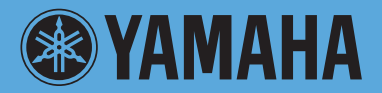

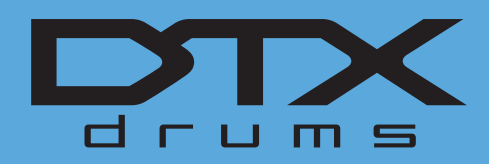

# **MODULE DE SONS POUR BATTERIE DTX700**

## **Manuel de référence**

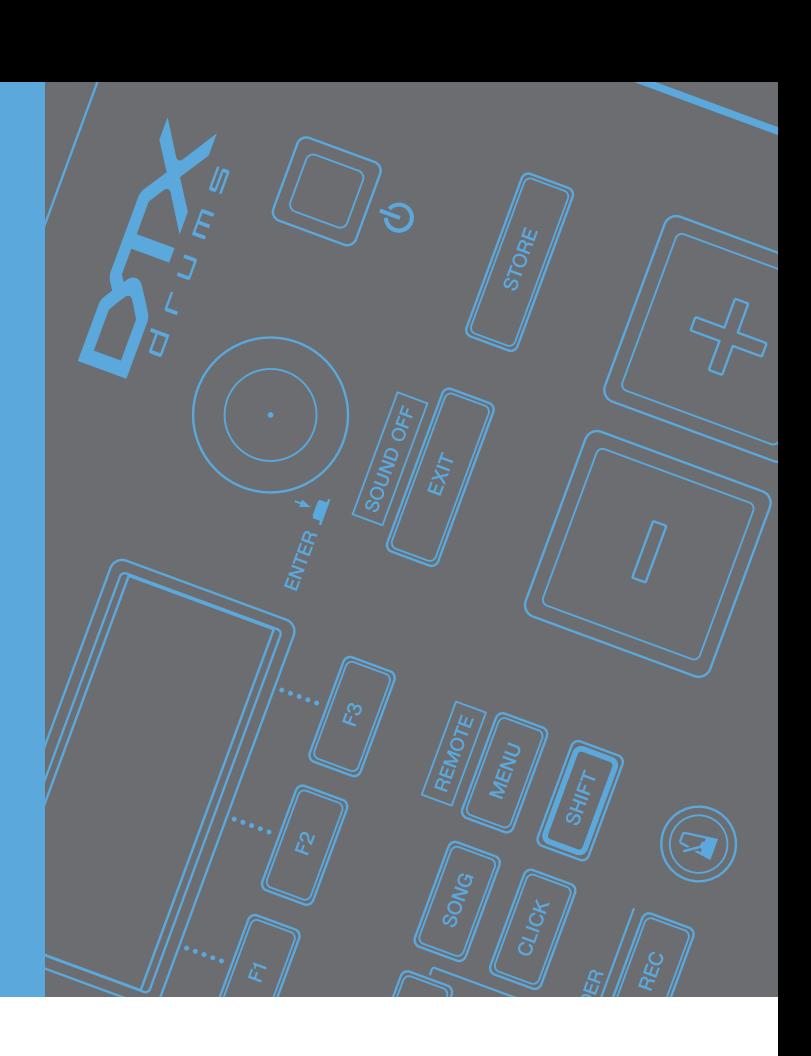

## **Comment utiliser ce manuel**

Le Manuel de référence du DTX700 créé au format PDF dispose de fonctions spéciales propres aux fichiers électroniques, telles que Link (Lien) et Search (Recherche), qui vous permettent d'accéder directement à la page souhaitée en cliquant sur un terme donné. Cette illustration montre la page qui s'affiche sur le DTX700 lorsque vous appuyez sur la touche [MENU] du panneau avant. En cliquant sur un élément de menu, vous accédez directement au début de la section correspondante.

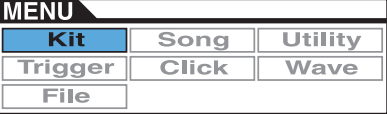

## **Fonction Search (Recherche)**

Cette fonction intégrée au logiciel de visualisation est fort utile pour rechercher le sens des termes inconnus. Lors de l'utilisation d'Adobe Reader pour la lecture de ce manuel, entrez un mot spécifique dans le champ de recherche, puis appuyez sur la touche <Entrée> du clavier de votre ordinateur afin d'accéder à la section correspondante du manuel.

#### *NOTE*

**•** Prenez soin de vérifier la version d'Adobe Reader utilisée et téléchargez la version la plus récente sur le site suivant : [http://www.adobe.com/fr/products/reader/](http://www.adobe.com/products/reader/)

## **Affichage de la page précédente/suivante**

Lors de l'utilisation d'Adobe Reader, cliquez sur les boutons de la barre d'outils pour revenir à la page précédente ou passer à la page suivante.

Cette fonction est très utile pour revenir à la page précédente après avoir accédé à la page d'un lien.

#### *NOTE*

- **•** Si les boutons d'affichage de la page précédente/suivante n'apparaissent pas dans la barre d'outils, maintenez la touche <Alt> enfoncée et appuyez sur les touches <  $\leftarrow$  >/<  $\rightarrow$  > pour revenir à la page précédente ou passer à la page suivante.
- **•** Pour plus d'informations sur ces fonctions et d'autres fonctionnalités du logiciel, reportez-vous au mode d'emploi du logiciel.

## <span id="page-1-0"></span>**Conception interne du DTX700**

**Cette section Référence propose une description de tout ce qui se produit à l'intérieur du DTX700 entre le moment où vous frappez sur un pad et la sortie du son au niveau des haut-parleurs. La compréhension du flux des signaux et de leur traitement interne vous permet d'optimiser les performances des puissantes fonctionnalités de cet instrument polyvalent.**

## **Pads et signaux de déclenchement**

Chaque fois que vous frappez un pad, un signal de déclenchement contenant divers éléments relatifs aux données de performances est produit. Ces signaux reflètent généralement la puissance de frappe du pad, l'emplacement effectif de la frappe ainsi que autres caractéristiques similaires ; en outre, ils sont transmis par câble via une prise d'entrée de déclenchement au générateur de sons interne du DTX700 qui émet en réponse les sons de batterie appropriés. Lorsqu'un pad est configuré pour générer un son unique, il existe une association de type 1:1 entre le type de signal de déclenchement et la sortie de la voix de batterie. Cependant, sur certains types de pad, il est possible de produire une plage de signaux de déclenchement qui reflètent l'emplacement de la frappe, la technique de percussion utilisée ainsi que d'autres facteurs.

## **[Terminologie]**

#### **Zone :**

Le terme « zone » est utilisé en référence aux emplacements spécifiques sur le pad, tels que le cercle, la cloche ou la peau. Les pads aux zones multiples (pads à deux ou trois zones) produisent un signal de déclenchement spécifique à chaque zone. Comme leur nom le suggère, les pads à une zone émettent un signal unique, quel que soit l'emplacement de frappe.

#### **Source d'entrée de déclenchement :**

Les sources d'entrée de déclenchement sont nommées en fonction de la méthode avec laquelle le pad correspondant est frappé ou la pédale correspondante actionnée.

## **Pads à une zone (générant un signal de déclenchement unique)**

Un pad mono tel que le pad de batterie à une zone TP65 ou le pad de cymbale à une zone PCY65 transmet uniquement un seul type de signal de déclenchement vers le DTX700, indépendamment de l'emplacement de la frappe sur le pad.

## **Pads à deux et trois zones (générant plusieurs signaux de déclenchement)**

Contrairement aux pads de cymbale à une zone PCY65 et à d'autres pads à une seule zone, les pads multizones tels que les pads de cymbale à deux zones PCY65S produisent deux types de signaux de déclenchement distincts selon la zone de frappe, alors que les pads de cymbale à trois zones PCY135 en émettent trois. En termes plus spécifiques, les pads multizones sont disponibles en deux ou trois zones. Par exemple, le pad de cymbale à trois zones PCY135 illustré ci-dessous comprend trois sources d'entrée de déclenchement, à savoir les zones du corps, du bord et de la cloche du pad, qui génèrent chacune un signal d'entrée de déclenchement distinct lorsqu'elle est frappée.

#### **Exemple : sources d'entrée de déclenchement du pad PCY135 lorsque celui-ci est connecté à la**  prise d'entrée de déclenchement [6CRASH1].

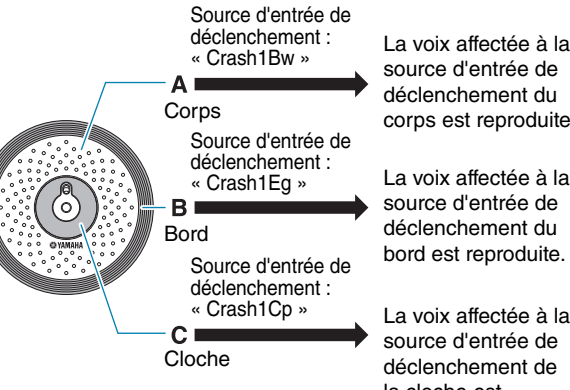

source d'entrée de déclenchement du corps est reproduite.

La voix affectée à la source d'entrée de déclenchement du bord est reproduite.

La voix affectée à la source d'entrée de déclenchement de la cloche est reproduite.

## <span id="page-2-0"></span> **Exemple d'utilisation d'un contrôleur de pad pour multiplier les sources d'entrée de déclenchement**

Considérons, par exemple, une situation où le pad de caisse claire XP100SD est connecté à la prise d'entrée de déclenchement [①SNARE] et le paramètre PadCtrlType (Pad Control Type) (Type de contrôleur de pad) dans la page Kit/Pad de la zone Menu est spécifié sur le réglage « snaresOn/Off ». Étant donné que ce pad comprend trois zones, à savoir le cercle ouvert (A), le cercle fermé (B) et la peau (C), il devrait en toute logique disposer de trois sources d'entrée de déclenchement distinctes. Si le contrôleur de pad doit alors servir à l'activation/ désactivation du paramètre SnaresOn/Off (Snare Wire On/Off) (Activation/désactivation du câble de la caisse claire) en faisant basculer le pad entre activation « on » et désactivation « off » dans les deux sens, le pad pourra alors être adapté pour recevoir six sources d'entrée de déclenchement.

## **Combinaison de trois zones et d'un contrôleur de pad pour fournir six sources d'entrée de déclenchement**

**Exemple : XP100SD**

 **En tournant le contrôleur de pad dans le sens des aiguilles d'une montre, réglage du paramètre SnaresOn/Off (Activation/ désactivation de la caisse claire) sur « on » :**

Total de six sources d'entrée de déclenchement

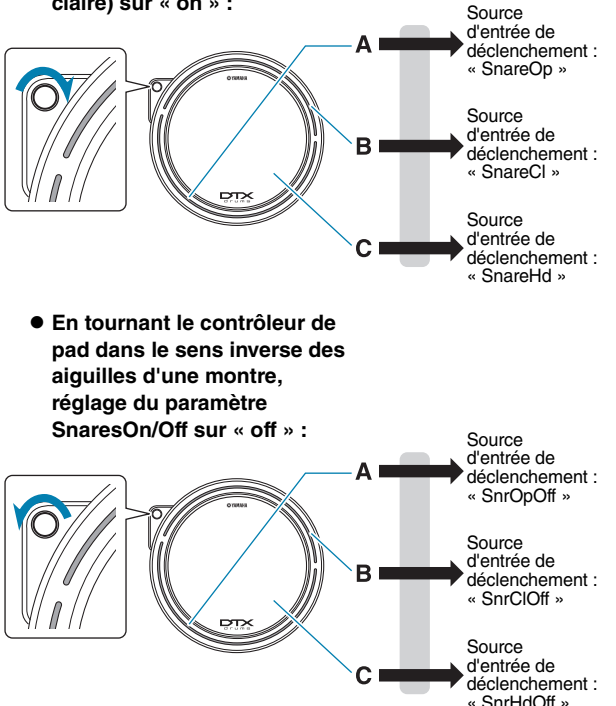

## **Configurations de déclenchement**

Le DTX700 utilise un jeu de paramètres que l'on appelle configurations de déclenchement, qui servent à garantir que les signaux de déclenchement provenant des pads et des contrôleurs externes sont traités de manière optimale. Outre la sensibilité réelle du pad au moment où il est frappé, une configuration de déclenchement peut inclure des réglages de paramètres visant à empêcher la production de deux signaux de déclenchement en réponse à une seule frappe (double déclenchement) ou de signaux de déclenchement indésirables par des pads autres que celui qui a été frappé (diaphonie). Le DTX700 est livré avec 9 configurations de déclenchement prédéfinies adaptées à divers besoins. Vous pouvez également créer jusqu'à 20 configurations de déclenchement utilisateur pour répondre à vos besoins spécifiques.

## **Pads et prises d'entrée de déclenchement**

Comme indiqué ci-dessus, certains pads présentent plusieurs sources d'entrée de déclenchement, qui génèrent chacune son propre signal de déclenchement. Ces signaux sont normalement collectés et traités directement par le DTX700 mais le traitement de ces types de signaux de déclenchement dépend essentiellement des prises d'entrée de déclenchement utilisées pour la connexion. Pour obtenir des informations à jour sur les correspondances entre les types de pad et les prises d'entrée de déclenchement du DTX700, consultez le site Web suivant :

<http://dtxdrums.yamaha.com/>

## **Kits de batterie et voix**

À réception d'un signal de déclenchement, le générateur de sons interne du DTX700 reproduit la voix affectée à la source d'entrée de déclenchement correspondante. Le terme « kit » désigne un ensemble complet d'affectations de voix couvrant toutes les sources d'entrée de déclenchement, et le DTX700 est livré avec 50 kits de batterie prédéfinis. Cependant, vous avez la possibilité de modifier ces kits de batterie à votre convenance. Dans nombre de cas, il vous suffit simplement de sélectionner un kit prédéfini pour les besoins de vos performances. Mais si vous souhaitez créer vos propres kits originaux, il vous faudra d'abord bien comprendre le fonctionnement interne du DTX700, notamment en ce qui concerne la composition des kits de batterie.

## **Affectation de voix pour les sources d'entrée de déclenchement**

Vous avez la possibilité d'affecter librement les voix aux différentes sources d'entrée de déclenchement qui envoient des signaux de déclenchement en provenance des pads. Par conséquent, vous pouvez très facilement configurer vos propres kits de batterie originaux. Pour plus de détails sur la procédure de base utilisée à cet effet, [reportez-vous à la](#page-15-0)  [page 16.](#page-15-0)

Voix individuelles pour les différentes sources d'entrée **de déclenchement :**

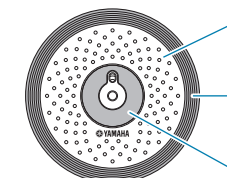

- A : affectation d'une voix de batterie à la source d'entrée de déclenchement A.
- B : affectation d'une voix de batterie à la source d'entrée de déclenchement B.
- : affectation d'une voix de batterie à la source d'entrée de déclenchement C.

## **Affectation d'instrument aux prises d'entrée de déclenchement**

L'affectation de voix aux différentes sources d'entrée de déclenchement est une tâche quelque peu fastidieuse. Pour accélérer le processus, le DTX700 est doté d'un certain nombre de paramètres d'instrument qui regroupent les voix de batterie attribuées aux sources d'entrée de déclenchement correspondant aux diverses prises d'entrée de déclenchement, soit en d'autres termes, les voix de batterie affectées aux différents pads séparément. Pour plus de détails sur cette procédure de réglage d'instrument.

#### **Choix d'instruments pour les différentes prises d'entrée de déclenchement**

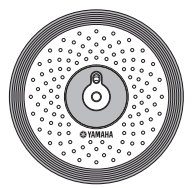

En sélectionnant un instrument, il est possible de modifier en même temps toutes les voix affectées aux trois sources d'entrée de déclenchement d'un pad.

## <span id="page-3-0"></span>**Voix regroupées en kits**

Pour la grande majorité des batteurs, les kits de batterie prédéfinis intégrés au DTX700 offrent un large éventail de variations pour les besoins des performances. Cependant, si vous souhaitez personnaliser ces présélections, il vous suffira de changer le jeu d'instruments attribué aux différentes prises d'entrée de déclenchement pour affecter de nouvelles voix aux diverses sources d'entrée de déclenchement du pad correspondant. Pour aller encore plus loin, vous avez aussi la possibilité de changer les affectations de voix sur chacune des sources d'entrée de déclenchement séparément, afin de créer des kits de batterie réglés spécifiquement pour répondre à vos besoins précis [\(reportez-vous à la page 16\).](#page-15-0)

#### **Pads à trois zones (tels que le PCY135) :**

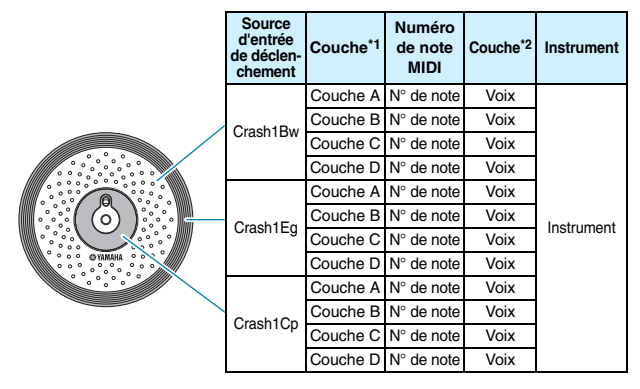

**Pads à une seule zone (tels que le KP65) :**

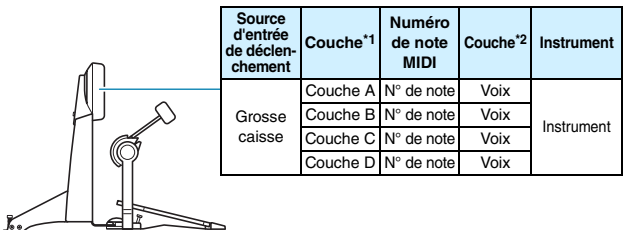

- \*1 : Reportez-vous à la [page 6](#page-5-0) pour plus de détails.
- \*2 : Jeu de sons utilisant les paramètres VoiceCategory (Catégorie de voix) et VoiceNumber (Numéro de voix) dans la page Kit/Voice (Kit/Voix) de la zone Menu.

## **Sons produits via les pads**

À chaque fois que le générateur de sons interne du DTX700 reçoit un signal de déclenchement produit par la frappe d'un pad ou par l'utilisation d'un contrôleur, il reproduit la voix ou le morceau affecté(e) à ce pad ou ce contrôleur. Il existe, tel que décrit ci-dessous, trois différents types d'affectation pris en charge, à savoir l'attribution des voix, des morceaux ou des ondes.

#### **• Voix**

Sons de batterie tels que les sons de caisse claire, de grosse caisse ou de cymbale ; sons de percussion ; sons d'instruments de type piano, xylophone ou guitare.

#### **• Morceaux**

Phrases contenant des données de performances relatives à une gamme entière de différents instruments.

#### **• Ondes**

Fichiers audio importés dans le DTX700 à partir de diverses sources.

La page Kit/Voice (Kit/Voix) de la zone Menu permet d'affecter des voix, des morceaux et des ondes aux pads et aux contrôleurs. Sur cette page, les affectations disponibles sont classées par type d'instrument musical (dans le cas des voix), par morceau ou par onde. Bien que ces trois types d'affectation soient attribuables aux pads selon une seule et même méthode, il est important de garder à l'esprit que chacune de ces affectations est reproduite de manière unique et configurée à l'aide de paramètres spécifiques.

## **Voix**

Le DTX700 est livré avec une vaste bibliothèque de sons de batterie, tels que des sons de caisse claire, de grosse caisse ou de cymbale et un large éventail de sons d'instruments à percussion. De nombreuses sonorités d'instruments comme le piano, le xylophone ou la guitare sont également incluses. Le terme « voix » est utilisé pour désigner ces sons d'instrument intégrés. Les voix de batterie et de percussion extraites de cette collection ne sont pas réglées sur une note fondamentale spécifique. Au lieu de cela, il est possible de les accorder de manière intuitive afin qu'elles correspondent aux sons d'autres instruments. Par ailleurs, les voix d'instruments tels que le piano ou la guitare peuvent être affectées à des pads réglés sur une hauteur de ton spécifique, ce qui vous permet de jouer différentes notes simultanément pour produire des accords. En outre, vous avez ainsi la possibilité de commander, sur les pads, le déclenchement des notes successives d'une phrase musicale à chaque frappe correspondante, afin qu'il devienne possible d'exécuter les parties mélodiques [\(reportez](#page-20-0)[vous à la page 21\).](#page-20-0) La synchronisation et la force de votre jeu se reflètent dans le son généré par les voix prédéfinies. Par conséquent, vous pouvez produire quasiment le même niveau d'expressivité que sur des instruments acoustiques.

## **Morceaux**

Le DTX700 vous permet de reproduire des morceaux entiers rien qu'en frappant un pad. De la même manière que les sons de caisse claire sont produits en frappant un pad auquel une voix de caisse claire a été affectée, vous pouvez lancer et arrêter la reproduction d'un morceau en frappant le pad auquel il a été affecté. En effet, les pads comportant des affectations de morceau fonctionnent comme des interrupteurs de marche/arrêt à chaque frappe (quelle que soit la force de frappe). Le DTX700 est livré avec 63 morceaux prédéfinis comportant une variété de données de performance extraites de différents genres instrumentaux (2 morceaux de démonstration, 44 morceaux d'entraînement et 17 morceaux de pad). En affectant librement ces morceaux aux pads, vous pouvez facilement créer des kits extrêmement personnalisés. L'instrument vous offre encore plus de flexibilité puisque vous avez la possibilité de copier vos propres performances enregistrées (à l'aide de la touche [REC] (Enregistrement)) et même d'importer des fichiers MIDI standard (format 0) pour créer un total de 93 morceaux [\(reportez-vous à la page 36\)](#page-35-0).

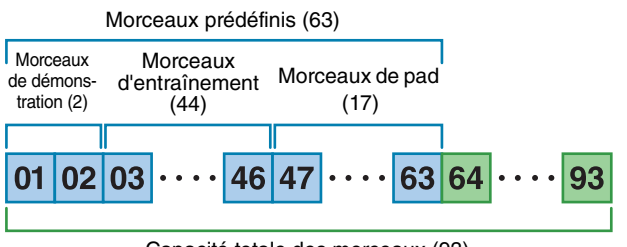

Capacité totale des morceaux (93)

## **Ondes**

Le DTX700 est entièrement équipé pour reproduire les fichiers audio créés, modifiés et lus sur un ordinateur. Communément appelés « échantillons » ou « données d'échantillonnage », ces fichiers contiennent des sonorités brèves. Cependant, dans le contexte du DTX700, celles-ci sont appelés « ondes ». Vous pouvez importer des fichiers audio de type WAV ou AIFF dans la mémoire d'ondes interne de l'instrument et les affecter à des pads quasiment de la même manière que les voix et les morceaux [\(reportez-vous à la page 55\)](#page-54-0). Vous avez également la possibilité de modifier les ondes importées. Les fichiers audio importés dans la mémoire d'ondes du DTX700 étant affectés à des pads en tant que sons au même titre que les voix et les morceaux, le terme « données d'onde » est utilisé dans ce manuel de la même manière que « données de voix » ou « données de motif ». Par contre, le terme « fichier d'ondes » fait référence à des données non encore importées, qui se présentent sous forme de fichier sur un ordinateur, un échantillonneur ou un périphérique de stockage USB.

## <span id="page-4-0"></span>**Composition d'un kit**

Dans le contexte du DTX700, le terme « kit » désigne une collection de voix, de morceaux et d'ondes affectés aux différentes prises d'entrée de déclenchement  $(1)$  à  $(2)$  ainsi qu'à la prise [HI-HAT CONTROL] (Contrôleur de cymbale charleston) (ouverte et fermée). Pour plus de commodité, le module de déclenchement de batterie est livré avec 50 kits prédéfinis. Vous pouvez toutefois créer vos propres kits originaux à votre convenance, et stocker en interne jusqu'à 60 de ces kits utilisateur. Si, pour une raison quelconque, vous devez recommencer la procédure de personnalisation depuis le début, appuyez d'abord sur la touche [KIT] pour accéder à la zone Kit, puis appuyez sur la touche [F3] (INIT KIT) (Initialiser le kit) afin de réinitialiser les réglages sur leur valeur par défaut.

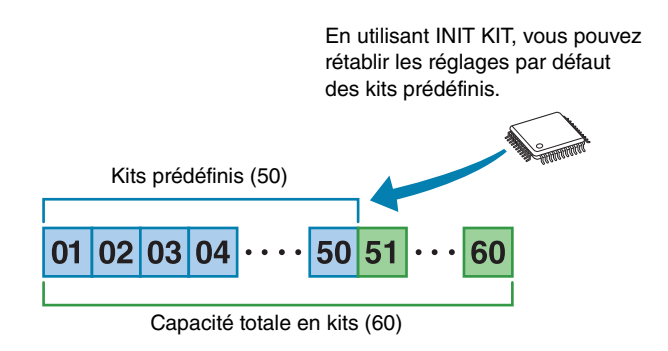

## **Kits et voix**

Sur le DTX700, les données de voix sont regroupées et stockées dans des unités de kit. En d'autres termes, chaque kit contient les informations liées aux voix pour toutes ses affectations de pad et de contrôleur. Lorsqu'un kit est créé à partir de voix modifiées, ce ne sont pas les voix elles-mêmes qui sont stockées dans le kit, mais bien les réglages de tous les paramètres associés (accordage, balayage panoramique stéréo, temps d'attaque, temps de relâchement, effets, etc.). Chaque pad peut par ailleurs avoir des réglages de paramètres différents [\(reportez-vous à la page 16\).](#page-15-1) Par conséquent, même si l'écran indique qu'une certaine voix a été affectée à deux ou plusieurs pads, les sons produits par ces pads ne seront pas forcément identiques.

## <span id="page-5-0"></span>**Voix et couches**

Le DTX700 fournit quatre couches (de A à D) par source d'entrée de déclenchement. Par conséquent, il vous est possible d'attribuer jusqu'à quatre voix distinctes à chaque source. Qui plus est, ces voix mises en couche sont soumises à déclenchement de trois manières différentes : elles sont toutes reproduites simultanément en mode Stack (Superposition) ; une seule voix par frappe est exécutée en mode Alternate (Alternance) ; et les voix sont maintenues puis désactivées successivement à chaque frappe en mode Hold (Maintien). (Pour effectuer ces réglages, servez-vous du paramètre Mode de la page Kit/MIDI/Assign (Kit/MIDI/Affectation) de la zone Menu.)

Quant à la superposition des voix, elle exige d'abord de sélectionner la source d'entrée de déclenchement, puis de se servir du paramètre Note, dans la page Kit/MIDI/Assign de la zone Menu, pour garantir l'attribution d'un numéro de note MIDI distinct à chaque couche séparément. Vous pouvez ensuite utiliser le paramètre Mode mentionné plus haut pour définir la méthode de déclenchement des voix mises en couche, et vous servir, au final, des paramètres VoiceCategory (Catégorie de voix) et Number (Numéro) dans la page Kit/ Voice de la zone Menu afin d'attribuer à chaque couche les voix qui lui sont les mieux adaptées.

#### *NOTE*

**•** Lors de l'affectation d'un morceau de pad à une source d'entrée de déclenchement, une seule couche est configurable à cet effet.

#### **Mode Stack**

Les quatre couches retentissent simultanément.

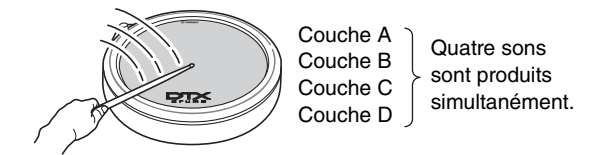

#### **Mode Alternate**

Les couches retentissent l'une après l'autre, en séquence.

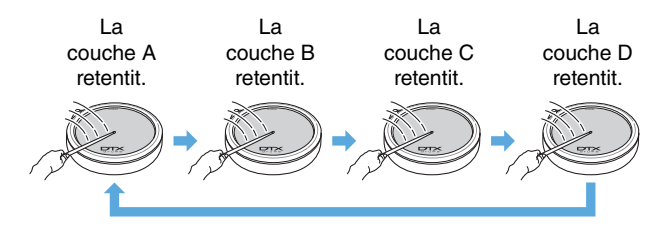

## **Voix et numéros de note MIDI**

Il est important de comprendre que des voix sont réellement affectées aux numéros de note MIDI en mode Stack ou Alternate [\(reportez-vous à la page 21\)](#page-20-1). Sous ces deux modes, les sons interprétés simultanément sont réglés à l'aide de numéros de note MIDI et non au moyen de voix. Pour changer la correspondance entre les numéros de note MIDI et les voix au sein du kit actuellement sélectionné, choisissez les voix attribuées aux numéros de note MIDI dans la page Kit/Voice de la zone Menu.

## **Effets**

Le processeur d'effets intégré au DTX700 applique des effets audio spéciaux à la sortie du générateur de sons afin de modifier et d'améliorer le son de différentes manières. Normalement appliqués lors des dernières étapes de l'édition, les effets vous permettent d'optimiser le son selon vos besoins.

## **Conception du processeur d'effets**

Le DTX700 peut appliquer des effets à la sortie du générateur de sons à l'aide des quatre unités d'effets suivantes :

#### **Effet de variation**

Les effets de variation vous permettent de modeler le son de différentes manières. Vous pouvez ainsi sélectionner un type spécifique d'effet de variation pour chaque kit et indiquer le degré d'application de l'effet choisi aux différentes couches (en utilisant le paramètre VarSend(Dry) (Variation Send Level) (Niveau d'envoi de variation) sur la page Kit/Voice de la zone Menu.

#### **Chorus (Chœur)**

Les effets de chœur modifient les caractéristiques spatiales des sons auxquels ils sont appliqués. Vous pouvez sélectionner un type spécifique d'effet de chœur pour chaque kit séparément et indiquer le degré d'application de l'effet choisi aux différentes couches (en utilisant le paramètre ChoSend (Chorus Send Level) (Niveau d'envoi de chœur) sur la page Kit/Voice de la zone Menu.

#### **Reverb (Réverbération)**

Les effets de réverbération ajoutent une ambiance chaleureuse aux sons, simulant les réflexions complexes de véritables lieux de spectacles, tels que des salles de concert ou des boîtes de nuit. Vous pouvez sélectionner un type spécifique d'effet de réverbération pour chaque kit et indiquer le degré d'application de l'effet choisi aux différentes couches (en utilisant le paramètre RevSend (Reverb Send Level) (Niveau d'envoi de réverbération) sur la page Kit/Voice de la zone Menu.

#### *NOTE*

**•** Vous pouvez spécifier le degré de traitement appliqué aux morceaux par ces unités d'effet à l'aide des paramètres VarSend(Dry) (Variation Send Level), ChoSend (Chorus Send Level) et RevSend (Reverb Send Level) sur la page Song/MIDI (Morceau/MIDI) de la zone Menu. Ces réglages peuvent ensuite être enregistrés en tant que données de morceau.

## **Kit EQ (EG de kit)**

Prenant en charge une égalisation à quatre bandes, l'unité d'effets Kit EQ peut être configurée différemment selon le kit (en utilisant les paramètres de la page Kit/EQ (Kit/ Égaliseur) de la zone Menu).

## **Master EQ (Égaliseur principal)**

Conçu pour traiter le son d'ensemble de l'instrument juste avant la sortie, Master EQ prend en charge une égalisation à trois bandes. La configuration de cette unité d'effets intervient sur la page Utility/Master EQ (Utilitaires/ Égaliseur principal) de la zone Menu et le changement de kit n'a aucun effet sur ses réglages d'égalisation.

## <span id="page-6-0"></span>**Flux des signaux d'effets**

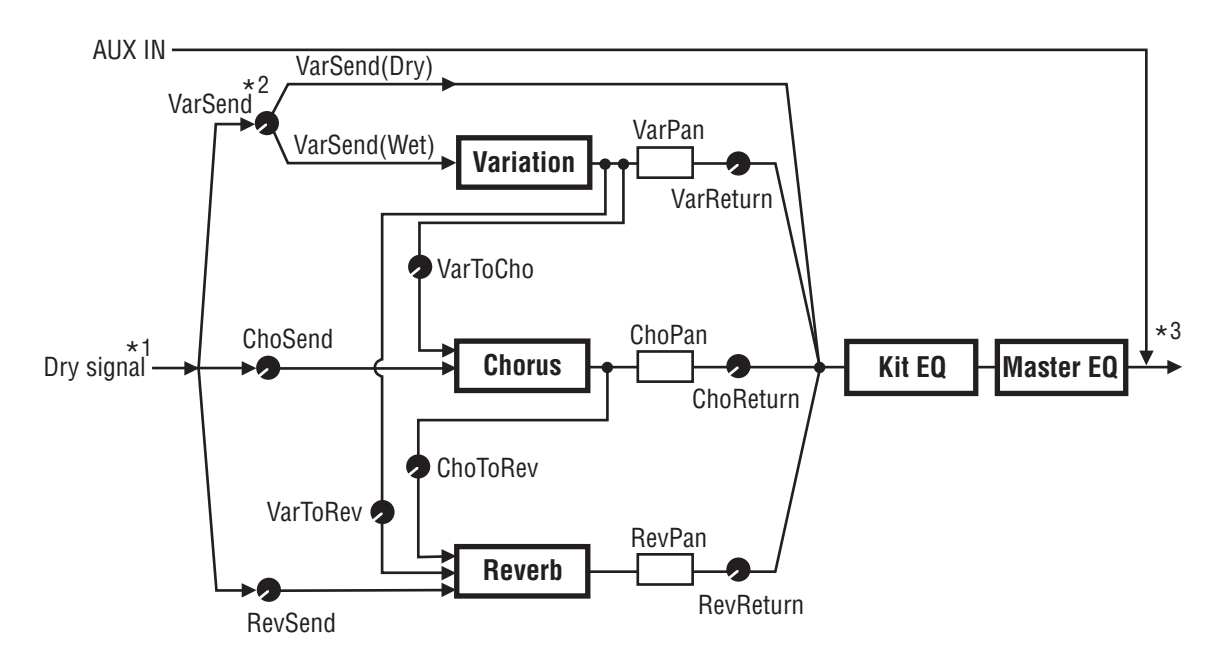

\*1 : Les voix de la piste de clic ne peuvent pas être envoyées vers les effets.

\*2 : En utilisant le paramètre VarSend(Dry) (Variation Send Level), vous pouvez définir la balance requise entre la portion du signal soumise au contournement de l'effet (niveau pur) et la portion du signal soumise à l'effet (niveau altéré).

\*3 : Les effets ne peuvent pas être appliqués à l'entrée audio externe via le port [AUX IN] (Entrée auxiliaire).

## <span id="page-6-1"></span>**Effets et catégories d'effets**

Les divers effets distincts appliqués par les unités d'effet de cet instrument sont classés en plusieurs catégories. Vous trouverez ci-dessous une description de chaque catégorie et des effets qu'elle contient. Nous vous recommandons de vous référer à ces descriptions à chaque réglage d'effets. Le tableau des effets de chaque catégorie indique les unités d'effets, à savoir Reverb (Rev), Chorus (Cho) ou Variation (Var), pouvant servir à appliquer l'effet concerné. Vous pouvez sélectionner et modifier dans les pages de réglage des paramètres de l'unité d'effets correspondante tous les effets marqués du symbole  $\checkmark$ .

#### **Compressor & EQ (Compresseur et EG)**

Le compresseur est un effet couramment utilisé pour limiter et compresser les dynamiques (douceur ou force) d'un signal audio. Dans le cas des parties vocales, des parties de guitare ou d'autres signaux caractérisés par des dynamiques extrêmement changeantes, cet effet resserre essentiellement la plage dynamique, en rendant les sonorités douces plus fortes et les sonorités fortes plus douces. En outre, vous pouvez régler les caractéristiques d'attaque et de chute d'un compresseur pour modifier la force ou le maintien du son d'un signal audio. La compression multi-bandes divise quant à elle l'entrée en trois bandes de fréquence distinctes afin de traiter chacune d'elle séparément. Par conséquent, ce type d'effet peut être considéré comme une combinaison de compression et d'égalisation.

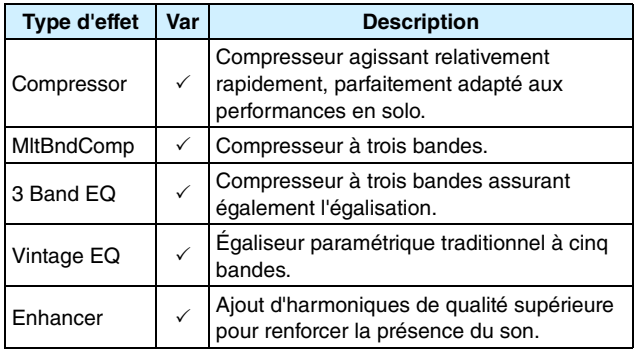

## **Flanger (Bruit d'accompagnement) et Phaser (Modulateur de phase)**

Un bruit d'accompagnement crée un son métallique tourbillonnant, similaire à celui d'un avion à réaction. Bien que cet effet fonctionne en utilisant les mêmes principes de base que les effets de chœur, il utilise des temps de retard plus courts et intègre également un feedback pour produire un son croissant bien particulier. Plutôt que de l'utiliser tout au long d'un morceau, introduisez-le de manière sélective dans des sections spécifiques afin d'ajouter de la variété. Un modulateur de phase introduit une variation de phase dans le son en cours de traitement avant de le renvoyer à l'entrée de l'effet à l'aide d'un circuit de feedback afin de produire un son animé caractéristique, mais néanmoins harmonieux. De manière générale plus doux qu'un bruit d'accompagnement, cet effet peut être utilisé dans un éventail plus large de situations et est par exemple souvent combiné à des pianos électriques pour adoucir leur sonorité de diverses manières.

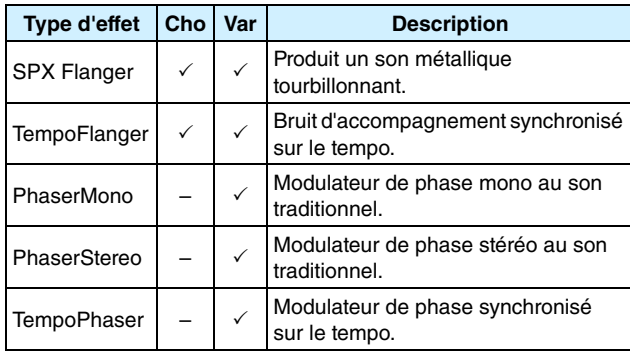

## **Distortion (Distorsion)**

Comme son nom l'indique, un effet de distorsion fait subir une distorsion au son qui entre. Il produit un son similaire à celui d'un amplificateur réglé sur un niveau trop élevé ou alimenté par un signal qui est déjà suffisamment fort. Ce type d'effet est fréquemment utilisé pour ajouter un côté dur, mordant. Le son ainsi obtenu se caractérise en outre par une épaisseur générale et des temps de maintien prolongés. Cette épaisseur est due au grand nombre d'harmoniques contenues dans les signaux écrêtés. Cependant, le maintien plus long n'est pas dû à l'allongement du son original et est produit lorsque la partie de relâchement progressivement atténuée qui est normalement inaudible est amplifiée et déformée.

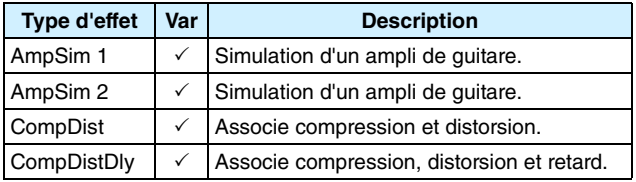

## **Wah**

Un effet wah modifie de manière dynamique la caractéristique de fréquence d'un filtre afin de produire un son avec balayage de filtre tout à fait unique. La fonction AutoWah (Wah automatique) modifie la fréquence de manière cyclique à l'aide d'un OBF (oscillateur basse fréquence), alors que la fonction TouchWah (Wah de toucher) effectue des balayages de filtre en réponse au volume du signal d'entrée.

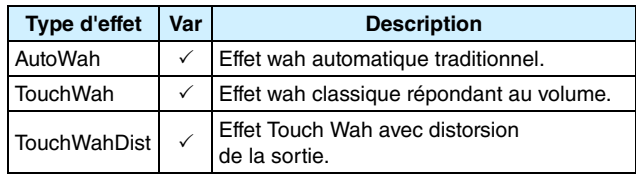

## **Reverb (Réverbération)**

Les effets de réverbération imitent la réverbération complexe produite par le son dans des espaces clos. Ainsi, ils ajoutent un maintien naturel du son, ce qui produit une sensation de profondeur et d'espace. En outre, différents types de réverbération (de salle, de pièce, de scène et de plaque) peuvent être utilisés pour simuler le son d'environnements acoustiques de différentes tailles et formes.

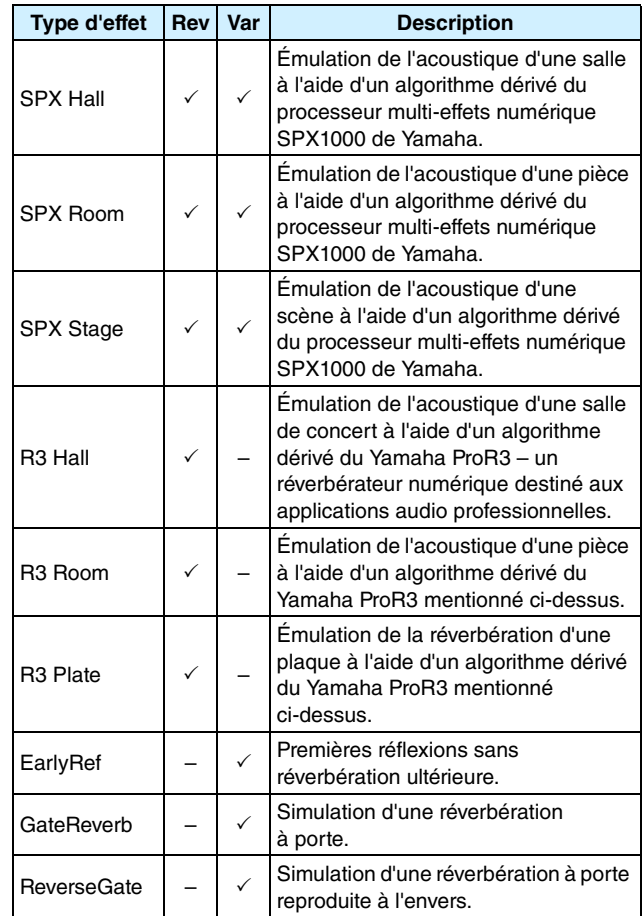

#### **Chorus (Chœur)**

Le chœur reproduit le son de plusieurs instruments jouant à l'unisson pour produire un timbre plus épais et profond. Comme tous les instruments diffèrent légèrement l'un de l'autre en termes de hauteur de son et de phase, leur jeu à l'unisson produit un son plus chaud et plus spacieux. Pour reproduire ce type de comportement, les effets de chœur utilisent le retard Pour être plus précis, une deuxième version retardée du signal d'origine est produite avec un effet de type vibrato obtenu en faisant varier son temps de retard sur une période d'environ une seconde à l'aide d'un OBF. Lorsque cette deuxième version est mixée au signal d'origine, le son obtenu est similaire à celui généré par plusieurs instruments jouant à l'unisson.

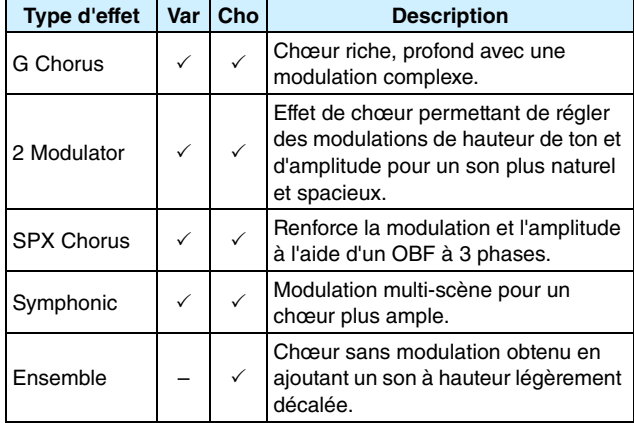

## **Trémolo et haut-parleur rotatif**

Les effets de trémolo se caractérisent par la manière dont ils modulent un volume de façon cyclique. Un effet de balayage panoramique automatique (Auto Pan) déplace quant à lui le son de gauche à droite d'une manière cyclique similaire, tandis qu'un effet de haut-parleur rotatif (Rotary) simule le vibrato caractéristique des haut-parleurs rotatifs souvent utilisés avec les orgues. Dans un haut-parleur rotatif, le pavillon et le rotor tournent afin de créer des sons tout à fait uniques à l'aide de l'effet Doppler.

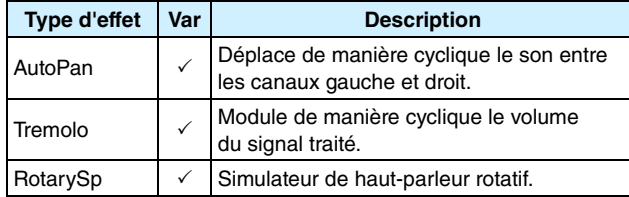

#### **Retard**

Les effets de retard créent une version retardée du signal d'entrée, de sorte qu'ils peuvent être utilisés à de nombreuses fins différentes (création d'une sensation d'espace ou épaississement d'un son, par exemple).

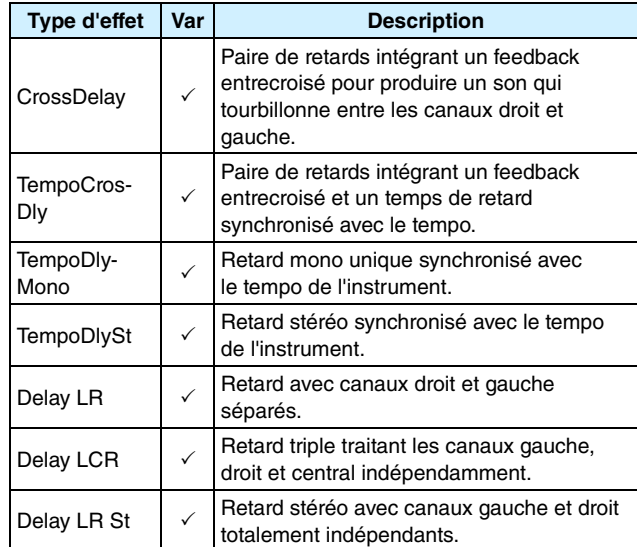

#### **Divers**

Cette catégorie inclut des types d'effet non compris dans les autres catégories.

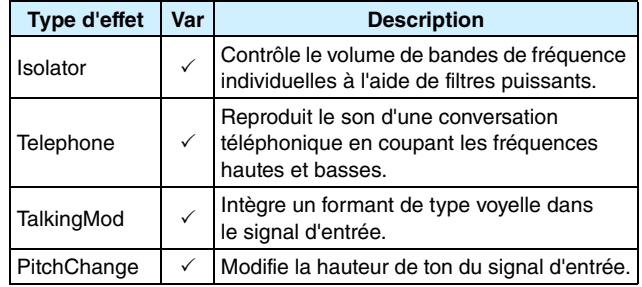

## **Paramètres d'effets**

Chacun des effets mentionnés ci-dessus inclut un ensemble de paramètres vous permettant de régler la manière dont l'effet traite le signal d'entrée. Grâce à ces paramètres, le comportement de chaque effet peut être optimisé en fonction, par exemple, du type de son en cours de traitement ou du type de musique joué. Bien que la fonction de ces différents paramètres soit décrite dans le tableau suivant, il est recommandé d'écouter la façon dont ils modifient le son de l'effet en question afin de parvenir à des réglages optima.

## **Paramètres avec des noms identiques**

#### *NOTE*

**•** Certains effets contiennent des paramètres portant des noms identiques mais ayant des fonctions différentes. Dans le tableau ci-dessous, les fonctions de ces paramètres sont décrites séparément et les effets correspondants sont identifiés.

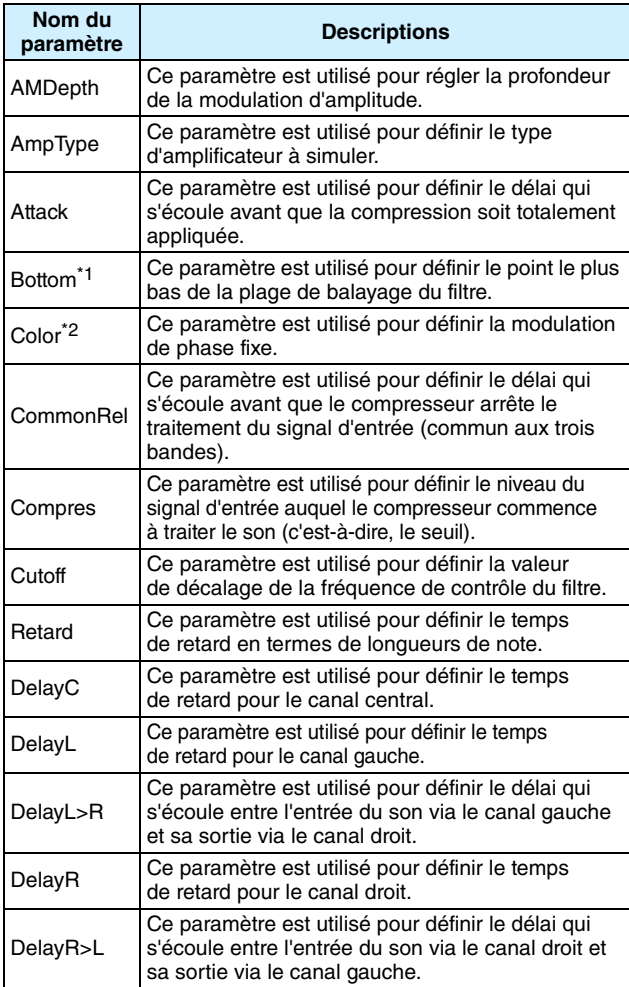

- \*1 : Le réglage du paramètre Bottom (Bas) ne sera valide que si sa valeur est inférieure à celle du paramètre Top (Haut).
- \*2 : Le réglage du paramètre Color (Couleur) n'a aucun effet sur certaines combinaisons associant les paramètres Mode et Stage (Scène).

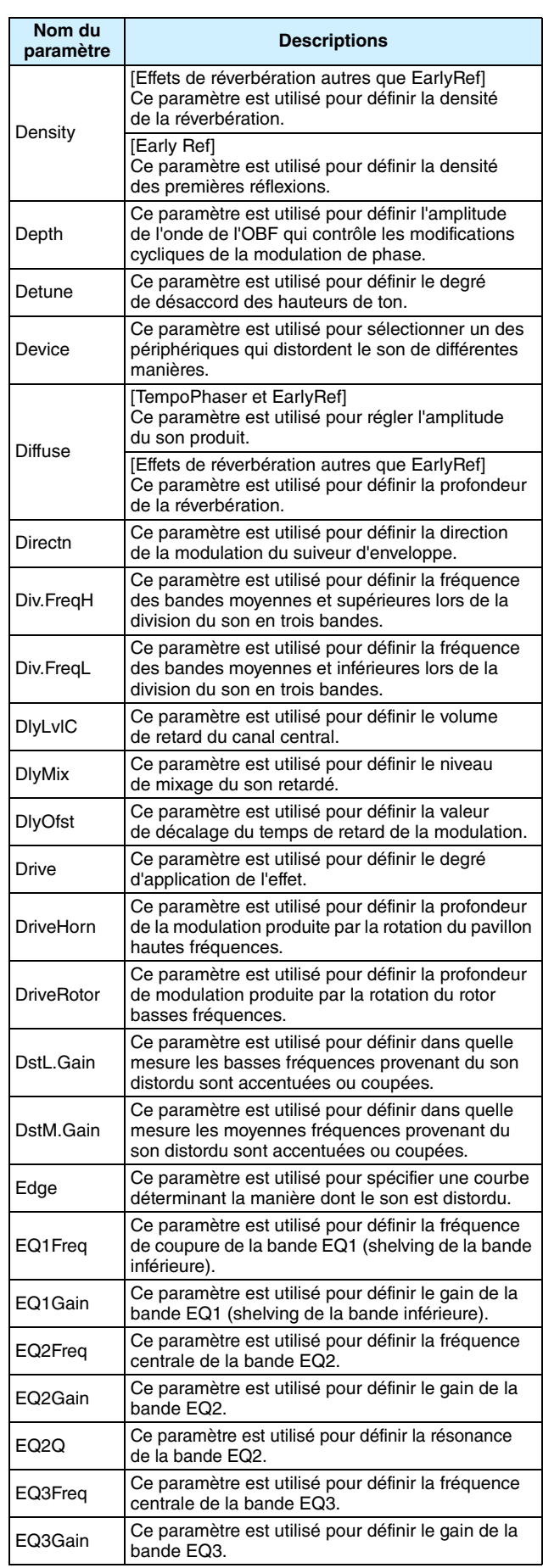

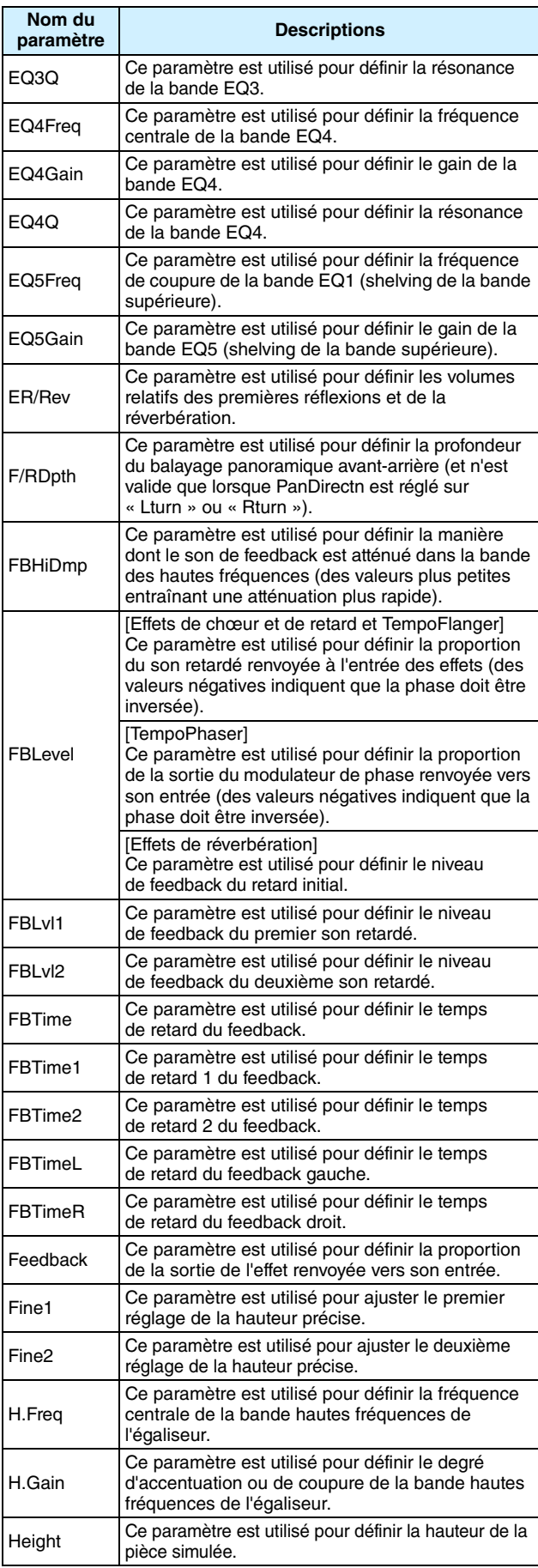

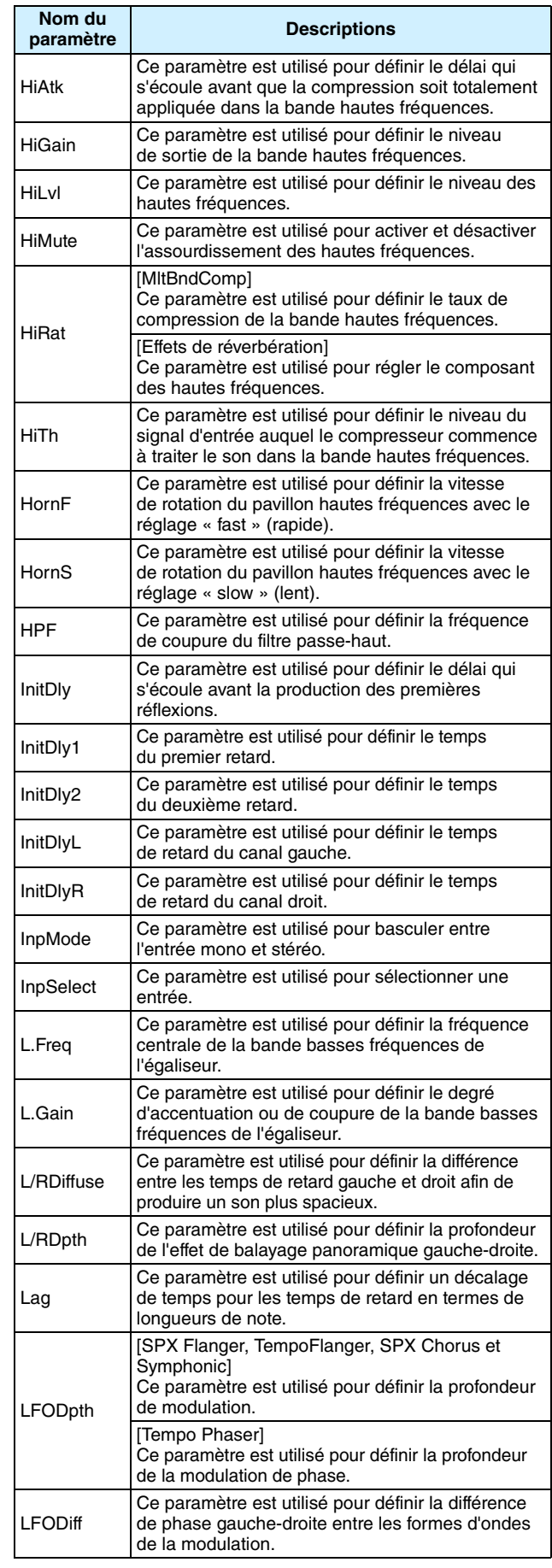

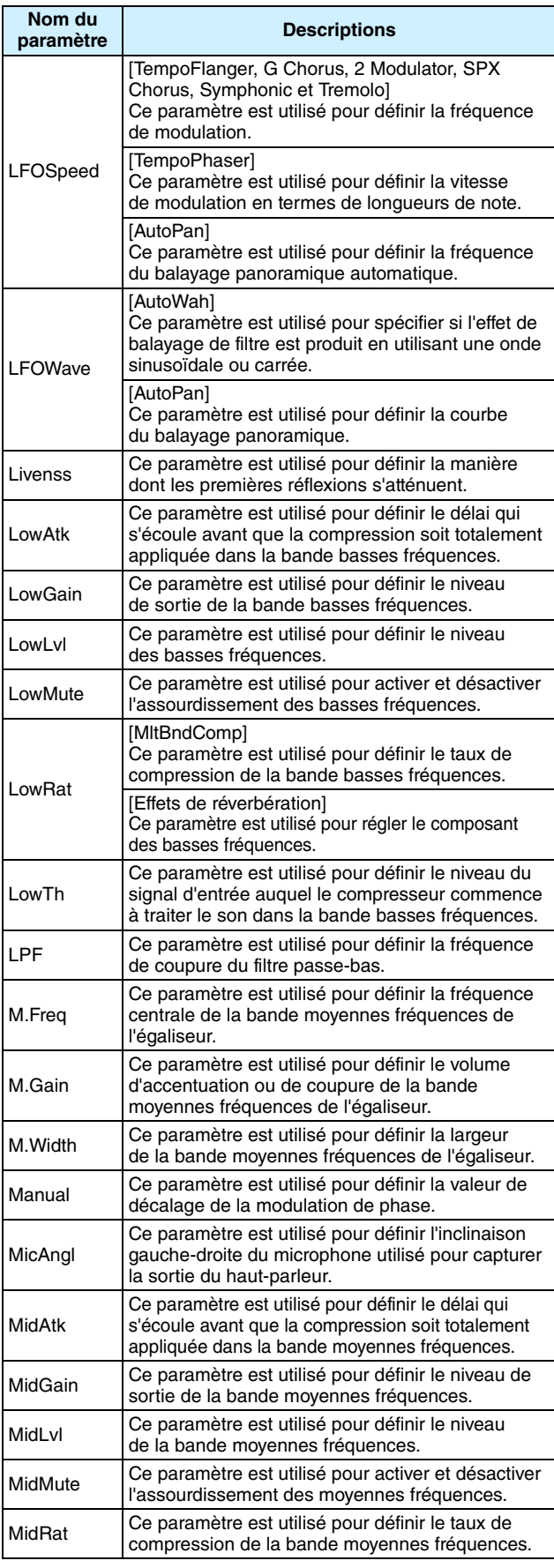

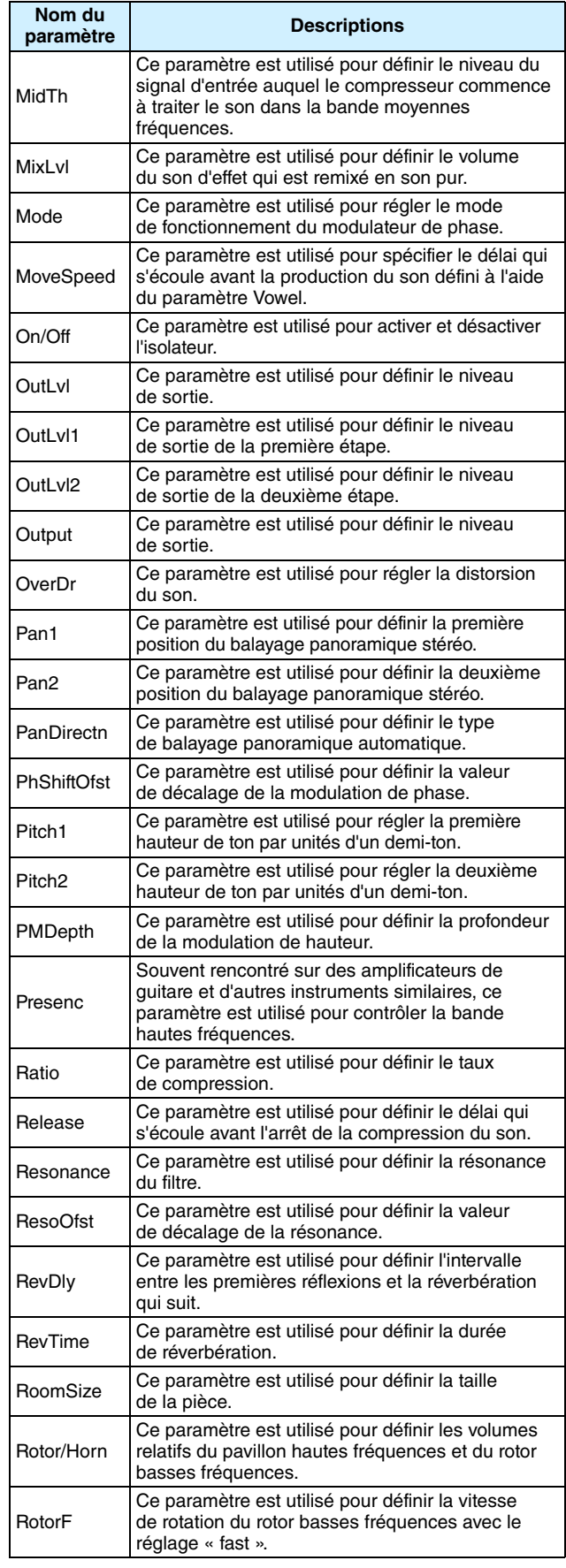

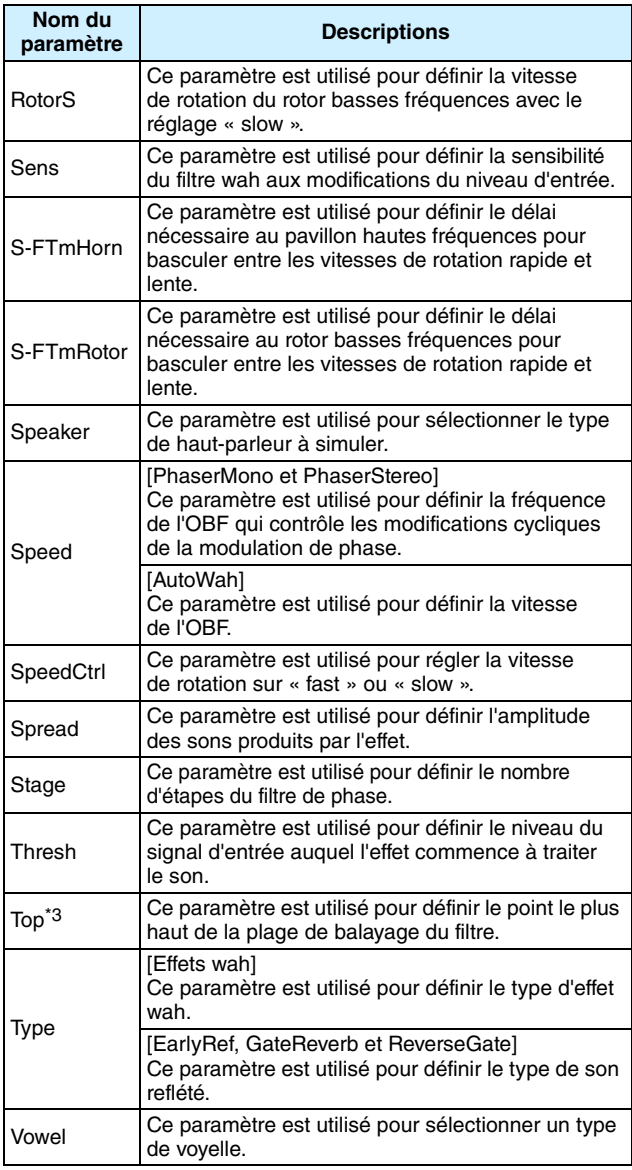

\*3 : Le réglage du paramètre Top ne sera valide que si sa valeur est égale ou supérieure à celle du paramètre Bottom.

## **Mémoire interne du DTX700**

En stockant des kits, des morceaux ou des ondes que vous avez créés et modifiés dans la mémoire interne du DTX700, vous garantissez à ces éléments une disponibilité permanente pour utilisation immédiate, même après la mise hors tension de l'instrument. De plus, il est possible de stocker en mémoire les configurations de déclenchement et les réglages effectués sur les pages Utility (Utilitaires) de la zone Menu à des fins de réutilisation.

## **Données conservées par le DTX700**

Les types de données de réglage suivants sont susceptibles d'être stockés dans la mémoire interne du DTX700.

- **Kits**
- **Morceaux**
- **Ondes**
- **Configurations de déclenchement**
- **Autres réglages d'utilitaires**

#### *NOTE*

**•** Dès que des fichiers de données sont enregistrés et chargés sur l'instrument ou que des fichiers d'onde et MIDI y sont importés, les données correspondantes sont automatiquement stockées en mémoire. Ainsi, tous les réglages de paramètre ne pourront pas être conservés.

## **Sauvegarde et chargement de fichiers de données**

Tous les éléments de données mentionnés ci-dessus qui sont susceptibles d'être stockés dans la mémoire interne du DTX700 peuvent également être sauvegardés sous la forme de fichiers sur un périphérique de stockage USB. En cas de besoin, il est en outre possible de charger à nouveau ces fichiers mis en mémoire, sur le module de déclenchement de batterie, depuis le périphérique de stockage. Pour plus de détails, reportez-vous à la description des pages File (Fichier) de la zone Menu [\(reportez-vous à la page 57\)](#page-56-0).

<span id="page-13-0"></span>**La manière dont le curseur s'affiche et fonctionne sur les pages de la zone Menu diffère des autres pages.**

## **Pages de navigation**

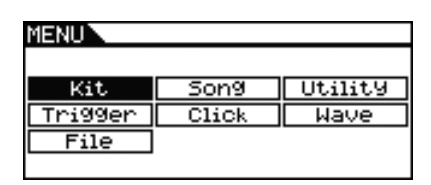

Lorsque vous tournez le cadran sur des pages de type navigation, le curseur (bloc de texte inversé) se déplace dans la direction correspondante.

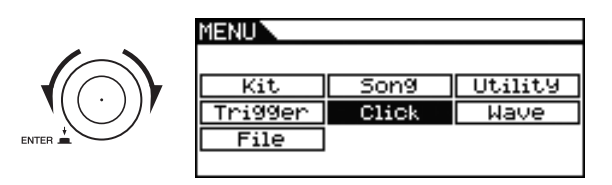

En appuyant sur le cadran, vous pouvez accéder au niveau suivant de la zone Menu.

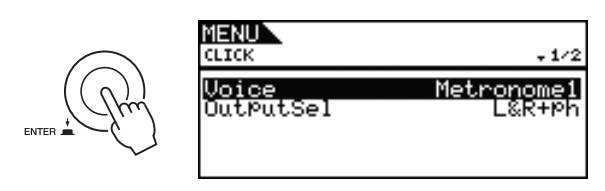

Pour revenir à l'étape précédente en remontant vers la page de début, appuyez sur la touche [EXIT] (Quitter).

Nave

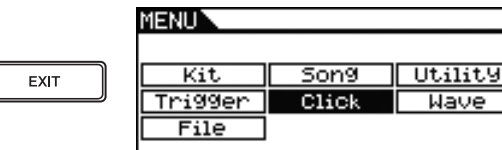

## **Pages de paramètres**

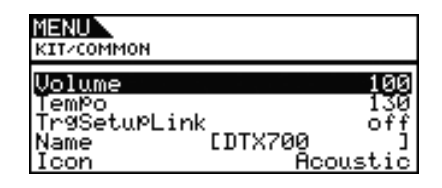

Lorsque vous tournez le cadran sur des pages de type paramètres, le curseur (bloc de texte inversé) se déplace vers le haut et le bas dans la liste affichée.

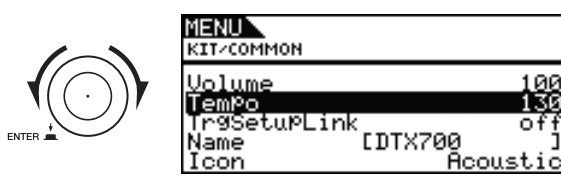

Lorsque vous appuyez sur le cadran, le curseur effectue un zoom avant sur la valeur de droite.

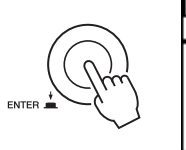

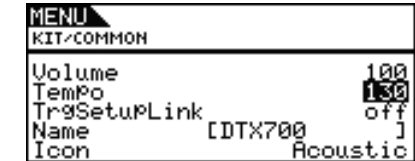

Vous pouvez alors faire tourner le cadran pour modifier la valeur sélectionnée par le curseur.

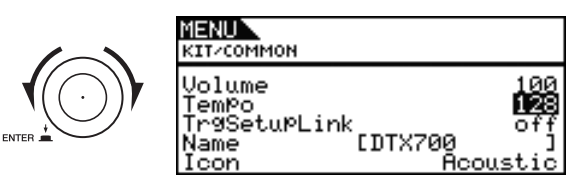

Si vous appuyez à nouveau sur le cadran, le curseur fera un zoom arrière pour sélectionner l'ensemble de la ligne.

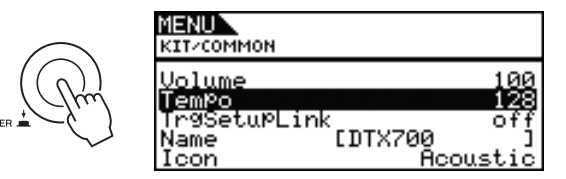

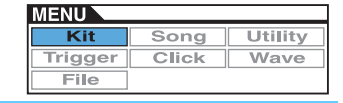

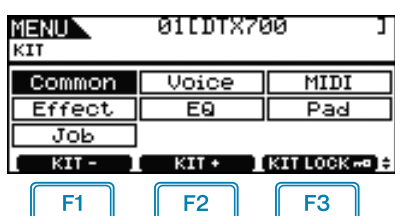

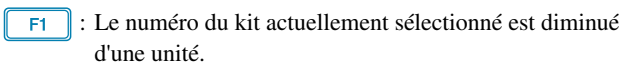

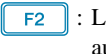

: Le numéro du kit actuellement sélectionné est augmenté d'une unité.

: Le numéro du kit actuellement sélectionné est  $F3$ verrouillé.

#### *NOTE*

- **•** Si vous maintenez la touche [SHIFT] (Maj) enfoncée en appuyant sur les touches [F1] ou [F2], vous diminuerez ou augmenterez le numéro de kit par paliers de 10 unités.
- **•** Pour les détails sur les diverses opérations liées au curseur sur les pages de la zone Menu, consultez la [page 14.](#page-13-0)

## <span id="page-14-0"></span>**Réglage des effets d'ensemble du kit**

**KIT/COMMON**

#### **Liste des fonctions**

[Common \(Commun\)](#page-14-0)

- [Volume](#page-14-1)
- [Tempo](#page-14-2)
- [TrgSetupLink \(Liaison des configurations de déclenchement\)](#page-14-3)
- [Name \(Nom\)](#page-14-4)
- Literatura<br>Licon (Icône)

## **KIT/COMMON (Kit/Commun)**

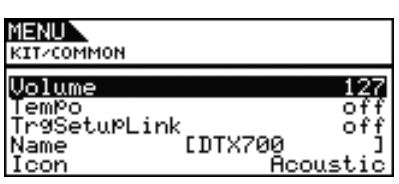

#### <span id="page-14-6"></span><span id="page-14-1"></span>**Volume**

Utilisez ce paramètre pour régler le volume d'ensemble du kit. **Réglages :** 0 à 127

#### *NOTE*

**•** Si vous modifiez le réglage du paramètre Volume du canal MIDI 10 sur la page Kit/MIDI/Other (Kit/MIDI/Autre) de la zone Menu, le paramètre Volume de cette page sera automatiquement réglé sur cette même valeur. L'inverse n'est cependant pas vrai. En d'autres termes, le réglage du paramètre Volume du canal MIDI 10 sur la page Kit/MIDI/ Other de la zone Menu n'est pas affecté par les changements effectués sur cette page.

#### <span id="page-14-5"></span><span id="page-14-2"></span>**Tempo**

Utilisez ce paramètre pour spécifier le tempo à régler automatiquement lors de la sélection du kit de batterie actuel. Le réglage « off » signifie que le tempo n'est pas automatiquement modifié lors de la sélection du kit actuel. En d'autres termes, le tempo du kit précédemment sélectionné est conservé.

**Réglages :** off, 30 à 300

#### *NOTE*

**•** Si des ondes sont affectées à un pad de kit, le tempo (ou vitesse) de reproduction de celles-ci ne sera pas affecté par le réglage de tempo du kit.

## <span id="page-14-3"></span>**Trigger Setup Link (Liaison des configurations de déclenchement) (TrgSetupLink)**

Utilisez ce paramètre pour spécifier la configuration de déclenchement à utiliser lorsque le kit actuel est sélectionné. Il est possible d'affecter une configuration de déclenchement différente à chaque kit de batterie. Sélectionnez « off » si le kit de batterie actuellement sélectionné ne nécessite pas de configuration de déclenchement spéciale.

**Réglages :** off, 1 à 20

## <span id="page-14-4"></span>**Name (Nom)**

Utilisez ce paramètre pour spécifier le nom du kit actuellement sélectionné. Vous devez attribuer aux kits de batterie un nom n'excédant pas 12 caractères.

#### **Attribution d'un nom de kit**

- **1.** Appuyez sur le cadran pour appeler la page d'attribution de nom de kit.
- **2.** Positionnez le curseur dans le champ du nom à l'aide des touches [F1] et [F3], puis sélectionnez les caractères souhaités en tournant le cadran ou en appuyant sur les touches [-/DEC] ou [+/INC]. Vous pouvez utiliser les caractères suivants.

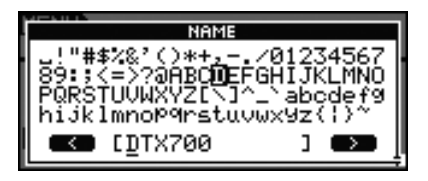

#### *NOTE*

- **•** Si vous maintenez la touche [SHIFT] (Maj) enfoncée en appuyant sur les touches [F1] ou [F3], vous déplacerez le curseur au début ou à la fin du champ du nom de kit.
- **•** Si vous maintenez la touche [SHIFT] enfoncée tout en appuyant sur les touches [-/DEC] ou [+/INC] ou en tournant le cadran, vous ferez basculer le curseur entre les caractères «  $\longrightarrow$  », « 0 », « A » « a » ou « ~ ».
- **3.** Lorsque vous avez saisi le nom souhaité, appuyez sur le cadran ou la touche [EXIT] pour revenir à la page précédente.
- **4.** Appuyez simultanément sur la touche [STORE] (Stockage) et sur le cadran pour stocker votre nouveau réglage.

## <span id="page-15-2"></span>**Icon (Icône)**

Vous pouvez afficher à droite de la page Kit une représentation artistique de l'apparence du kit actuellement sélectionné (via la touche [KIT]). Le paramètre Icon vous permet de modifier l'illustration utilisée pour représenter le kit. Vous avez également la possibilité de sélectionner « off » pour ne pas afficher d'icône.

**Réglages :** Acoustic, Rock, Electric, Percuss, RhythmBox, Effect, R&B/H-HOP, PadSong, off

## <span id="page-15-3"></span><span id="page-15-0"></span>**Réglages liés aux voix**

#### **KIT/VOICE**

#### **Liste des fonctions**

[Voice \(Voix\)](#page-15-3)

- [VoiceCategory \(Catégorie de voix\)](#page-16-0)
- [VoiceNumber \(Numéro de voix\)](#page-16-1)
- [Tune \(Accord\)](#page-17-0)
- [Note](#page-17-1)
- [Volume](#page-17-2)
- [Pan \(Panoramique\)](#page-17-3)
- [Attack \(Attaque\)](#page-17-4)
- [Decay \(Chute\)](#page-17-5)
- [Release \(Relâchement\)](#page-17-6)
- [Filter \(Filtre\)](#page-18-0)
- [Q \(Largeur de bande\)](#page-18-1)
- [VarSend\(Dry\) \(Envoi de variation \(Son pur\)\)](#page-18-2)
- [ChoSend \(Envoi de chœur\)](#page-18-3)
- [RevSend \(Envoi de réverbération\)](#page-18-4)
- [Mono/Poly](#page-18-5)
- [AltGroup \(Groupe alternatif\)](#page-19-0)
- [SliderSelect \(Sélection de curseur\)](#page-19-1)

## <span id="page-15-1"></span>**KIT/VOICE 1/6**

**La composition de la page Kit/Voice dépend, entre autres réglages, de la voix actuellement sélectionnée.**

**• Lorsqu'une voix (et non un morceau ou un numéro de note MIDI) a été sélectionnée pour le pad actuel [\(reportez-vous à la page 17\)](#page-16-2) :**

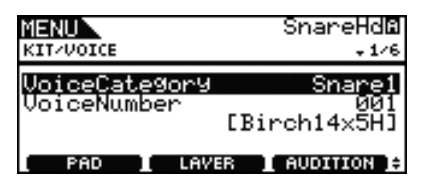

**• Lorsqu'un morceau a été sélectionné pour le pad actuel [\(reportez-vous à la page 17\)](#page-16-3) :**

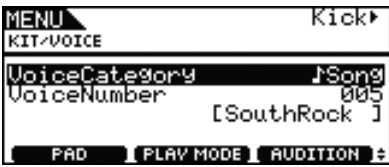

**• Lorsqu'un numéro de note MIDI a été directement sélectionné [\(reportez-vous à la page 18\)](#page-17-7) :**

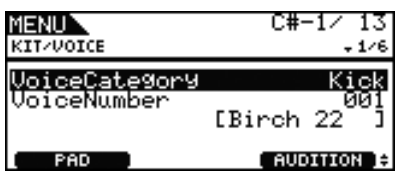

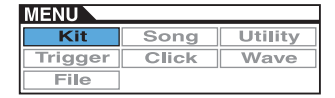

<span id="page-16-2"></span>**[Page qui s'affiche en cas de sélection d'une voix pour le pad actuel]**

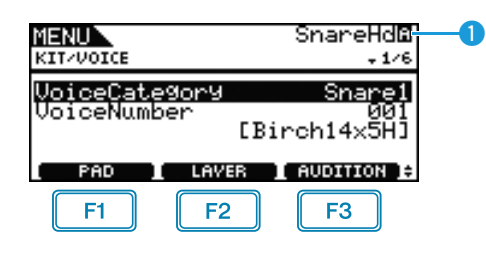

## **Pad actuel**

Ce paramètre indique le pad pour lequel les réglages de voix ont été effectués. Vous pouvez changer le pad actuel en frappant un autre pad ou en appuyant sur la touche [F1] (PAD) pour appeler la fenêtre contextuelle et tourner le cadran permettant d'effectuer une autre sélection.

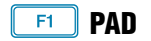

Cette touche sert à sélectionner le pad actuel. Lorsque vous appuyez sur cette touche, vous appelez la fenêtre contextuelle dans laquelle vous pouvez tourner le cadran permettant de changer de pad. Appuyez sur la touche [EXIT] pour quitter la fenêtre contextuelle. Vous pouvez également frapper un pad pour le sélectionner. Au lieu de sélectionner un pad, vous avez la possibilité, dans l'intervalle, de spécifier directement un numéro de note MIDI.

**Réglages :** SnareHd, SnareOp, SnareCl, SnrHdOff, SnrOpOff, SnrClOff, Tom1Hd, Tom1Rm1, Tom1Rm2, Tom2Hd, Tom2Rm1, Tom2Rm2, Tom3Hd, Tom3Rm1, Tom3Rm2, RideBw, RideEg, RideCp, Crash1Bw, Crash1Eg, Crash1Cp, Crash2Bw, Crash2Eg, Crash2Cp, HHBwOp, HHEgOp, HHBwCl, HHEgCl, HHFtCl, HHSplsh, Kick, Pad10, Pad11Hd, Pad11Rm1, Pad11Rm2, HHKick, C#-1 à A#5

## **SHIFT** + F1 **PAD LOCK (Verrouillage de pad)**

Cette combinaison de touches sert à fixer le pad indiqué en  $\bullet$ . Cela signifie que vous pouvez jouer d'autres pads sans modifier la sélection actuelle.

## **LAYER (Couche)**

Cette touche sert à sélectionner la couche que vous souhaitez spécifier. Chaque pad est constitué de quatre couches au total, qu'il est possible d'utiliser séparément pour reproduire une voix différente.

#### *NOTE*

**•** Sur cette page, il est possible de sélectionner une couche de pad uniquement lorsqu'un numéro de note MIDI a été attribué à plusieurs pads via le paramètre Note dans la page Kit/MIDI/ Assign de la zone Menu.

## **AUDITION**

Appuyez sur cette touche pour écouter la voix sélectionnée sans avoir à reproduire le pad.

## <span id="page-16-0"></span>**VoiceCategory (Catégorie de voix)**

Utilisez ce paramètre pour spécifier la catégorie au sein de laquelle la voix souhaitée sera attribuée. En outre, vous pouvez également indiquer ici le morceau ou l'onde à affecter.

**Réglages :** Kick, Snare1, Snare2, Tom1, Tom2, Cymbal, Hi-Hat, LatinPerc, AsiaPerc, AfrcArbcPerc, OrchPerc, ElectricPerc, EFX, Melody, Wave, Song

#### <span id="page-16-4"></span><span id="page-16-1"></span>**VoiceNumber (Numéro de voix)**

Utilisez ce paramètre pour spécifier le numéro de voix à affecter.

#### <span id="page-16-3"></span>**[Page qui s'affiche en cas de sélection d'une morceau pour le pad actuel]**

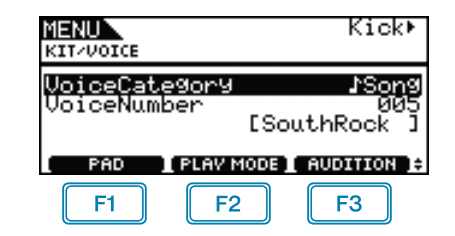

#### F<sub>2</sub>  **PLAYMODE (Mode de reproduction de morceau)**

Cette touche permet de régler le mode de reproduction en cas d'attribution d'un morceau au pad actuellement sélectionné.

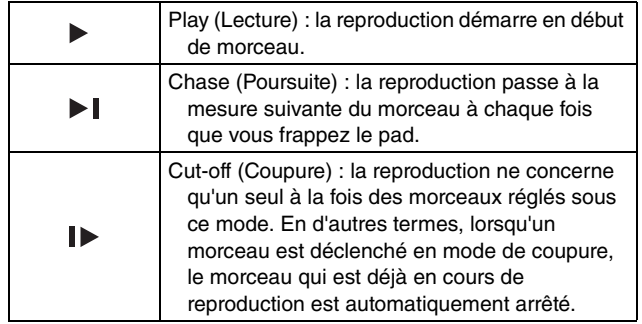

#### *NOTE*

- **•** Il est possible de reproduire jusqu'à 3 morceaux simultanément.
- Si le paramètre VoiceCategory est réglé sur « Song », aucun autre panneau ne s'affichera pour cette page.

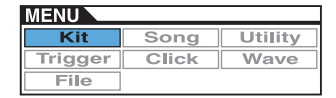

<span id="page-17-7"></span>**[Page qui s'affiche en cas de sélection d'un numéro de note MIDI directement à l'aide de la touche [F1] (PAD)]**

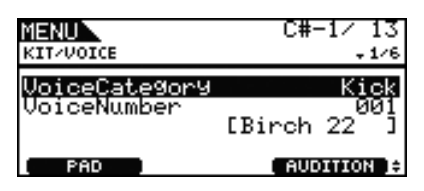

#### *NOTE*

• Le paramètre VoiceCategory ne peut être réglé sur « Song » lorsqu'un numéro de note MIDI est directement sélectionné.

## **KIT/VOICE 2/6**

**Le paramètre utilisé pour l'accordage dépend du type de voix affectée au pad actuellement sélectionné.**

**[Sons de batterie ou ondes (c.-à-d., fichiers audio importés)]**

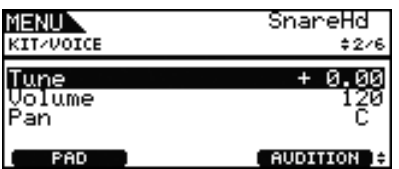

**[Lorsque le paramètre VoiceCategory est réglé sur « Melody »]**

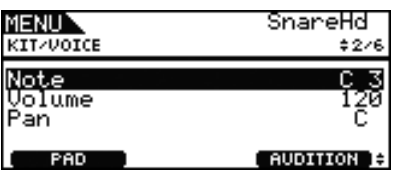

## <span id="page-17-10"></span><span id="page-17-0"></span>**Tuning (Accordage) (Tune)**

Utilisez ce paramètre pour régler l'accordage de la voix affectée par pas d'un centième (0,01 = 1 centième).

**Réglages :** -24.00 à +0.00 à +24.00

#### *NOTE*

**•** Un centième représente une unité de hauteur de ton équivalente à un centième de demi-ton. (100 centièmes  $= 1$  demi-ton)

#### <span id="page-17-1"></span>**Note**

Utilisez ce paramètre pour régler la hauteur de ton de la voix affectée sous forme de numéro de note MIDI.

**Réglages :** C-2 à G8

#### <span id="page-17-8"></span><span id="page-17-2"></span>**Volume**

Utilisez ce paramètre pour régler le volume de la voix. **Réglages :** 0 à 127

#### <span id="page-17-3"></span>**Voice Panorama (Panoramique de voix) (Pan)**

Utilisez ce paramètre pour régler le balayage panoramique stéréo de la voix.

**Réglages :** L63 à C à R63

## **KIT/VOICE 3/6**

**Les paramètres suivants sont utilisés pour régler la tonalité de la voix.**

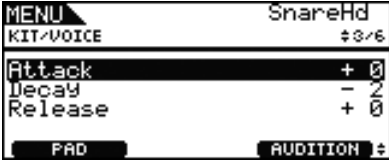

#### <span id="page-17-9"></span><span id="page-17-4"></span>**Attack Time (Temps d'attaque) (Attack)**

Utilisez ce paramètre afin de régler le délai nécessaire à la voix affectée pour atteindre son niveau de crête une fois que le pad a été frappé.

**Réglages :** -64 à +0 à +63

## <span id="page-17-5"></span>**(Decay Time) (Temps de chute) (Decay)**

Utilisez ce paramètre afin de régler le temps nécessaire à la voix pour retomber à un niveau stable après avoir atteint son niveau de crête.

**Réglages :** -64 à +0 à +63

## <span id="page-17-6"></span>**Release Time (Temps de relâchement) (Release)**

Utilisez ce paramètre afin de régler le temps nécessaire à la voix pour disparaître par fondu sonore une fois que le message de désactivation de note MIDI a été envoyé.

**Réglages :** -64 à +0 à +63

#### *NOTE*

- **•** Les messages de désactivation de note MIDI ne sont pas transmis dans le cas de pads et de couches pour lesquels le paramètre RcvKeyOff (Receive Key Off) (Réception de désactivation de note) a été réglé sur « off » sur la page Kit/ MIDI/Assign de la zone Menu. Par conséquent, le réglage du temps de relâchement n'aura aucun effet dans ce cas.
- **•** Dans le cas de certains types de voix, la modification des paramètres liés à la tonalité ont très peu d'effet.

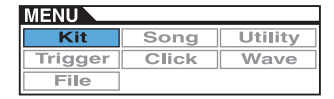

## <span id="page-18-6"></span>**KIT/VOICE 4/6**

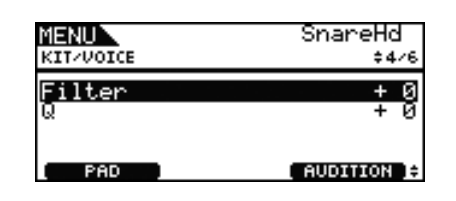

## <span id="page-18-0"></span>**Filter Cutoff Frequency (Fréquence de coupure du filtre) (Filter)**

Utilisez ce paramètre pour régler la fréquence de coupure du filtre passe-bas. Les fréquences supérieures au niveau défini seront supprimées de la voix sélectionnée.

**Réglages :** -64 à +0 à +63

## <span id="page-18-1"></span>**Filter Resonance (Résonance du filtre) (Q, Largeur de bande)**

Utilisez ce paramètre pour modifier le timbre de la voix en renforçant les fréquences autour de la fréquence de coupure. **Réglages :** -64 à +0 à +63

## <span id="page-18-8"></span>**KIT/VOICE 5/6**

**Utilisez les paramètres suivants pour spécifier le degré d'application des effets intégrés de variation, de chœur et de réverbération du DTX700 aux voix individuelles.**

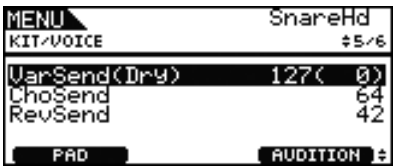

## <span id="page-18-2"></span>**Variation Send Level (Niveau d'envoi de variation) (VarSend(Dry))**

Utilisez ce paramètre pour spécifier la proportion des sonorités de la voix qui seront envoyées vers l'effet de variation. (Le niveau pur (non altéré) du son s'affiche entre parenthèses.)

#### **Réglages :** 0 à 127

#### *NOTE*

**•** Si des couches ont été définies pour la voix actuellement sélectionnée, vous pourrez spécifier un niveau d'envoi pour chaque couche séparément.

## <span id="page-18-3"></span>**Chorus Send Level (Niveau d'envoi de chœur) (ChoSend)**

Utilisez ce paramètre pour spécifier la proportion des sonorités de la voix qui seront envoyées vers l'effet de chœur.

**Réglages :** 0 à 127

#### *NOTE*

- **•** Le niveau d'envoi de l'effet de chœur pour l'ensemble du kit peut être réglé à l'aide du paramètre ChoSend (Chorus Send Level) sur la page Kit/Effect/Mixer (Kit/Effet/Mixeur) de la zone Menu.
- **•** Si des couches ont été définies pour la voix actuellement sélectionnée, vous pourrez spécifier un niveau d'envoi pour chaque couche séparément.

## <span id="page-18-4"></span>**Reverb Send Level (Niveau d'envoi de réverbération) (RevSend)**

Utilisez ce paramètre pour spécifier la proportion des sonorités de la voix qui seront envoyées vers l'effet de réverbération. **Réglages :** 0 à 127

#### *NOTE*

- **•** Le niveau d'envoi de l'effet de réverbération pour l'ensemble du kit peut être réglé à l'aide du paramètre Reverb Send Level (RevSend) sur la page Kit/Effect/Mixer de la zone Menu.
- **•** Si des couches ont été définies pour la voix actuellement sélectionnée, vous pourrez spécifier un niveau d'envoi pour chaque couche séparément.

## **KIT/VOICE 6/6**

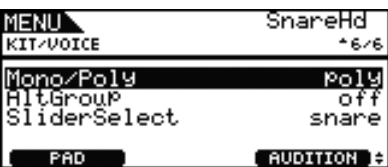

## <span id="page-18-7"></span><span id="page-18-5"></span>**Polyphony (Polyphonie) (Mono/Poly)**

Utilisez ce paramètre pour spécifier les modalités de traitement des sons qui se chevauchent au sein d'un même pad.

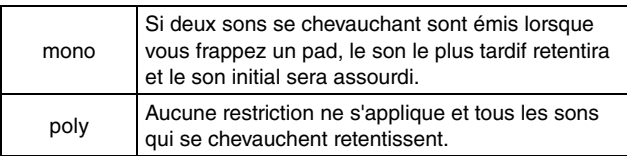

**Réglages :** mono, poly

## <span id="page-19-7"></span><span id="page-19-0"></span>**Alternate Group (Groupe alternatif) (AltGroup)**

Utilisez ce paramètre pour affecter des voix à des groupes alternatifs (c.-à-d., des jeux de pads monophoniques dont un seul pad peut retentir à la fois). Pour éviter de reproduire plusieurs voix individuelles simultanément, vous pouvez affecter celles-ci à un même groupe alternatif. Chaque fois que vous déclenchez des voix d'un même groupe alternatif en jouant sur les pads, la deuxième voix retentit et le son initial est assourdi. Réglez ce paramètre sur « off » si vous ne souhaitez pas effectuer d'affectation à un groupe alternatif.

#### **Réglages :** off, hhOpen, hhClose, 1 à 124

#### *NOTE*

**•** Les groupes alternatifs « hhOpen » et « hhClose » ont un fonctionnement particulier : lorsque deux voix appartenant respectivement aux groupes « hhOpen » et « hhClose » sont déclenchées l'une après l'autre, la première est assourdie et seule la deuxième retentit. Aucun assourdissement n'est appliqué au son initial dans les autres séquences de déclenchement (par ex., dans les cas suivants : voix hhOpen suivie d'une voix hhOpen ; voix hhClose suivie d'une voix hhOpen ; voix hhClose suivie d'une voix hhClose).

## <span id="page-19-1"></span>**SliderSelect (Sélection de curseur)**

Utilisez ce paramètre afin de sélectionner le curseur pour contrôler le volume des voix du pad actuellement sélectionné.

**Réglages :** kick, snare, tom, cymbal, hihat, no asg (réglage sélectionné en l'absence d'affectation requise)

## <span id="page-19-6"></span><span id="page-19-2"></span>**Réglages liés à la norme MIDI**

#### **KIT/MIDI**

#### **Liste des fonctions**

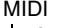

- [Assign \(Affectation\)](#page-19-3) [MessageType \(Type de message\)](#page-19-4)
- [Mode](#page-20-2)
- [Note](#page-20-3)
	- [MIDI Ch \(Canal MIDI\)](#page-20-4)
	- [GateTime \(Durée de gate\)](#page-21-0)
- [RcvKeyOff \(Réception de désactivation de note\)](#page-21-1)
- [TrgLink \(Liaison de déclenchement\)](#page-21-2)
- [MaskTime \(Temps masqué\)](#page-21-3)
- [VelLimitLo \(Limite de vélocité inférieure\)](#page-21-4)
- [VelLimitHi \(Limite de vélocité supérieure\)](#page-21-5)
- [VelCrossFade \(Fondu enchaîné en réponse à la vélocité\)](#page-21-6)
- [TrgVel \(Vélocité de déclenchement\)](#page-22-0)
- [TrgMonoPoly \(Déclenchement mono/poly\)](#page-22-1)
- [TrgAltGrp \(Groupe alternatif de déclenchement\)](#page-22-2)
- [TG MIDI Sw \(Sélecteur Générateur de sons/MIDI\)](#page-22-3)
- [TG Switch \(Sélecteur Générateur de sons\)](#page-22-4)
- [MIDI Switch \(Sélecteur MIDI\)](#page-22-5)
- [Other \(Divers\)](#page-23-0)
- [Transmit \(Transmission\)](#page-23-1)
- [Volume](#page-23-2)
- [Pan \(Panoramique\)](#page-23-3)
- [MSB](#page-23-4)
- $-1$ SB
- [PC \(Changement de programme\)](#page-23-6)
- [VarSend\(Dry\) \(Envoi de variation \(Son pur\)\)](#page-24-0)
- [ChoSend \(Envoi de chœur\)](#page-24-1)
- [RevSend \(Envoi de réverbération\)](#page-24-2)
- [CC No \(N° de CC \(Changement de commande\)\)](#page-24-3)
- L [CC Val \(Valeur CC\)](#page-24-4)

## <span id="page-19-3"></span>**KIT/MIDI/ASSIGN 1/5**

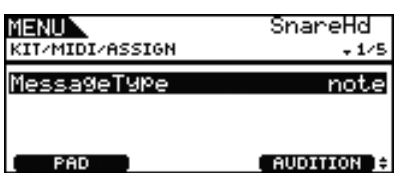

## <span id="page-19-5"></span><span id="page-19-4"></span>**MessageType (Type de message)**

Utilisez ce paramètre pour régler le type de message MIDI envoyé à chaque fois que vous frappez le pad actuellement sélectionné.

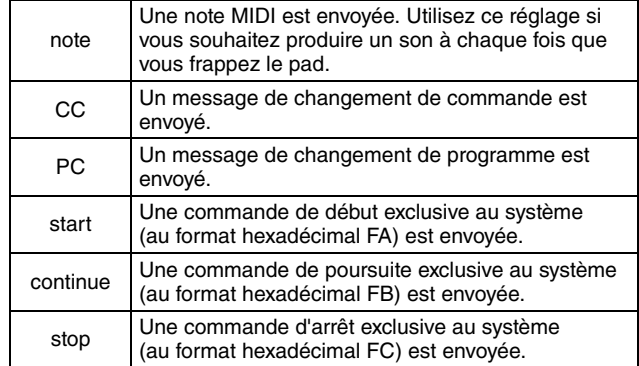

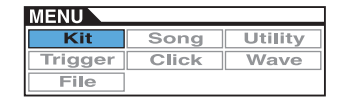

## <span id="page-20-1"></span>**KIT/MIDI/ASSIGN 2/5**

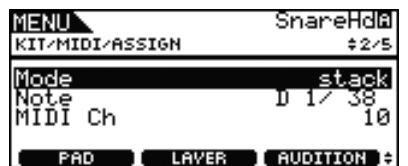

## <span id="page-20-2"></span><span id="page-20-0"></span>**Playing Mode (Mode de reproduction) (Mode)**

Utilisez ce paramètre pour spécifier les réglages de mode de reproduction « Stack », « Alternate » ou « Hold » pour le pad actuellement sélectionné.

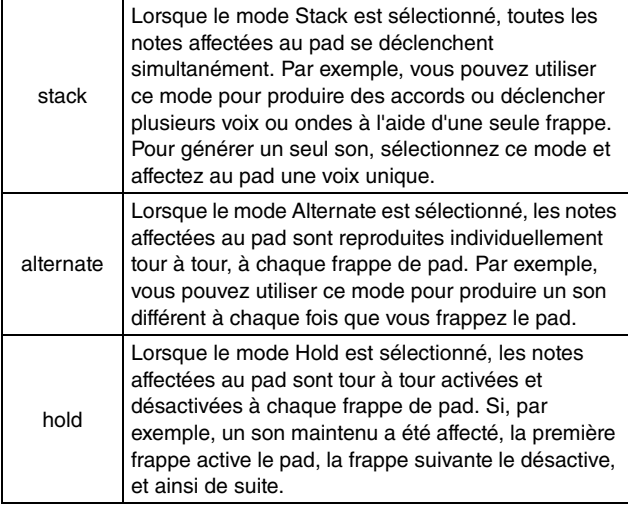

#### **Réglages :** stack, alternate, hold

#### *NOTE*

**•** En l'absence d'affectation de numéro de note aux couches de pad (A à D) via le paramètre Note (également sur la page Kit/MIDI/Assign de la zone Menu), ce réglage s'affichera sous la forme « --- » et sa modification sera impossible.

#### <span id="page-20-5"></span><span id="page-20-3"></span>**Note**

Utilisez ce paramètre pour sélectionner la note MIDI qui sera envoyée par la couche actuellement sélectionnée. Vous pouvez aussi choisir l'un des deux réglages spéciaux suivants.

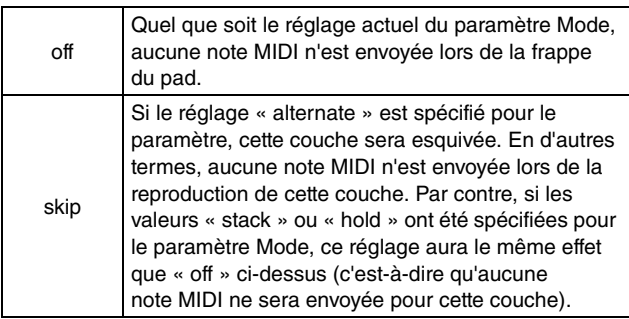

**Réglages :** off, C#-2/1 à F#8/126, skip (contournement)

#### *NOTE*

- **•** Aucune voix ne peut être affectée à un numéro de note sur le canal MIDI 10 qui s'affiche entre parenthèses, tel que dans le cas suivant : « (C#-2/1) ». Si l'un de ces numéros est sélectionné, les réglages des paramètres VoiceCategory et VoiceNumber sur la page Kit/Voice de la zone Menu s'afficheront sous la forme « --- ».
- **•** Les notes du canal MIDI 10 ayant déjà été affectées à une couche donnée sont précédées d'un astérisque, comme par exemple : « \*C3 ».

## <span id="page-20-4"></span>**MIDI Channel (Canal MIDI) (MIDI Ch)**

Utilisez ce paramètre pour définir le canal MIDI destiné aux messages MIDI de la couche actuellement sélectionnée.

**Réglages :** 1 à 16

## *NOTE*

**•** Si aucun numéro de note n'a été affecté à une couche de pad [\(reportez-vous à la page 4\)](#page-3-0), ce réglage s'affichera sous la forme « --- » et sa modification sera impossible.

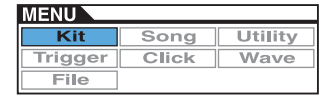

## **KIT/MIDI/ASSIGN 3/5**

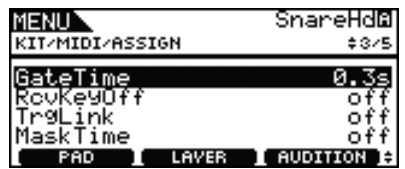

## <span id="page-21-0"></span>**GateTime (Durée de gate)**

Utilisez ce paramètre pour définir une durée de gate pour les notes MIDI envoyées à la couche actuellement sélectionnée. Un message d'activation de note MIDI est envoyé lors de la frappe d'un pad et le message de désactivation de note correspondant est transmis peu après. Le délai qui sépare l'envoi de ces signaux est appelé « durée de gate ». Ce réglage peut être spécifié pour contrôler la durée des notes MIDI.

**Réglages :** 0.0s à 9.9s

#### *NOTE*

- **•** En l'absence d'affectation de numéro de note aux couches de pad (A à D) via le paramètre Note (également sur la page Kit/MIDI/Assign de la zone Menu), ce réglage s'affichera sous la forme « --- » et sa modification sera impossible.
- **•** Si le paramètre Mode (également sur la page Kit/MIDI/Assign de la zone Menu) a été réglé sur « hold », ce réglage s'affichera sous la forme « --- » et sa modification sera impossible.
- **•** Les messages de désactivation de note MIDI ne sont pas transmis dans le cas des pads et des couches pour lesquels le paramètre RcvKeyOff (Receive Key Off) a été réglé sur « off » (également sur la page Kit/MIDI/Assign de la zone Menu). Si vous souhaitez définir une durée de gate, veillez à régler le paramètre RcvKeyOff sur « on ».

## <span id="page-21-8"></span><span id="page-21-1"></span>**Receive Key-off (Réception de désactivation de note) (RcvKeyOff)**

Utilisez ce paramètre pour spécifier si des messages de désactivation de note MIDI seront ou non envoyés pour la couche actuellement sélectionnée. La plupart des voix de batterie sont des sons à reproduction unique, dont la chute jusqu'à l'assourdissement total est rapide. Par conséquent, des messages de désactivation de note MIDI ne sont pas nécessaires pour arrêter ces voix. En tant que tel, ce paramètre devrait normalement être réglé sur « off ». Cependant, si un son sans chute est affecté à un pad ou une couche, vous pourrez régler ce paramètre sur « on » afin de garantir l'envoi du message de désactivation de note MIDI approprié. En outre, vous pouvez utiliser le paramètre GateTime (également sur la page Kit/MIDI/ Assign de la zone Menu) pour définir le délai qui s'écoule entre la frappe du pad et l'envoi du message de désactivation de note MIDI.

**Réglages :** off, on

#### *NOTE*

**•** L'envoi de messages de désactivation de note MIDI est automatiquement activé dès qu'un canal MIDI autre que le canal 10 est sélectionné pour le pad ou la couche. Par conséquent, ce réglage s'affichera sous la forme « --- » et sa modification sera impossible.

## <span id="page-21-2"></span>**Trigger Link (Liaison de déclenchement) (TrgLink)**

Utilisez ce paramètre pour spécifier les autres types de déclenchement que vous souhaitez générer automatiquement lorsque vous frappez le pad. Sélectionnez « off » pour générer uniquement le déclenchement actuel. Notez que les réglages disponibles dépendent du type de déclenchement actuellement spécifié.

**Réglages :** off, rim1, rim2, rim1&2, head, bow, Pad10

## <span id="page-21-3"></span>**MaskTime (Temps masqué)**

Utilisez ce paramètre pour spécifier le délai d'attente entre la première et une éventuelle deuxième génération du déclenchement actuellement sélectionné. Par exemple, lorsque ce paramètre est réglé sur « 2.0s », le DTX700 ignore le déclenchement durant les deux secondes qui suivent la frappe du pad ou de la zone correspondant(e).

**Réglages :** off, 20ms à 30.00s

## **KIT/MIDI/ASSIGN 4/5**

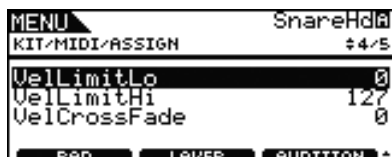

## <span id="page-21-7"></span><span id="page-21-4"></span>**Velocity Limit: Low (Limite de vélocité inférieure) (VelLimitLo)**

<span id="page-21-5"></span>**Velocity Limit: High (Limite de vélocité supérieure) (VelLimitHi)** 

Utilisez ces paramètres pour régler la plage de vélocités nécessaire à la couche actuellement sélectionnée pour l'envoi d'un message d'activation de note MIDI. Le terme « vélocité » se rapporte ici à la vitesse (ou puissance) de frappe d'un pad. En réglant des limites de vélocité supérieure et inférieure à l'aide de ces paramètres, vous pouvez empêcher la production de sons lorsque le pad est frappé trop fort ou trop doucement.

**Réglages :** 0 à 127

## <span id="page-21-6"></span>**Velocity Cross Fade (Fondu enchaîné en réponse à la vélocité) (VelCrossFade)**

Servez-vous de ce paramètre pour spécifier la vitesse à laquelle les niveaux de vélocité peuvent chuter en deçà des limites de la vélocité. Un réglage de « 0 », par exemple, n'entraîne aucune production de son pour les vélocités situées hors de la plage définie par ces limites. Au fur et à mesure que vous augmentez le réglage, les valeurs aux extrémités de la plage deviennent plus arrondies.

**Réglages :** 0 à 127

## **KIT/MIDI/ASSIGN 5/5**

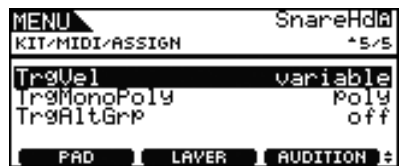

## <span id="page-22-6"></span><span id="page-22-0"></span>**Trigger Velocity (Vélocité de déclenchement) (TrgVel)**

Utilisez ce paramètre pour contrôler la valeur de vélocité des notes MIDI envoyées à chaque fois que vous frappez le pad actuellement sélectionné.

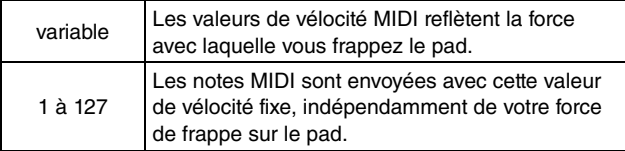

**Réglages :** variable, 1 à 127

#### *NOTE*

- **•** En l'absence d'affectation de numéro de note aux couches de pad (A à D) via le paramètre Note (également sur la page Kit/MIDI/Assign de la zone Menu), ce réglage s'affichera sous la forme « --- » et sa modification sera impossible.
- **•** Aucun son ne sera produit si ce paramètre est réglé sur une valeur située en dehors des limites de vélocité définies par les paramètres VelLimitLo (Velocity Limit: Low) et VelLimitHigh (Velocity Limit: High) (également sur la page Kit/MIDI/Assign de la zone Menu).

## <span id="page-22-1"></span>**Trigger Mono/Poly (Déclenchement mono/poly) (TrgMonoPoly)**

Utilisez ce paramètre pour contrôler ce qui se passe lorsque vous frappez le pad actuellement sélectionné à répétition, de manière rapide et saccadée. Si le paramètre est réglé sur « mono », le son produit sera arrêté avant l'émission du son suivant. Si le paramètre est réglé sur « poly », le son généré ne sera pas suspendu avant le début du son suivant.

**Réglages :** mono, poly

#### *NOTE*

- **•** En l'absence d'affectation de numéro de note aux couches de pad (A à D) via le paramètre Note (également sur la page Kit/MIDI/Assign de la zone Menu), ce réglage s'affichera sous la forme « --- » et sa modification sera impossible.
- **•** Les messages de désactivation de note MIDI ne sont pas transmis dans le cas des pads et des couches pour lesquels le paramètre RcvKeyOff (Receive Key Off) (également sur la page Kit/MIDI/Assign de la zone Menu) a été réglé sur « off ». Si vous souhaitez régler la monophonie au niveau du déclenchement (« mono »), veillez à régler le paramètre RcvKeyOff sur « on ». Ceci garantit que les messages de désactivation de note MIDI seront envoyés afin d'empêcher le chevauchement de voix.

## <span id="page-22-8"></span><span id="page-22-2"></span>**Trigger Alternate Group (Groupe alternatif de déclenchement) (TrgAltGrp)**

Utilisez ce paramètre pour affecter le pad actuellement sélectionné à un groupe alternatif de déclenchement, si nécessaire. Les groupes alternatifs sont des jeux de pads monophoniques. Par conséquent, un seul de ces pads retentit à la fois. Si vous frappez un pad alors qu'un autre pad faisant partie du même groupe alternatif est en cours d'émission de son, un message de désactivation de note MIDI sera envoyé au premier pad et un message d'activation de note MIDI au deuxième pad. Pour utiliser des groupes alternatifs de déclenchement avec des voix reproduites sur le canal MIDI 10, l'envoi de messages de désactivation de note MIDI doit être activé en réglant le paramètre RcvKeyOff (Receive Key-off) sur « on » (également sur la page Kit/MIDI/Assign de la zone Menu). Vous pouvez configurer jusqu'à 32 groupes alternatifs de déclenchement sur le DTX700. S'il n'y a pas lieu d'affecter un pad à un groupe alternatif de déclenchement, vous pourrez régler ce paramètre sur « off ».

**Réglages :** off, 1 à 32

#### *NOTE*

**•** En l'absence d'affectation de numéro de note aux couches de pad (A à D) via le paramètre Note (également sur la page Kit/MIDI/Assign de la zone Menu), ce réglage s'affichera sous la forme « --- » et sa modification sera impossible.

## <span id="page-22-3"></span>**KIT/MIDI/TG MIDI SW (Sélecteur KIT/MIDI/TG MIDI)**

**La page TG MIDI Switch (Sélecteur Générateur de sons/MIDI) vous permet de configurer les différents canaux MIDI du DTX700 pour les envoyer vers le générateur de sons interne de l'instrument, vers les périphériques MIDI externes ou vers les deux sorties à la fois.**

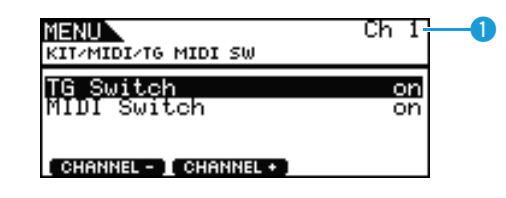

## **MIDI Channel (Ch)**

Utilisez ce paramètre pour sélectionner le numéro du canal MIDI actuel.

**Réglages :** 1 à 16

## <span id="page-22-4"></span>**Tone Generator Switch (Sélecteur Générateur de sons) (TG Switch)**

Utilisez ce paramètre pour spécifier si les messages MIDI produits par la reproduction de pad et le changement de kit de batterie doivent ou non être envoyés vers le générateur de sons interne. (Sélectionnez « on » pour activer l'envoi vers le générateur de sons du DTX700.) **Réglages :** off, on

#### <span id="page-22-7"></span><span id="page-22-5"></span>**MIDI Switch (Sélecteur MIDI)**

Utilisez ce paramètre pour spécifier si les messages MIDI produits par la reproduction de pad ou le changement de kit de batterie doivent ou non être émis via le connecteur [MIDI OUT] (Sortie MIDI) situé sur le panneau arrière ou le port [USB TO HOST] (USB vers hôte) disponible sur le panneau latéral. (Choisissez « on » pour activer l'émission.)

**Réglages :** off, on

## <span id="page-23-0"></span>**KIT/MIDI/OTHER (Divers) 1/4**

**Depuis la page Other (Divers), vous pouvez régler différents messages MIDI à envoyer lors d'un changement de kit.**

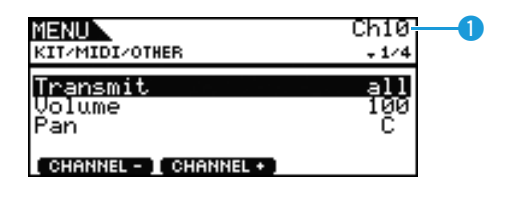

## **D** MIDI Channel (Ch)

Utilisez ce paramètre pour sélectionner le numéro du canal MIDI actuel.

**Réglages :** 1 à 16

## <span id="page-23-1"></span>**Transmit**

Utilisez ce paramètre pour spécifier les messages MIDI à envoyer chaque fois que vous sélectionnez le kit actuel.

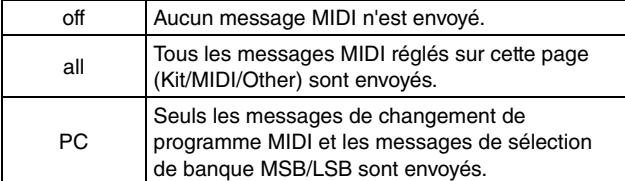

**Réglages :** off, all, PC

## <span id="page-23-2"></span>**Volume**

Utilisez ce paramètre pour spécifier le réglage de volume à envoyer chaque fois que vous sélectionnez le kit actuel.

## **Réglages :** 0 à 127

- *NOTE*
	- **•** Si le paramètre Transmit (également sur la page Kit/MIDI/ Other de la zone Menu) a été réglé sur « off » ou « PC », ce réglage s'affichera sous la forme « --- » et sa modification sera impossible.

## <span id="page-23-3"></span>**Panorama (Pan)**

Utilisez ce paramètre pour spécifier la valeur de balayage panoramique à envoyer chaque fois que le kit actuel est sélectionné.

**Réglages :** L63 à C à R63

#### *NOTE*

**•** Si le paramètre Transmit (également sur la page Kit/MIDI/ Other de la zone Menu) a été réglé sur « off » ou « PC », ce réglage s'affichera sous la forme « --- » et sa modification sera impossible.

## **KIT/MIDI/OTHER 2/4**

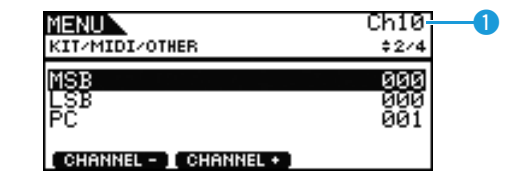

## **D** MIDI Channel (Ch)

Utilisez ce paramètre pour sélectionner le numéro du canal MIDI actuel.

**Réglages :** 1 à 16

#### <span id="page-23-4"></span>**MSB**

Utilisez ce paramètre pour spécifier la valeur de sélection de banque MSB à envoyer chaque fois que le kit actuel est sélectionné.

**Réglages :** 000 à 127

#### <span id="page-23-5"></span>**LSB**

Utilisez ce paramètre pour spécifier la valeur de sélection de banque LSB à envoyer chaque fois que le kit actuel est sélectionné.

**Réglages :** 000 à 127

## <span id="page-23-6"></span>**Program Change (Changement de programme) (PC)**

Utilisez ce paramètre pour spécifier le numéro de changement de programme à envoyer chaque fois que le kit actuel est sélectionné.

**Réglages :** 001 à 128

#### *NOTE*

**•** Si le paramètre Transmit (également sur la page Kit/MIDI/ Other de la zone Menu) a été réglé sur « off », ce réglage s'affichera sous la forme « --- » et sa modification sera impossible.

**KIT**

## **KIT/MIDI/OTHER 3/4**

**Vous pouvez utiliser les paramètres suivants pour spécifier le niveau d'envoi à régler pour chacune des unités d'effets lors de la sélection du kit actuel.**

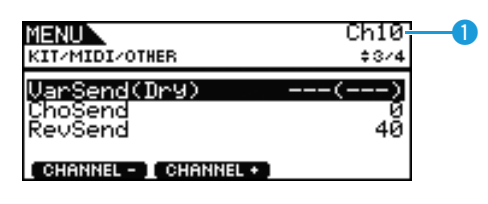

## **D** MIDI Channel (Ch)

Utilisez ce paramètre pour sélectionner le numéro du canal MIDI actuel.

**Réglages :** 1 à 16

## <span id="page-24-0"></span>**Variation Send Level (VarSend(Dry))**

Utilisez ce paramètre pour régler le niveau d'envoi de l'effet de variation à envoyer chaque fois que le kit actuel est sélectionné.

**Réglages :** 0 à 127

#### *NOTE*

**•** Si le canal MIDI (Ch) ci-dessus est spécifié sur 10, ce réglage s'affichera sous la forme « --- » et sa modification sera impossible.

## <span id="page-24-1"></span>**Chorus Send Level (ChoSend)**

Utilisez ce paramètre pour régler le niveau d'envoi de l'effet de chœur à envoyer chaque fois que le kit actuel est sélectionné. **Réglages :** 0 à 127

## <span id="page-24-2"></span>**Reverb Send Level (RevSend)**

Utilisez ce paramètre pour régler le niveau d'envoi de l'effet de réverbération à envoyer chaque fois que le kit actuel est sélectionné.

**Réglages :** 0 à 127

## **KIT/MIDI/OTHER 4/4**

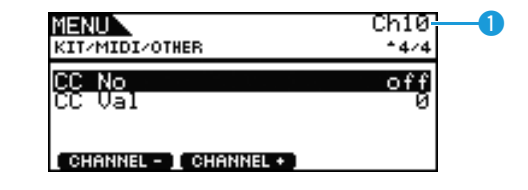

## **D** MIDI Channel (Ch)

Utilisez ce paramètre pour sélectionner le numéro du canal MIDI actuel.

**Réglages :** 1 à 16

## <span id="page-24-3"></span>**Control Change Number (Numéro de changement de commande) (CC No)**

Utilisez ce paramètre pour régler le type de message de changement de commande MIDI à envoyer chaque fois que le kit actuel est sélectionné. Aucun message de changement de commande n'est envoyé lorsque la valeur « off » est spécifiée.

**Réglages :** off, 1 à 95

## <span id="page-24-4"></span>**Control Change Value (Valeur de changement de commande) (CC Val)**

Utilisez ce paramètre pour régler la valeur des messages de changement de commande MIDI à envoyer chaque fois que le kit actuel est sélectionné.

**Réglages :** 0 à 127

#### *NOTE*

- **•** Si le paramètre Transmit (également sur la page Kit/MIDI/ Other de la zone Menu) a été réglé sur « off » ou « PC », ce réglage s'affichera sous la forme « --- » et sa modification sera impossible.
- **•** Si le type de message de changement de commande MIDI réglé ici correspond à l'un des types de messages de changement de commande suivants (réglé également sur la page Kit/MIDI/Other de la zone Menu), le réglage de ce paramètre sera prioritaire.

Volume, Pan, VarSend(Dry), ChoSend et RevSend

## <span id="page-25-0"></span>**Réglages liés aux effets**

**KIT/EFFECT**

#### **Liste des fonctions**

[EFFECT \(Effet\)](#page-25-0)

- [Mixer \(Mixeur\)](#page-25-1)
- [VarReturn \(Retour de variation\)](#page-25-2)
- [VarPan \(Retour de panoramique\)](#page-25-3) [VarToRev \(Variation vers réverbération\)](#page-25-4)
- [VarToCho \(Variation vers chœur\)](#page-25-5)
- [ChoSend \(Envoi de chœur\)](#page-25-6)
- [ChoReturn \(Retour de chœur\)](#page-25-7)
- [ChoPan \(Panoramique de chœur\)](#page-25-8)
- [ChoToRev \(Chœur vers réverbération\)](#page-25-9)
- [RevSend \(Envoi de réverbération\)](#page-26-0)
- [RevReturn \(Retour de réverbération\)](#page-26-1)
- [RevPan \(Panoramique de réverbération\)](#page-26-2)
- **[Variation](#page-26-3)**
- [Category \(Catégorie\)](#page-26-4)
- $L_{\text{Type}}$  $L_{\text{Type}}$  $L_{\text{Type}}$ [Chorus \(Chœur\)](#page-26-6)
- $L$  [Type](#page-26-7)
- L [Reverb \(Réverbération\)](#page-26-8)
	- $L$  [Type](#page-26-9)

## <span id="page-25-1"></span>**KIT/EFFECT/MIXER 1/3**

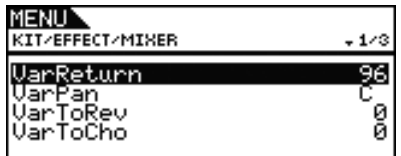

## <span id="page-25-2"></span>**Variation Return (Retour de variation) (VarReturn)**

Utilisez ce paramètre pour déterminer le niveau du signal de retour de l'effet de variation.

**Réglages :** 0 à 127

## <span id="page-25-3"></span>**Variation Panorama (Panoramique de variation) (VarPan)**

Utilisez ce paramètre pour régler le balayage panoramique stéréo du signal de retour de l'effet de variation.

**Réglages :** L63 à C à R63

## <span id="page-25-4"></span>**Variation to Reverb (Variation vers réverbération) (VarToRev)**

Utilisez ce paramètre pour régler le degré d'envoi de l'effet de variation émis vers l'effet de réverbération.

**Réglages :** 0 à 127

## <span id="page-25-5"></span>**Variation to Chorus (Variation vers chœur) (VarToCho)**

Utilisez ce paramètre pour régler le degré d'envoi de l'effet de variation émis vers l'effet de chœur. **Réglages :** 0 à 127

## **KIT/EFFECT/MIXER 2/3**

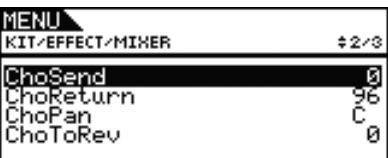

## <span id="page-25-10"></span><span id="page-25-6"></span>**Chorus Send Level (ChoSend)**

Utilisez ce paramètre pour régler le niveau d'envoi de chœur du kit actuellement sélectionné.

**Réglages :** 0 à 127

## <span id="page-25-7"></span>**Chorus Return Level (Niveau de retour de chœur) (ChoReturn)**

Utilisez ce paramètre pour déterminer le niveau du signal de retour de l'effet de chœur.

**Réglages :** 0 à 127

## <span id="page-25-8"></span>**Chorus Panorama (Panoramique de chœur) (ChoPan)**

Utilisez ce paramètre pour déterminer le balayage panoramique stéréo du signal de retour de l'effet de chœur. **Réglages :** L63 à C à R63

## <span id="page-25-9"></span>**Chorus to Reverb (Chœur vers réverbération) (ChoToRev)**

Utilisez ce paramètre pour régler le degré d'envoi de l'effet de chœur émis vers l'effet de réverbération. **Réglages :** 0 à 127

## **KIT/EFFECT/MIXER 3/3**

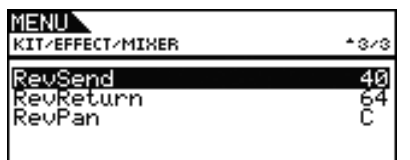

## <span id="page-26-10"></span><span id="page-26-0"></span>**Reverb Send Level (RevSend)**

Utilisez ce paramètre pour régler le niveau d'envoi de réverbération du kit actuellement sélectionné. **Réglages :** 0 à 127

## <span id="page-26-1"></span>**Reverb Return Level (Niveau de retour de la réverbération) (RevReturn)**

Utilisez ce paramètre pour déterminer le niveau du signal de retour de l'effet de réverbération.

**Réglages :** 0 à 127

## <span id="page-26-2"></span>**Reverb Panorama (Panoramique de réverbération) (RevPan)**

Utilisez ce paramètre pour déterminer le balayage panoramique stéréo du signal de retour de l'effet de réverbération.

**Réglages :** L63 à C à R63

## <span id="page-26-11"></span><span id="page-26-3"></span>**KIT/EFFECT/VARIATION 1/3**

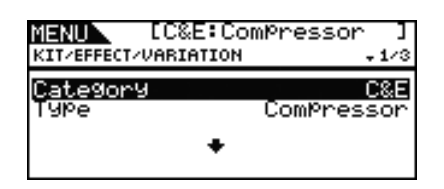

## <span id="page-26-4"></span>**Variation Category (Catégorie de variation) (Category)**

Utilisez ce paramètre pour sélectionner une catégorie d'effet de variation.

**Réglages :** Reportez-vous au document intitulé Liste des données.

## <span id="page-26-14"></span><span id="page-26-5"></span>**Variation Type (Type de variation) (Type)**

Utilisez ce paramètre pour sélectionner un type d'effet de variation.

**Réglages :** Reportez-vous au document intitulé Liste des données.

#### *NOTE*

**•** Si le paramètre Type est réglé sur « No Effect » (Pas d'effet), aucun autre panneau ne s'affichera pour cette page.

## <span id="page-26-12"></span><span id="page-26-6"></span>**KIT/EFFECT/CHORUS 1/5**

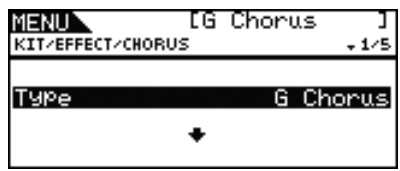

## <span id="page-26-15"></span><span id="page-26-7"></span>**Chorus Type (Type de chœur) (Type)**

Utilisez ce paramètre pour sélectionner un type d'effet de chœur.

**Réglages :** Reportez-vous au document intitulé Liste des données.

#### *NOTE*

**•** Si le paramètre Type est réglé sur « No Effect », aucun autre panneau ne s'affichera pour cette page.

## <span id="page-26-13"></span><span id="page-26-8"></span>**KIT/EFFECT/REVERB 1/4**

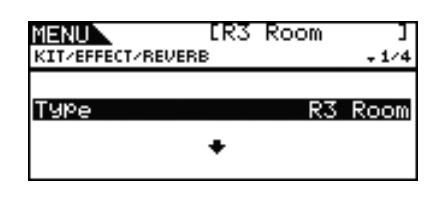

## <span id="page-26-16"></span><span id="page-26-9"></span>**Reverb Type (Type de réverbération) (Type)**

Utilisez ce paramètre pour sélectionner un type d'effet de réverbération.

**Réglages :** Reportez-vous au document intitulé Liste des données. *NOTE*

**•** Si le paramètre Type est réglé sur « No Effect », aucun autre panneau ne s'affichera pour cette page.

## <span id="page-27-0"></span>**Réglage de l'égalisation du kit**

**KIT/EQ**

#### **Liste des fonctions**

[EQ \(Égaliseur\)](#page-27-0)

- [LowGain \(Gain basse fréquence\)](#page-27-1)
- [LowFreq \(Basse fréquence\)](#page-27-2)
- [LowQ \(Résonance de la bande inférieure\)](#page-28-0)
- [LowShape \(Forme inférieure\)](#page-28-1)
- [LowMidGain \(Gain basse moyenne fréquence\)](#page-27-1)
- LowMidFreg (Basse moyenne fréquence)
- [LowMidQ \(Résonance de la bande inférieure moyenne\)](#page-28-0)
- [HighMidGain \(Gain haute moyenne fréquence\)](#page-27-1)
- [HighMidFreq \(Haute moyenne fréquence\)](#page-27-2)
- [HighMidQ \(Résonance de la bande supérieure moyenne\)](#page-28-0)
- [HighGain \(Gain haute fréquence\)](#page-27-1)
- [HighFreq \(Haute fréquence\)](#page-27-2)
- [HighQ \(Résonance de la bande supérieure\)](#page-28-0)
- [HighShape \(Forme supérieure\)](#page-28-1)

## **KIT/EQ 1/4 à 4/4**

#### **Réglage de l'égaliseur de kit**

**Les paramètres de la page Kit/EQ (Kit/Égaliseur) de la zone Menu servent à régler l'égaliseur de kit qui façonne le son des voix, des morceaux et d'autres sorties audio. Plus spécifiquement, cet égaliseur à quatre bandes permet d'accentuer ou d'atténuer librement le niveau du signal autour d'une fréquence centrale spécifiée pour chaque bande. En outre, les bandes de fréquence « low » et « high » peuvent également être réglées sur une égalisation de type shelving ou peaking.**

#### *NOTE*

**•** L'égalisation de kit affecte à la fois les sons de batterie et de mélodie.

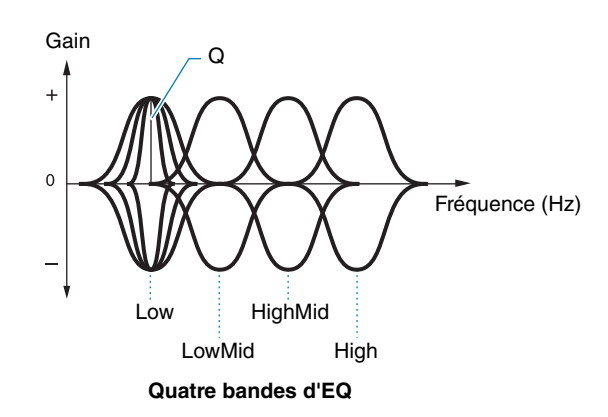

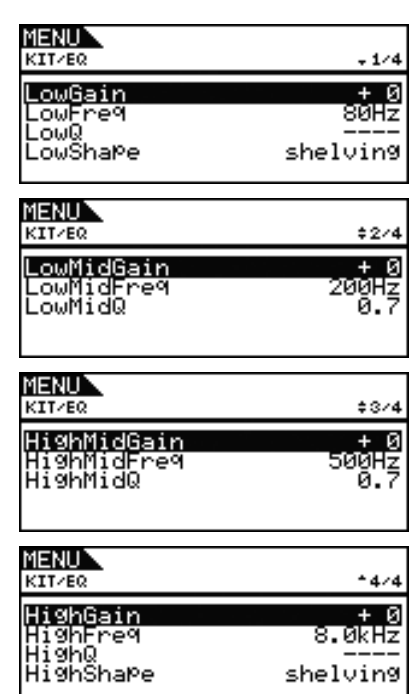

## <span id="page-27-1"></span>**LowGain (Gain basse fréquence), LowMidGain (Gain basse moyenne fréquence), HighMidGain (Gain haute moyenne fréquence) et HighGain (Gain haute fréquence)**

Utilisez ces paramètres pour accentuer ou atténuer les niveaux de fréquences centrales respectives des bandes basse fréquence, basse moyenne fréquence, haute moyenne fréquence et haute fréquence.

**Réglages :** -12 à +0 à +12

## <span id="page-27-2"></span>**LowFreq (Basse fréquence), LowMidFreq (Basse moyenne fréquence), HighMidFreq (Haute moyenne fréquence) et HighFreq (Haute fréquence)**

Utilisez ces paramètres pour régler les fréquences centrales respectives des bandes basse fréquence, basse moyenne fréquence, haute moyenne fréquence et haute fréquence.

**Réglages :** LowFreq : 32Hz à 2.0kHz lorsque le paramètre LowShape est réglé sur « shelving » 63Hz à 2.0kHz lorsque le paramètre LowShape est réglé sur « peaking »

> LowMidFreq, HighMidFreq :100Hz à 10kHz HighFreq : 500Hz à 16kHz

<span id="page-28-0"></span>**Low Resonance (LowQ) (Résonance de la bande inférieure), Low Mid Resonance (LowMidQ) (Résonance de la bande inférieure moyenne), High Mid Resonance (HighMidQ) (Résonance de la bande supérieure moyenne) et High Resonance (HighQ) (Résonance de la bande supérieure)**

Utilisez ces paramètres pour spécifier les largeurs respectives des bandes basse fréquence, basse moyenne fréquence, haute moyenne fréquence et haute fréquence. Si vous spécifiez une valeur élevée, une bande de fréquence plus étroite sera affectée et le timbre changera de manière notable autour de la fréquence centrale. Si vous spécifiez une valeur faible, une bande de fréquence plus large sera affectée et le timbre changera progressivement autour de la fréquence centrale.

#### **Réglages :** 0.1 à 12.0

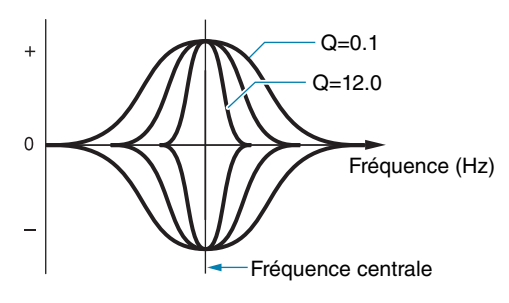

#### *NOTE*

**•** Si le paramètre LowShape ou HighShape est réglé sur « shelving », le réglage de la largeur de bande (Q) s'affichera sous la forme « --- » et sa modification sera impossible.

#### <span id="page-28-1"></span>**LowShape et HighShape**

Utilisez ces paramètres pour spécifier les types d'égaliseur respectifs des bandes basse fréquence et haute fréquence.

**Réglages :** shelving, peaking

#### **• Shelving**

Les signaux de toutes les fréquences supérieures ou inférieures à la fréquence spécifiée sont respectivement accentués ou atténués.

#### **Égalisation inférieure Égalisation supérieure**

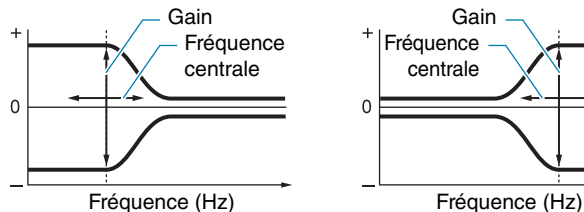

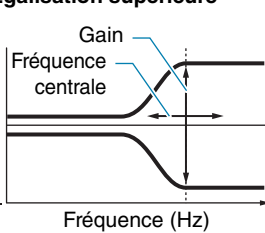

#### **• Peaking**

Les signaux des fréquences proches de la fréquence centrale sont accentués ou atténués.

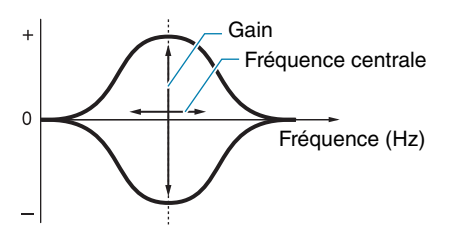

## <span id="page-28-2"></span>**Réglages liés au pad**

#### **KIT/PAD**

#### **Liste des fonctions**

#### [Pad](#page-28-2)

- [PadCtrlType \(Type de commande du pad\)](#page-28-3)
- [HH Func \(Fonction de cymbale charleston\)](#page-29-0)
- [HH MIDI Ch \(Canal MIDI de cymbale charleston\)](#page-29-1)
- [HH MIDI Type \(Type MIDI de cymbale charleston\)](#page-29-2)
- [SnaresOn/Off \(Activation/désactivation du câble de la caisse claire\)](#page-29-3)
- [SnaresAdjust \(Réglage du câble de la caisse claire\)](#page-29-4)
- [SnareBuzz \(Bourdonnement de caisse claire\)](#page-29-5)
- L [ResonanceLevel \(Niveau de résonance\)](#page-30-0)

## **KIT/PAD 1/3**

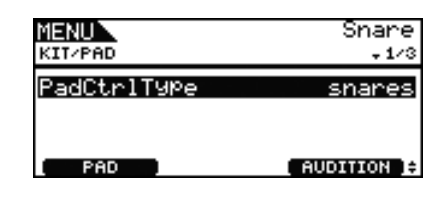

## <span id="page-28-3"></span>**Pad Control Type (Type de commande du pad) (PadCtrlType)**

Lorsqu'un pad doté d'un contrôleur est connecté au DTX700, ce paramètre permet d'affecter une fonction au contrôleur. Avant de procéder au réglage, appuyez sur la touche [F1] (PAD) puis sélectionnez la prise d'entrée de déclenchement à laquelle le pad en question a été connecté.

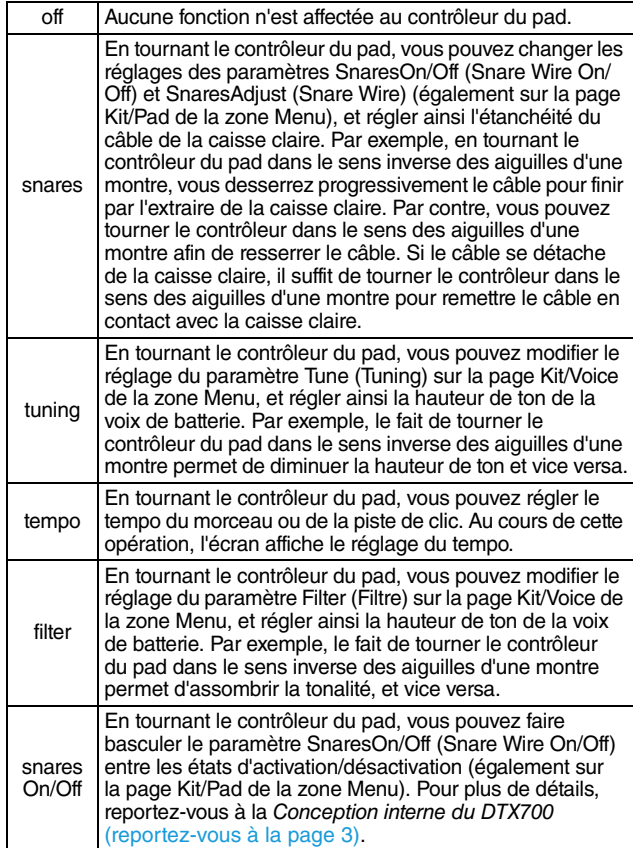

**KIT**

**Réglages :** off, snares, tuning, tempo, filter, snaresOn/Off

#### *NOTE*

- **•** Le réglage initial par défaut du paramètre PadCtrlType (Pad Control Type) varie selon le kit de batterie sélectionné.
- **•** Les réglages disponibles pour le paramètre PadCtrlType (Pad Control Type) dépendent de la prise d'entrée de déclenchement à laquelle le pad en question a été connecté. Par exemple, les valeurs « snares » et « snaresOn/Off » ne seront disponibles que si la prise d'entrée de déclenchement [(1)SNARE] est utilisée.

## **KIT/PAD 2/3**

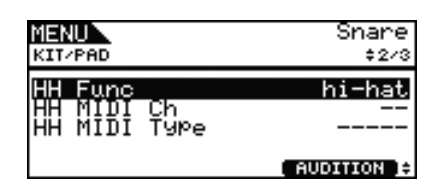

## <span id="page-29-0"></span>**Hi-hat Function (Fonction de cymbale charleston) (HH Func)**

Utilisez ce paramètre pour spécifier le mode de fonctionnement du contrôleur de cymbale charleston connecté via la prise d'entrée de déclenchement [HI-HAT CONTROL] (Commande de cymbale charleston).

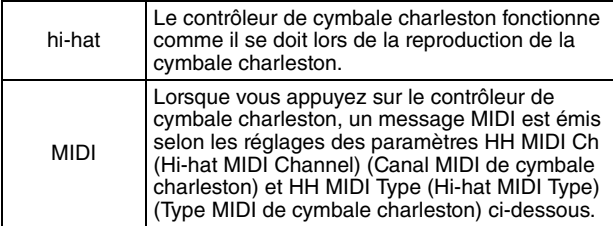

**Réglages :** hi-hat, MIDI

#### *NOTE*

- **•** Si ce paramètre est réglé sur « hi-hat » et que le réglage « on » a été sélectionné pour le paramètre SendHH (Send Hi-hat Controller) (Envoi de contrôleur de cymbale charleston) sur la page Utility/MIDI (Utilitaires/MIDI) de la zone Menu, 4 messages de type Control Change correspondant au degré d'enfoncement du contrôleur de cymbale charleston seront envoyés vers les périphériques MIDI externes via le canal MIDI 10.
- **•** Lorsque ce paramètre est réglé sur « MIDI », les messages MIDI sont envoyés indépendamment de la valeur attribuée au paramètre SendHH (Send Hi-hat Controller) (Envoi de contrôleur de cymbale charleston) depuis la page Utility/MIDI de la zone Menu.

## <span id="page-29-1"></span>**Hi-hat MIDI Channel (Canal MIDI de cymbale charleston) (HH MIDI Ch)**

Si le réglage « MIDI » a été sélectionné pour le paramètre HH Func (Hi-hat Function) (Fonction de cymbale charleston) (également sur la page Kit/Pad de la zone Menu), vous pourrez utiliser ce paramètre afin de régler le canal MIDI pour la sortie des messages MIDI générés par le contrôleur de cymbale charleston.

**Réglages :** 1 à 16

#### *NOTE*

**•** Si le paramètre HH Func (Hi-hat Function) est spécifié sur « hi-hat » (également sur la page Kit/Pad de la zone Menu), ce réglage s'affichera sous la forme « -- » et sa modification sera impossible.

## <span id="page-29-2"></span>**Hi-hat MIDI Type (Type MIDI de cymbale charleston) (HH MIDI Type)**

Si le réglage « MIDI » a été sélectionné pour le paramètre HH Func (Hi-hat Function) (également sur la page Kit/Pad de la zone Menu), vous pourrez utiliser ce paramètre pour régler le type de messages MIDI générés par le contrôleur de cymbale charleston.

**Réglages :** CC01 à CC95 (Changement de commande), AT (Modification ultérieure), PBup (Variation de la hauteur de ton vers le haut) ou PBdwn (Variation de la hauteur de ton vers le bas)

#### *NOTE*

**•** Si le paramètre HH Func (Hi-hat Function) est spécifié sur « hi-hat » (également sur la page Kit/Pad de la zone Menu), ce réglage s'affichera sous la forme « ----- » et sa modification sera impossible.

## **KIT/PAD 3/3**

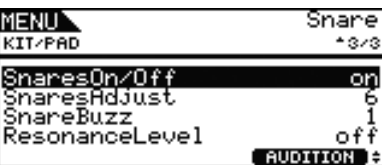

## <span id="page-29-3"></span>**Snare Wire On/Off (Activation/désactivation du câble de la caisse claire) (SnaresOn/Off)**

Utilisez ce paramètre pour commander le comportement du pad connecté à la prise d'entrée de déclenchement [①SNARE]. Lorsque ce paramètre est spécifié sur « on », les voix affectées aux pads SnareHd, SnareOp et SnareCl seront émises. Lorsque ce paramètre est spécifié sur « off », les voix affectées aux pads SnrHdOff, SnrOpOff et SnrClOff seront émises. Pour plus de détails, reportez-vous à la [page 3.](#page-2-0)

**Réglages :** off, on

## <span id="page-29-4"></span>**Snare Wire Adjustment (Réglage du câble de la caisse claire) (SnaresAdjust)**

Utilisez ce paramètre pour régler l'étanchéité du câble de la caisse claire. Des valeurs plus élevées correspondent à des câbles plus resserrés et vice versa.

**Réglages :** 1 à 15

#### *NOTE*

**•** Lorsque vous réglez ce paramètre, le paramètre Decay\* sur la page Kit/Voice de la zone Menu est modifié en conséquence. (\* : Cela s'applique à condition que le paramètre VoiceCategory ait été réglé sur « SnareHd » ou « SnareOp ».)

## <span id="page-29-6"></span><span id="page-29-5"></span>**SnareBuzz (Bourdonnement de caisse claire)**

Utilisez ce paramètre pour spécifier l'effet de résonance du câble de caisse claire sur le son de la grosse claire et du tom. Plus la valeur est élevée, plus la résonance est importante. Pour empêcher le câble de caisse claire de résonner, spécifiez ce paramètre sur « off ».

**Réglages :** off, 1 à 5

#### <span id="page-30-4"></span><span id="page-30-0"></span>**ResonanceLevel (Niveau de résonance)**

Utilisez ce paramètre pour spécifier si vous voulez ou non activer la résonance des toms avec le son de la grosse caisse. Plus la valeur est élevée, plus la résonance est importante. Pour empêcher les toms de résonner, spécifiez ce paramètre sur «  $0$  ».

**Réglages :** off, 0 à 5

## <span id="page-30-1"></span>**Tâches de gestion des kits**

**KIT/JOB**

#### **Liste des fonctions**

[Job \(Tâche\)](#page-30-1)

- [CopyPad \(Copier le pad\)](#page-30-2)
- [CopyKit \(Copier le kit\)](#page-30-3)
- [ExchgPad \(Échanger les pads\)](#page-31-0)
- [ExchgKit \(Échanger les kits\)](#page-31-1)
- [ClearPad \(Effacer le pad\)](#page-31-2)
- [ClearKit \(Effacer le kit\)](#page-31-3)

## <span id="page-30-2"></span>**KIT/JOB/COPY PAD (Kit/Tâche/Copier le pad)**

**La page Copy Pad vous permet de copier les réglages d'un pad dans un autre pad au sein du kit de batterie actuellement sélectionné. Utilisez Pad1 pour sélectionner le pad dont les réglages doivent être copiés et Pad2 pour sélectionner le pad dont les réglages doivent être remplacés. Appuyez ensuite sur la touche [F3] (EXECUTE) (Exécuter) pour copier les réglages.**

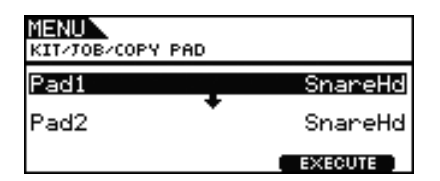

## **Pad à copier (Pad1)**

Utilisez ce paramètre pour sélectionner le pad dont les réglages doivent être copiés.

#### **Pad à remplacer (Pad2)**

Utilisez ce paramètre pour sélectionner le pad dont les réglages doivent être remplacés.

**Réglages :** SnareHd, SnareOp, SnareCl, SnrHdOff, SnrOpOff, SnrClOff, Tom1Hd, Tom1Rm1, Tom1Rm2, Tom2Hd, Tom2Rm1, Tom2Rm2, Tom3Hd, Tom3Rm1, Tom3Rm2, RideBw, RideEg, RideCp, Crash1Bw, Crash1Eg, Crash1Cp, Crash2Bw, Crash2Eg, Crash2Cp, HHBwOp, HHEgOp, HHBwCl, HHEgCl, HHFtCl, HHSplsh, Kick, Pad10, Pad11Hd, Pad11Rm1, Pad11Rm2, HHKick, all (disponible uniquement pour Pad2)

## <span id="page-30-3"></span>**KIT/JOB/COPY KIT (Kit/Tâche/Copier le kit)**

**Depuis la page Copy Kit, vous pouvez copier tous les réglages de n'importe quel kit et les remplacer avec ceux du kit actuel, qu'il vous est possible de sélectionner en appuyant sur la touche [KIT]. Utilisez les réglages Bank (Banque) et Number (Numéro) afin de sélectionner le kit dont les réglages doivent être copiés et appuyez sur la touche [F3] (EXECUTE) pour copier ces réglages.**

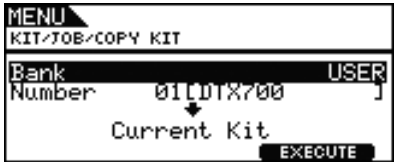

#### **Bank (Banque)**

Utilisez ce paramètre pour spécifier le type de kit à copier. « PRE » désigne les kits prédéfinis stockés comme réglages par défaut sur le DTX700, alors que « USER » (Utilisateur) fait référence aux kits utilisateur accessibles via l'activation de la touche [KIT] pour ouvrir la page Kit.

## **Kit Number (Numéro de kit) (Number)**

Utilisez ce paramètre pour spécifier le numéro de kit à copier.

- **Réglages :** 01 à 50 lorsque le paramètre Bank est réglé sur
	- « PRE » 01 à 60 lorsque le paramètre Bank est réglé sur
	- « USER »

#### *NOTE*

**•** Les kits prédéfinis constituent des réglages permanents qui servent de valeurs par défaut au DTX700. Par conséquent, vous ne pouvez pas accéder à ces kits en appuyant sur la touche [KIT] ni modifier les données de kit, comme par exemple, changer une voix de batterie. Pour plus de détails sur la composition des données de kit, [reportez-vous à la](#page-4-0)  [page 5.](#page-4-0)

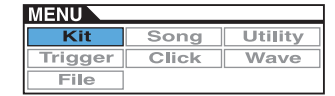

## <span id="page-31-0"></span>**KIT/JOB/EXCHANGE PAD (Kit/Tâche/Échanger les pads)**

**La page Exchange Pad vous permet de permuter les réglages de deux pads. Utilisez les réglages Pad1 et Pad2 afin de sélectionner les pads, puis appuyez sur la touche [F3] (EXECUTE) pour permuter ces réglages.**

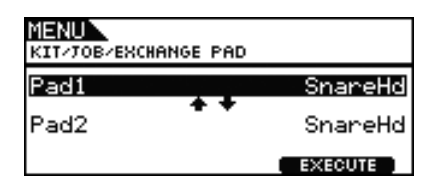

## **Pad1, Pad2**

Utilisez ces paramètres pour sélectionner les deux pads dont les réglages doivent être permutés.

**Réglages :** SnareHd, SnareOp, SnareCl, SnrHdOff, SnrOpOff, SnrClOff, Tom1Hd, Tom1Rm1, Tom1Rm2, Tom2Hd, Tom2Rm1, Tom2Rm2, Tom3Hd, Tom3Rm1, Tom3Rm2, RideBw, RideEg, RideCp, Crash1Bw, Crash1Eg, Crash1Cp, Crash2Bw, Crash2Eg, Crash2Cp, HHBwOp, HHEgOp, HHBwCl, HHEgCl, HHFtCl, HHSplsh, Kick, Pad10, Pad11Hd, Pad11Rm1, Pad11Rm2, HHKick

## <span id="page-31-1"></span>**KIT/JOB/EXCHANGE KIT (Kit/Tâche/Échanger les kits)**

**Sur cette page, vous pouvez sélectionner deux kits dont les réglages doivent être permutés (par ex., Kit1 et Kit2). Appuyez ensuite sur la touche [F3] (EXECUTE) pour permuter les réglages.**

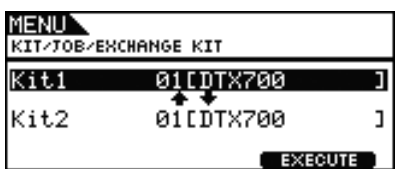

## **Kit1, Kit2**

Utilisez ces paramètres pour sélectionner les deux kits dont les réglages doivent être permutés.

**Réglages :** 01 à 60

## <span id="page-31-2"></span>**KIT/JOB/CLEAR PAD (Kit/Tâche/Effacer le pad)**

**La page Clear Pad vous permet d'initialiser des pads individuels à partir du kit de batterie actuellement sélectionné (c'est-à-dire de restaurer les valeurs par défaut). Utilisez le paramètre Pad pour sélectionner le pad dont les réglages doivent être initialisés, puis appuyez sur la touche [F3] (EXECUTE).**

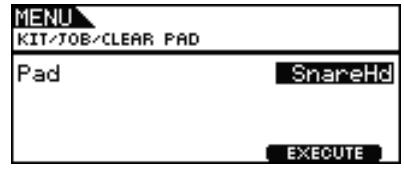

#### **Pad**

Utilisez ce paramètre pour sélectionner le pad dont les réglages doivent être initialisés.

**Réglages :** SnareHd, SnareOp, SnareCl, SnrHdOff, SnrOpOff, SnrClOff, Tom1Hd, Tom1Rm1, Tom1Rm2, Tom2Hd, Tom2Rm1, Tom2Rm2, Tom3Hd, Tom3Rm1, Tom3Rm2, RideBw, RideEg, RideCp, Crash1Bw, Crash1Eg, Crash1Cp, Crash2Bw, Crash2Eg, Crash2Cp, HHBwOp, HHEgOp, HHBwCl, HHEgCl, HHFtCl, HHSplsh, Kick, Pad10, Pad11Hd, Pad11Rm1, Pad11Rm2, HHKick

## <span id="page-31-3"></span>**KIT/JOB/CLEAR KIT (Kit/Tâche/Effacer le kit)**

**La page Clear Kit vous permet d'initialiser le kit de batterie actuel. Il suffit simplement d'appuyer sur la touche [F3] (EXECUTE) pour exécuter les réglages.**

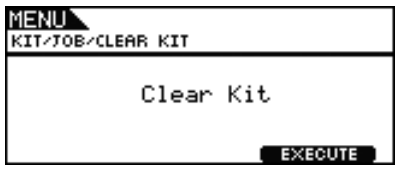

## **SONG**

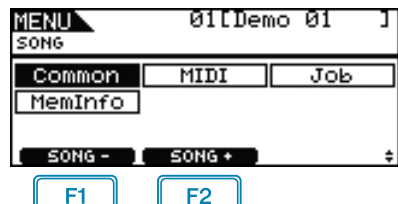

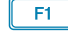

: Le numéro du morceau actuellement sélectionné est diminué d'une unité.

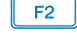

: Le numéro du morceau actuellement sélectionné est augmenté d'une unité.

#### *NOTE*

- **•** Si vous maintenez la touche [SHIFT] enfoncée en appuyant sur les touches [F1] ou [F2], vous diminuerez ou augmenterez le numéro de morceau par paliers de 10 unités.
- **•** Pour les détails sur les diverses opérations liées au curseur sur les pages de la zone Menu, consultez la [page 14.](#page-13-0)

## **Liste des fonctions**

- [Common \(Commun\)](#page-32-0)
- [Loop \(Boucle\)](#page-32-1)
- [Tempo](#page-32-2)
- [Name \(Nom\)](#page-32-3)

[MIDI](#page-33-0)

- [Transmit \(Transmission\)](#page-33-1)
- [Volume](#page-33-2)
- [Pan \(Panoramique\)](#page-33-3)
- [MSB](#page-33-4)
- $-1$ SB
- [PC \(Changement de programme\)](#page-33-6)
- [VarSend\(Dry\) \(Envoi de variation \(Son pur\)\)](#page-34-0)
- [ChoSend \(Envoi de chœur\)](#page-34-1)
- [RevSend \(Envoi de réverbération\)](#page-34-2)

[Job \(Tâche\)](#page-34-3)

- [Clear \(Effacer\)](#page-34-4)
- [Clear All \(Effacer tout\)](#page-34-5)
- [Copy \(Copier\)](#page-35-1)
- [ImprtSMF \(Importer SMF\)](#page-35-2)

[MemInfo \(Infos mémoire\)](#page-35-3)

## <span id="page-32-0"></span>**Réglages d'ensemble des morceaux**

#### **SONG/COMMON**

## **SONG/COMMON (Morceau/Commun)**

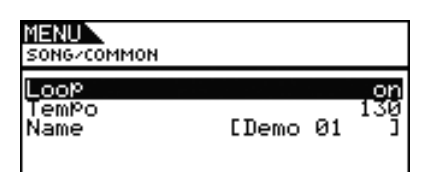

## <span id="page-32-1"></span>**Loop (Boucle)**

Si ce paramètre est réglé sur « on », la reproduction du morceau reprendra à partir du début du morceau chaque fois qu'elle en atteindra la fin (reproduction en boucle). Lorsqu'il est réglé sur « off », la reproduction s'effectue une seule fois jusqu'à la fin du morceau puis s'arrête (reproduction unique).

**Réglages :** off, on

## <span id="page-32-2"></span>**Tempo**

Utilisez ce paramètre afin de régler le tempo pour la reproduction du morceau sélectionné.

**Réglages :** 30 à 300

#### *NOTE*

**•** Si le morceau est affecté à un kit, le réglage du tempo du kit [\(reportez-vous à la page 15\)](#page-14-5) aura priorité sur ce réglage.

## <span id="page-32-3"></span>**Song Name (Nom de morceau) (Name)**

Utilisez ce paramètre pour définir le nom du morceau actuellement sélectionné. Vous devez attribuer un nom n'excédant pas 10 caractères.

## **Attribution d'un nom de morceau**

- **1.** Appuyez sur le cadran pour appeler la page d'attribution de nom de morceau.
- **2.** Positionnez le curseur dans le champ du nom à l'aide des touches [F1] et [F3], puis sélectionnez les caractères souhaités en tournant le cadran ou en appuyant sur les touches [-/DEC] ou [+/INC]. Vous pouvez utiliser les caractères suivants.

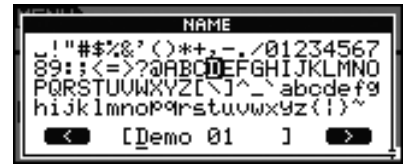

#### *NOTE*

- **•** Si vous maintenez la touche [SHIFT] enfoncée en appuyant sur les touches [F1] ou [F3], vous déplacerez le curseur au début ou à la fin du champ du nom de morceau.
- **•** Si vous maintenez la touche [SHIFT] enfoncée en appuyant sur les touches [-/DEC] ou [+/INC] ou en tournant le cadran, vous ferez basculer le curseur entre les caractères «  $\sqcup$  », « 0 », « A » « a » ou « ~ ».

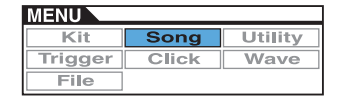

- **3.** Lorsque vous avez saisi le nom souhaité, appuyez sur lecadran ou la touche [EXIT] pour revenir à la page précédente.
- **4.** Appuyez simultanément sur la touche [STORE] et sur le cadran pour stocker votre nouveau réglage.

<span id="page-33-7"></span><span id="page-33-0"></span>**Réglages liés à la norme MIDI**

**SONG/MIDI**

## **SONG/MIDI 1/3**

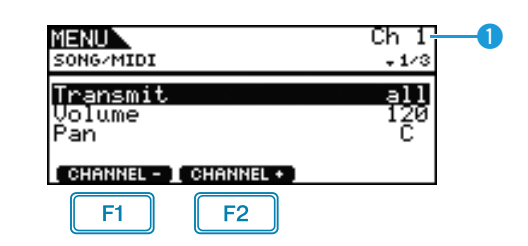

: Le numéro du canal MIDI actuellement sélectionné est  $F1$ diminué d'une unité.

: Le numéro du canal MIDI actuellement sélectionné est  $F2$ augmenté d'une unité.

## **MIDI Channel (Ch)**

Utilisez ce paramètre pour sélectionner le numéro du canal MIDI actuel (1 à 16).

**Réglages :** 1 à 16

## <span id="page-33-1"></span>**Transmit**

Utilisez ce paramètre pour spécifier les messages MIDI qui seront envoyés au générateur de sons interne et à des périphériques MIDI externes par le morceau actuellement sélectionné via le canal MIDI sélectionné.

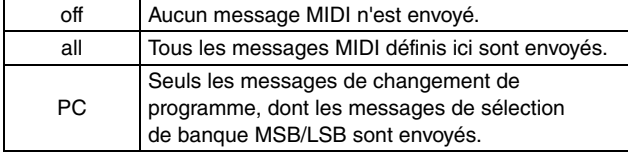

**Réglages :** off, all, PC

#### <span id="page-33-2"></span>**Volume**

Utilisez ce paramètre pour définir le volume MIDI (Changement de commande 7) envoyé par le morceau actuel. Dans le cas du générateur de sons interne, cette valeur affecte toutes les voix reproduites sur le canal MIDI indiqué en  $\bullet$ .

**Réglages :** 0 à 127

#### *NOTE*

- **•** Si vous avez sélectionné « off » ou « PC » comme réglage du paramètre Transmit ci-dessus, ce réglage s'affichera sous la forme « --- » et sa modification sera impossible.
- **•** Si vous modifiez le réglage de volume du canal MIDI 10, le réglage du paramètre Volume du kit actuel tel que spécifié sur la page Kit/Common de la zone Menu sera automatiquement réglé sur cette même valeur.

## <span id="page-33-3"></span>**Panorama (Pan)**

Utilisez ce paramètre pour régler le balayage panoramique stéréo (Changement de commande 10) envoyé par le morceau actuellement sélectionné sur le canal MIDI. Dans le cas du générateur de sons interne, cette valeur affecte toutes les voix reproduites sur ce canal.

**Réglages :** L64 à C à R63

#### *NOTE*

**•** Si vous avez sélectionné « off » ou « PC » comme réglage du paramètre Transmit ci-dessus, ce réglage s'affichera sous la forme « --- » et sa modification sera impossible.

## **SONG/MIDI 2/3**

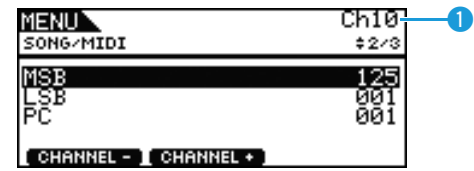

## **MIDI Channel (Ch)**

Utilisez ce paramètre pour sélectionner le numéro du canal MIDI actuel.

**Réglages :** 1 à 16

## <span id="page-33-4"></span>**Bank Select MSB (Sélection de banque MSB) (MSB)**

Utilisez ce paramètre pour spécifier la valeur de sélection de banque MSB à envoyer par le morceau actuel via le canal MIDI sélectionné.

**Réglages :** 000 à 127

## <span id="page-33-5"></span>**Bank Select LSB (Sélection de banque LSB) (LSB)**

Utilisez ce paramètre pour spécifier la valeur de sélection de banque LSB à envoyer par le morceau actuel via le canal MIDI sélectionné.

**Réglages :** 000 à 127

## <span id="page-33-6"></span>**Program Change (PC)**

Utilisez ce paramètre pour régler le numéro de changement de programme envoyé par le morceau actuel sur le canal MIDI sélectionné.

**Réglages :** 000 à 128

#### *NOTE*

**•** Si vous avez sélectionné « off » comme réglage du paramètre Transmit ci-dessus, ce réglage s'affichera sous la forme « --- » et sa modification sera impossible.

Pour sélectionner un kit de batterie du DTX700, réglez les paramètres du canal MIDI 10 comme suit. Si un réglage de changement de programme est effectué pour ce canal MIDI, le kit de batterie actuel sera immédiatement changé en conséquence lors de la reproduction du morceau.

 $MSB = 125$ ,  $LSB = 001$ ,  $PC =$  numéro du kit souhaité

## **SONG/MIDI 3/3**

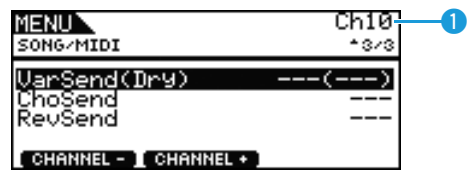

## **D** MIDI Channel (Ch)

Utilisez ce paramètre pour sélectionner le numéro du canal MIDI actuel.

**Réglages :** 1 à 16

## <span id="page-34-0"></span>**Variation Send Level (VarSend(Dry))**

Utilisez ce paramètre pour régler le niveau d'envoi de l'effet de variation devant être envoyé par le morceau actuel sur le canal MIDI sélectionné.

**Réglages :** 0 à 127

#### *NOTE*

- **•** Si vous avez sélectionné « off » ou « PC » comme réglage du paramètre Transmit ci-dessus [\(reportez-vous à la page 34\),](#page-33-1) ce réglage s'affichera sous la forme « --- » et sa modification sera impossible.
- **•** Ce paramètre ne peut pas être réglé pour le canal MIDI 10. Par conséquent, il s'affiche sous la forme « --- » lorsque ce canal est sélectionné.

## <span id="page-34-1"></span>**Chorus Send Level (ChoSend)**

Utilisez ce paramètre pour régler le niveau d'envoi de l'effet de chœur devant être envoyé par le morceau actuel sur le canal MIDI sélectionné.

**Réglages :** 0 à 127

#### *NOTE*

- **•** Si vous avez sélectionné « off » ou « PC » comme réglage du paramètre Transmit ci-dessus [\(reportez-vous à la page 34\),](#page-33-1) ce réglage s'affichera sous la forme « --- » et sa modification sera impossible.
- **•** Si vous modifiez le niveau d'envoi de l'effet de chœur du canal MIDI 10, le réglage du paramètre ChoSend (Chorus Send Level) pour le kit actuellement sélectionné [\(reportez-vous à la](#page-25-10)  [page 26\)](#page-25-10) sera également remplacé par cette nouvelle valeur.

## <span id="page-34-2"></span>**Reverb Send Level (RevSend)**

Utilisez ce paramètre pour régler le niveau d'envoi de l'effet de réverbération devant être envoyé par le morceau actuel sur le canal MIDI sélectionné.

#### **Réglages :** 0 à 127

#### *NOTE*

- **•** Si vous avez sélectionné « off » ou « PC » comme réglage du paramètre Transmit ci-dessus [\(reportez-vous à la page 34\),](#page-33-1) ce réglage s'affichera sous la forme « --- » et sa modification sera impossible.
- **•** Si vous modifiez le niveau d'envoi de la réverbération du canal MIDI 10, le réglage du paramètre Reverb Send Level (RevSend) pour le kit actuellement sélectionné [\(reportez-vous](#page-26-10)  [à la page 27\)](#page-26-10) sera également remplacé par cette nouvelle valeur.

## <span id="page-34-3"></span>**Tâches de gestion des morceaux**

**SONG/JOB**

## <span id="page-34-4"></span>**SONG/JOB/CLEAR (Morceau/Tâche/Effacer)**

**La page Clear Current Song (Effacer le morceau actuel) (Clear) vous permet de supprimer toutes les données du morceau utilisateur actuellement sélectionné.**

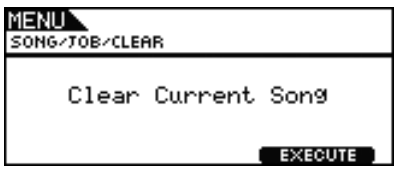

#### *ATTENTION*

- **• Lorsqu'un morceau utilisateur est supprimé, ses données sont totalement effacées de la mémoire du DTX700. Veillez dès lors à enregistrer toutes les données de morceau importantes sur un périphérique de stockage USB ou un dispositif similaire avant de les supprimer.**
- **• Une fois le morceau effacé, assurez-vous de stocker les nouveaux réglages.**

## <span id="page-34-5"></span>**SONG/JOB/CLEAR ALL (Morceau/Tâche/Effacer tout)**

**La page Clear All Songs (Effacer tous les morceaux) (Clear All) vous permet de supprimer tous les morceaux utilisateur.**

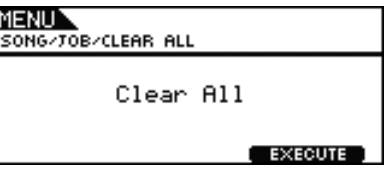

#### *ATTENTION*

- **• Lorsqu'un morceau utilisateur est supprimé, ses données sont totalement effacées de la mémoire du DTX700. Veillez dès lors à enregistrer toutes les données de morceau importantes sur un périphérique de stockage USB ou un dispositif similaire avant de les supprimer.**
- **• Une fois les morceaux effacés, assurez-vous de stocker les nouveaux réglages.**

## <span id="page-35-1"></span>**SONG/JOB/COPY (Morceau/Tâche/Copier)**

**La page Copy Song (Copier le morceau) (Copy) vous permet de copier un morceau dans le morceau utilisateur actuellement sélectionné, et de remplacer complètement le contenu de ce dernier.**

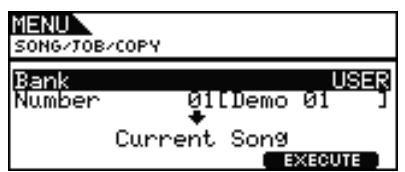

#### **Bank**

Utilisez ce paramètre pour sélectionner le type de morceau à copier. « PRE » désigne les morceaux prédéfinis stockés comme réglages par défaut sur le DTX700, alors que « USER » fait référence aux morceaux utilisateur accessibles via l'activation de la touche [SONG] ; et « RECORDER » (Enregistreur) se rapporte à l'enregistrement effectué via la touche [REC] (Enregistrement).

**Réglages :** USER, PRE, RECORDER

## **Number**

Utilisez ce paramètre pour sélectionner le numéro du morceau à copier.

**Réglages :** PRE 1 à 63, USER 1 à 93

#### *NOTE*

**•** Aucune valeur ne pourra être spécifiée pour ce paramètre si le paramètre Bank a été défini sur « RECORDER ».

## <span id="page-35-2"></span><span id="page-35-0"></span>**SONG/JOB/IMPORT SMF (Morceau/Tâche/Importer SMF)**

**La page Import SMF (Importer SMF) vous permet d'importer un fichier MIDI standard (SMF) sur le DTX700 depuis un périphérique de stockage USB afin de l'utiliser en tant que morceau utilisateur. Les fichiers SMF contiennent des données MIDI séquencées et portent l'extension « .mid ». Il convient de préciser que le DTX700 prend uniquement en charge les fichiers SMF de format 0.**

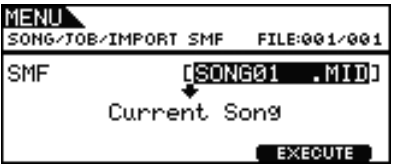

## <span id="page-35-3"></span>**Vérification de l'état de la mémoire de morceaux**

#### **SONG/MEMORY INFO (Morceau/Infos mémoire)**

**Pour vérifier l'état d'utilisation de la mémoire des données de morceau, allez sur la page Song/MemInfo (Memory Info) de la zone Menu.**

## **SONG/MEMORY INFO**

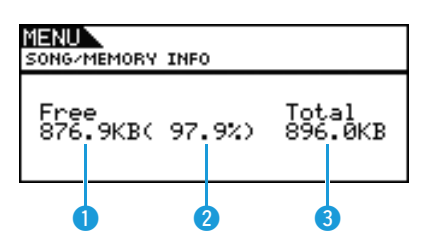

## **Mémoire disponible (Ko)**

Cette valeur indique la capacité inutilisée de la mémoire de morceaux en kilo-octets (Ko).

## **Pourcentage de disponibilité de la mémoire (%)**

Cette valeur indique, sous forme de pourcentage, la capacité totale de la mémoire de morceaux actuellement inutilisée.

## **Mémoire totale (Ko)**

Cette valeur indique la capacité totale de la mémoire de morceaux en kilo-octets (Ko).

# **UTILITY**

#### **Liste des fonctions**

[General \(Général\)](#page-36-0)

- [MasterVolume \(Volume principal\)](#page-36-1)
- [MasterTune \(Accord général\)](#page-36-2)
- [PanDepth \(Profondeur de panoramique\)](#page-36-3)
- [AuxOutSel \(Sélection de la sortie auxiliaire\)](#page-37-0)
- [PlayCount \(Décompte avant reproduction\)](#page-37-1)
- [AutoPowerOff \(Mise hors tension automatique\)](#page-37-2)
- [LCD Mode \(Mode LCD\)](#page-37-3)

[MasterEQ \(Égaliseur principal\)](#page-37-4)

- [LowGain \(Gain basse fréquence\)](#page-38-0)
- [LowFreq \(Basse fréquence\)](#page-38-1)
- [LowQ \(Résonance de la bande inférieure\)](#page-38-2)
- [LowShape \(Forme inférieure\)](#page-38-3)
- [MidGain \(Gain moyenne fréquence\)](#page-38-0)
- [MidFreq \(Moyenne fréquence\)](#page-38-1)
- [MidQ \(Résonance de la bande moyenne\)](#page-38-2)
- [HighGain \(Gain haute fréquence\)](#page-38-0)
- [HighFreq \(Haute fréquence\)](#page-38-1)
- [HighQ \(Résonance de la bande supérieure\)](#page-38-2)
- L [HighShape \(Forme supérieure\)](#page-38-3)

[Pad](#page-39-0)

- [PadFunc \(Fonction du pad\)](#page-39-1)
- $\overline{\phantom{a}}$  [CC Ch \(Canal CC\)](#page-39-2)
- L [CC Val \(Valeur CC\)](#page-39-3)
- [FootClosePos \(Position de fermeture au pied\)](#page-39-4)
- [FootSplashSens \(Sensibilité de splash de la pédale\)](#page-39-5)
- [HH-KickVelSens \(Sensibilité à la vélocité HH-Kick\)](#page-39-6)
- [CymbalChokeRate \(Taux d'étouffement de la cymbale\)](#page-39-7)

[EffectSw \(Sélecteur d'effets\)](#page-40-0)

- [Variation](#page-40-1)
- [Chorus \(Chœur\)](#page-40-1)
- [Reverb \(Réverbération\)](#page-40-1)
- [SnareBuzz \(Bourdonnement de caisse claire\)](#page-40-1)
- [Resonance \(Résonance\)](#page-40-1)

#### [MIDI](#page-40-2)

- [MIDI IN/OUT \(Entrée/Sortie MIDI\)](#page-40-3)
- [ThruPort \(Port relais\)](#page-40-4)
- [LocalCtrl \(Commande locale\)](#page-40-5)
- [MIDI Sync \(Synchronisation MIDI\)](#page-40-6)
- [ClockOut \(Sortie d'horloge\)](#page-40-7)
- [SeqCtrl \(Commande du séquenceur\)](#page-41-0)
- [Merge \(Fusion\)](#page-41-1)
- [Rcv10ch \(Réception du canal 10\)](#page-41-2)
- $\overline{\phantom{a}}$  [RcvPC \(Réception de changement de programme\)](#page-41-3)
- [RcvPC10ch \(Réception de changement de programme du canal 10\)](#page-41-4)
- [PolyAfter \(Modification polyphonique ultérieure\)](#page-41-5)
- [SendHH \(Envoi de cymbale charleston\)](#page-41-6)
- [DeviceNo. \(N° de périphérique\)](#page-42-0)

[FactSet \(Réglage d'usine\)](#page-42-1)

L [PowerOn Auto \(Mise sous tension automatique\)](#page-42-2)

#### *NOTE*

**•** Pour le détail des diverses opérations liées au curseur sur les pages de la zone Menu, consultez la [page 14](#page-13-0).

## <span id="page-36-0"></span>**Réglages affectant l'ensemble du système**

#### **UTILITY/GENERAL**

## **UTILITY/GENERAL (Utilitaires/Général) 1/3**

MENUN UTILITY/GENERAL MasterVolume 127 0.0cer MasterTune  $(440.0Hz)$ 

## <span id="page-36-4"></span><span id="page-36-1"></span>**MasterVolume (Volume principal)**

Utilisez ce paramètre pour régler le volume général du générateur de sons interne du DTX700. Lorsque le réglage est spécifié ici sur une valeur faible, le cadran [MASTER] du panneau avant n'aura que peu d'effet si vous essayez d'augmenter le volume. **Réglages :** 0 à 127

## <span id="page-36-5"></span><span id="page-36-2"></span>**Master Tuning (Accord général) (MasterTune)**

Utilisez ce paramètre pour accorder (c.-à-d. régler la hauteur de ton de base) du générateur de sons interne par unités de 0,1 centième. La valeur indiquée entre parenthèses indique l'accordage correspondant (de la touche A (La) au-dessus de la touche C (Do) central) en Hertz.

**Réglages :** -102.4 à +0.0 à +102.3

#### *NOTE*

**•** Un centième représente une unité de hauteur de ton équivalente à un centième de demi-ton. (100 centièmes  $= 1$  demi-ton)

## **UTILITY/GENERAL 2/3**

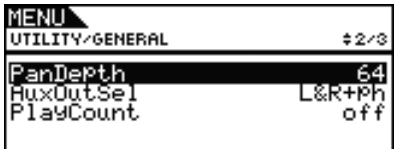

## <span id="page-36-3"></span>**Panorama Depth (Profondeur de panoramique) (PanDepth)**

Utilisez ce paramètre pour régler la largeur du champ de balayage panoramique stéréo général du DTX700, tout en conservant les paramètres de balayage panoramique individuels des sons de batterie et d'autres instruments de musique.

**Réglages :** 1 à 127

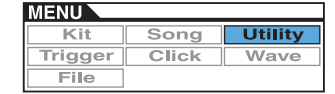

## <span id="page-37-0"></span>**Auxiliary Output Selection (Sélection de la sortie auxiliaire) (AuxOutSel)**

Utilisez ce paramètre pour indiquer la destination de sortie de l'entrée audio en provenance de la prise [AUX IN] (Entrée auxiliaire).

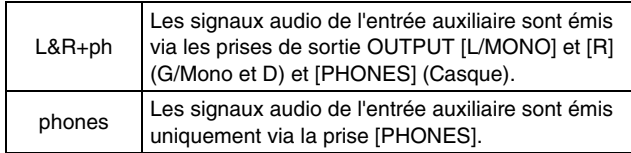

**Réglages :** L&R+ph, phones

## <span id="page-37-1"></span>**PlayCount (Décompte avant reproduction)**

Utilisez ce paramètre pour activer (« on ») ou désactiver (« off ») une introduction de deux mesures avant le début de la reproduction du morceau.

**Réglages :** off, on

## **UTILITY/GENERAL 3/3**

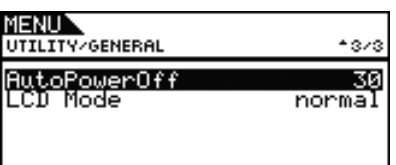

## <span id="page-37-2"></span>**AutoPowerOff (Mise hors tension automatique)**

Utilisez ce paramètre pour régler le temps d'attente durant lequel le DTX700 doit rester inactif avant sa mise hors tension automatique. Outre les réglages respectifs de 5, 10, 15, 30, 60 ou 120 minutes, vous pouvez également désactiver cette fonction en sélectionnant « off ».

**Réglages :** off, 5, 10, 15, 30, 60, 120

## <span id="page-37-3"></span>**LCD Mode (Mode LCD)**

Utilisez ce paramètre pour faire basculer le mode d'affichage de l'écran entre les états d'affichage normal (lettres sombres sur fond lumineux) et inversé (à l'opposé de ce qui précède).

**Réglages :** normal, reverse

## <span id="page-37-4"></span>**Réglages de l'égaliseur principal**

**UTILITY/MASTER EQ**

## **UTILITY/MASTER EQ (Utilitaires/Égaliseur principal) 1/5 à 5/5**

#### **Réglage de l'égaliseur principal**

**Les paramètres de la page Utility/Master EQ de la zone Menu servent à régler l'égaliseur principal qui façonne le son des voix, des morceaux et d'autres sorties audio. Plus spécifiquement, cet égaliseur principal à trois bandes permet d'accentuer ou d'atténuer librement le niveau du signal autour d'une fréquence centrale spécifiée pour chaque bande. En outre, les bandes de fréquence « low » et « high » peuvent également être réglées sur une égalisation de type shelving ou peaking.**

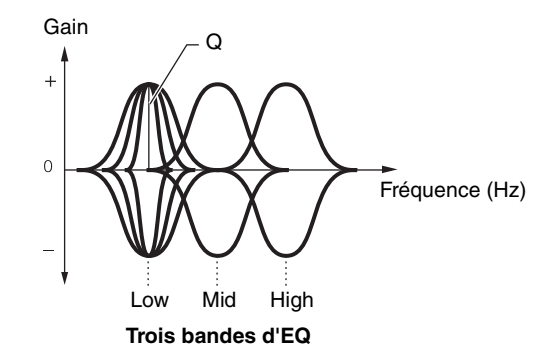

#### *NOTE*

- **•** Les réglages sur cette page seront modifiés en fonction du réglage de l'égaliseur principal dans la zone Kit accessible en actionnant les touches [KIT] et [F1].
- **•** L'égalisation principale n'a aucun effet sur les signaux d'entrée audio via la prise [AUX IN] (Entrée auxiliaire) [\(reportez-vous à](#page-6-0)  [la page 7\)](#page-6-0)

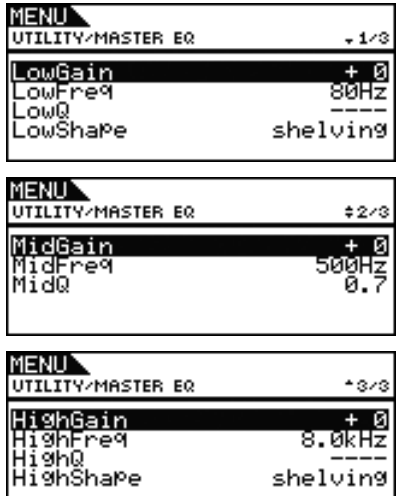

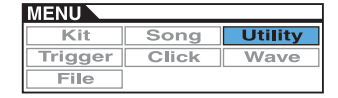

## <span id="page-38-0"></span>**LowGain, MidGain (Gain moyenne fréquence) et HighGain**

Utilisez ces paramètres pour accentuer ou atténuer les niveaux des fréquences centrales respectives des bandes basse fréquence, moyenne fréquence et haute fréquence.

**Réglages :** -12 à +0 à +12

## <span id="page-38-1"></span>**LowFreq, MidFreq (Moyenne fréquence) et HighFreq**

Utilisez ces paramètres pour régler les fréquences centrales respectives des bandes basse fréquence, moyenne fréquence et haute fréquence.

**Réglages :** LowFreq : 32Hz à 2.0kHz lorsque le paramètre LowShape est réglé sur « shelving » 63Hz à 2.0kHz lorsque le paramètre LowShape est réglé sur « peaking »

MidFreq : 100Hz à 10kHz

HighFreq : 500Hz à 16kHz

## <span id="page-38-2"></span>**Low Resonance (LowQ), Mid Resonance (MidQ) (Résonance de la bande moyenne) et High Resonance (HighQ)**

Utilisez ces paramètres pour spécifier les largeurs respectives des bandes basse fréquence, moyenne fréquence et haute fréquence. Si vous spécifiez une valeur élevée, une bande de fréquence plus étroite sera affectée et le timbre changera de manière notable autour de la fréquence centrale. Si vous spécifiez une valeur faible, une bande de fréquence plus large sera affectée et le timbre changera progressivement autour de la fréquence centrale.

**Réglages :** 0.1 à 12.0

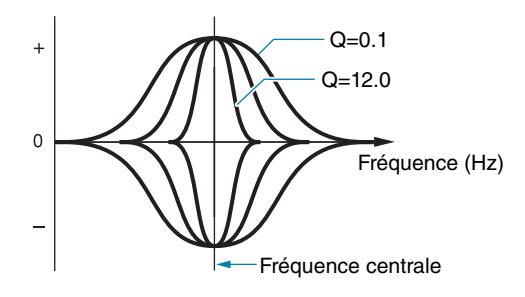

#### *NOTE*

**•** Si le paramètre LowShape ou HighShape est réglé sur « shelving », le réglage de la largeur de bande (Q) s'affichera sous la forme « --- » et sa modification sera impossible.

## <span id="page-38-3"></span>**LowShape et HighShape**

Utilisez ces paramètres pour spécifier les types d'égaliseur respectifs des bandes basse fréquence et haute fréquence.

**Réglages :** shelving, peaking

#### **• Shelving**

Les signaux de toutes les fréquences supérieures ou inférieures à la fréquence spécifiée sont respectivement accentués ou atténués.

#### **Égalisation inférieure Égalisation supérieure**

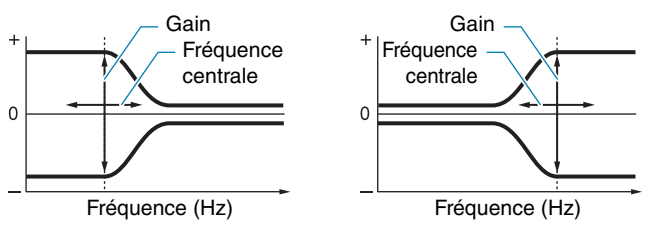

#### **• Peaking**

Les signaux des fréquences proches de la fréquence centrale sont accentués ou atténués.

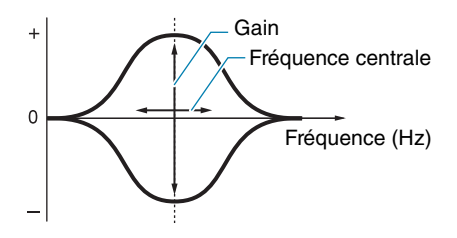

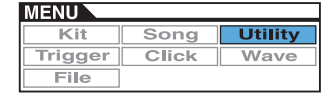

## <span id="page-39-0"></span>**Réglages liés au pad**

**UTILITY/PAD**

**Les paramètres sur la page Utility/Pad (Utilitaires/ Pad) de la zone Menu permettent d'affecter des fonctions aux pads et aux sélecteurs au pied.**

## **UTILITY/PAD 1/2**

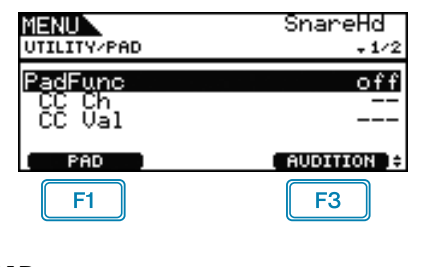

## **F1 PAD**

Appuyez sur cette touche afin d'ouvrir la fenêtre contextuelle permettant de sélectionner le pad à régler. Vous pouvez également frapper un pad pour le sélectionner.

## **AUDITION**

En appuyant sur la touche [F3] (AUDITION), vous pouvez écouter le son affecté au pad sélectionné sans avoir à frapper le pad en question. Ceci peut s'avérer très utile lorsque vous souhaitez écouter le son affecté avant de procéder aux réglages y afférents.

## <span id="page-39-8"></span><span id="page-39-1"></span>**Pad Function (PadFunc)**

Utilisez ce paramètre pour spécifier une fonction (telle que la sélection d'un kit, d'un morceau ou d'un tempo) à exécuter au lieu de reproduire un son lorsque le pad actuellement sélectionné est frappé. Notez que vous pouvez frapper un pad ou sélectionner celui-ci à l'aide de la touche [F1] (PAD) pour en faire le pad actuel.

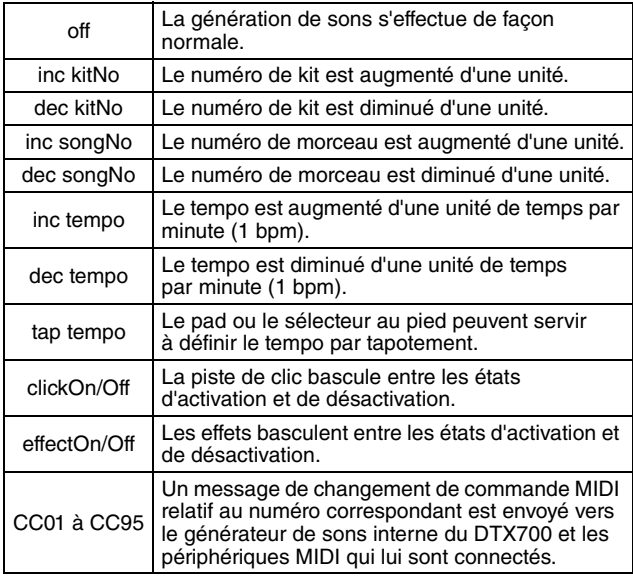

**Réglages :** off, inc kitNo, dec kitNo, inc songNo, dec songNo, inc tempo, dec tempo, tap tempo, clickOn/Off, effectOn/Off, CC01 à CC95

## <span id="page-39-2"></span>**Control-Change Send Channel (Canal d'envoi du changement de commande) (CC Ch)**

Utilisez ce paramètre pour définir un canal MIDI pour l'envoi du message de changement de commande MIDI sélectionné à l'aide du paramètre PadFunc (Pad Function). **Réglages :** 1 à 16

## <span id="page-39-3"></span>**Control Change Value (CC Val)**

Utilisez ce paramètre afin de définir une valeur pour l'envoi du message de changement de commande MIDI sélectionné à l'aide du paramètre PadFunc (Pad Function). **Réglages :** 0 à 127

## **UTILITY/PAD 2/2**

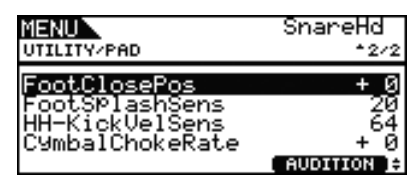

## <span id="page-39-9"></span><span id="page-39-4"></span>**Foot Closed Position (Position de fermeture au pied) (FootClosePos)**

Utilisez ce paramètre pour régler la position sur laquelle la cymbale charleston passe de l'état ouvert à l'état fermé lorsqu'un contrôleur de charleston est actionné. Plus cette valeur est faible, plus l'ouverture virtuelle entre les cymbales charleston supérieure et inférieure est petite.

**Réglages :** -32 à +0 à +32

## <span id="page-39-10"></span><span id="page-39-5"></span>**Splash Sensitivity (Sensibilité de splash) (FootSplashSens)**

Utilisez ce paramètre pour régler le degré de sensibilité de la détection des splashs de cymbale charleston par la commande au pied. Plus la valeur est élevée, plus il est facile de produire un son de splash via la commande au pied du contrôleur de cymbale charleston. Cependant, des valeurs élevées peuvent entraîner la production involontaire de sons de splash, comme par exemple lorsque vous enfoncez légèrement le contrôleur de cymbale charleston afin de rester en mesure. Pour éviter de produire des splashs, il est conseillé de régler ce paramètre sur « off ». **Réglages :** off, 1 à 127

## <span id="page-39-6"></span>**HH-Kick Velocity Sensitivity (Sensibilité à la vélocité HH-Kick) (HH-KickVelSens)**

Utilisez ce paramètre pour définir la sensibilité du DTX700 en relation au fonctionnement du contrôleur au pied via la prise d'entrée de déclenchement [12 HH-KICK] (Cymbale de charleston-Grosse caisse). Plus la valeur est élevée, plus fort le son produit lorsque le contrôleur est légèrement enfoncé. **Réglages :** 0 à 127

## <span id="page-39-7"></span>**CymbalChokeRate (Taux d'étouffement de la cymbale)**

Utilisez ce paramètre pour spécifier la vitesse de chute du son de la cymbale lors de l'application de la technique d'étouffement ou d'assourdissement. Plus la valeur est élevée, plus la chute du son est rapide.

**Réglages :** -20 à +0 à +20

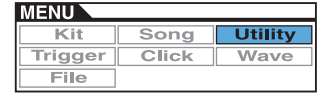

## <span id="page-40-10"></span><span id="page-40-0"></span>**Activation/désactivation des effets**

**UTILITY/EFFECT SW**

## **UTILITY/EFFECT SW (Sélecteur d'utilitaires/effets)**

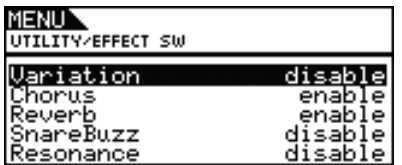

Lorsque les paramètres de la page Utility/Effect Switch sont réglés sur « enable » (activer), les effets correspondants basculent entre les états d'activation/désactivation à chaque fois que vous appuyez sur les touches [SHIFT] et [F2]  $\Box$  **EFERENT** de la zone Kit (accessible en actionnant la touche [KIT]). Cependant, en cas de réglage sur « disable » (désactiver), cette combinaison de touches n'a aucun effet sur l'état des effets correspondants.

<span id="page-40-1"></span>**Variation : effet de variation [\(reportez-vous à la page 27\)](#page-26-11) Chorus : effet de chœur [\(reportez-vous à la page 27\)](#page-26-12) Reverb : effet de réverbération [\(reportez-vous à la page 27\)](#page-26-13) SnareBuzz : effet de bourdonnement de caisse claire [\(reportez-vous à la page 30\)](#page-29-6)**

**Resonance : effet de résonance [\(reportez-vous à la page 31\)](#page-30-4)**

**Réglages :** disable, enable

## <span id="page-40-2"></span>**Réglages liés à la norme MIDI**

**UTILITY/MIDI**

## **UTILITY/MIDI 1/3**

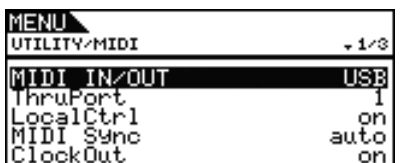

## <span id="page-40-9"></span><span id="page-40-3"></span>**MIDI IN/OUT**

Utilisez ce paramètre pour indiquer si l'échange de messages MIDI avec les périphériques externes doit s'effectuer via les connecteurs MIDI ou le port [USB TO HOST].

**Réglages :** MIDI, USB

## <span id="page-40-4"></span>**MIDI Thru Port (Port relais MIDI) (ThruPort)**

Lorsque le DTX700 reçoit des messages MIDI depuis un ordinateur connecté via l'USB, il peut relayer ces messages par un port spécifique vers le connecteur [MIDI OUT], afin qu'ils puissent être émis vers d'autres périphériques MIDI externes. Utilisez ce paramètre pour spécifier ce port.

**Réglages :** 1, 2

## <span id="page-40-8"></span><span id="page-40-5"></span>**Local Control (Commande locale) (LocalCtrl)**

Utilisez ce paramètre pour activer (« on ») ou désactiver (« off ») le fonctionnement du générateur de sons interne à l'aide de pads et de morceaux. Le paramètre est généralement réglé sur « on », ce qui signifie que le générateur de sons est commandé localement. Si vous le spécifiez sur « off », les pads et les contrôleurs externes seront déconnectés du générateur de sons interne, ce qui signifie qu'aucun son ne sera produit via le DTX700 lorsque vous frappez ces éléments. Indépendamment du réglage de ce paramètre, les données de performance du DTX700 sont émises par le connecteur [MIDI OUT] et les données MIDI provenant d'autres périphériques parviennent à l'instrument pour y subir un traitement via le connecteur [MIDI IN]. Un réglage « off » peut s'avérer fort utile lorsque vous cherchez à enregistrer vos performances de batterie sous forme de données MIDI sur un séquenceur matériel ou une application DAW.

**Réglages :** off, on

## <span id="page-40-11"></span><span id="page-40-6"></span>**MIDI Synchronization (Synchronisation MIDI) (MIDI Sync)**

Utilisez ce paramètre pour spécifier si les morceaux et la piste de clic doivent être reproduits au tempo défini pour le DTX700 ou synchronisés sur les périphériques MIDI externes en fonction des messages d'horloge MIDI (F8 Timing Clock (Horloge de synchronisation F8)) reçus depuis ces périphériques.

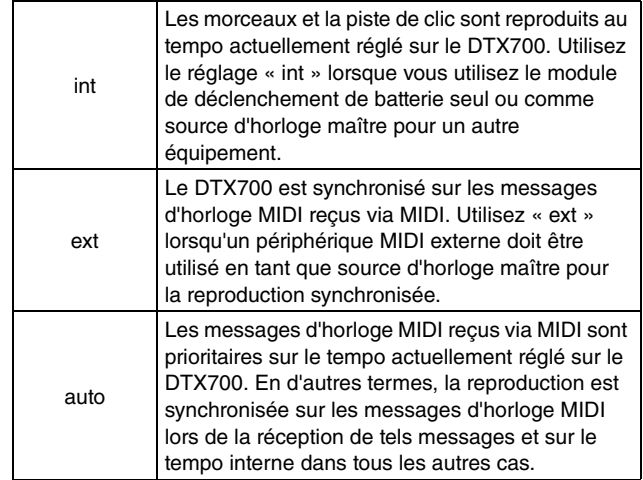

**Réglages :** int, ext, auto

#### *NOTE*

**•** Pour synchroniser avec succès le DTX700 lorsque ce paramètre est réglé sur « ext » ou « auto », il convient de configurer le périphérique MIDI externe ou l'ordinateur connecté de sorte qu'il émette des messages d'horloge MIDI.

## <span id="page-40-7"></span>**ClockOut (Sortie d'horloge)**

Utilisez ce paramètre pour activer (« on ») ou désactiver (« off ») l'envoi de messages d'horloge MIDI (par ex., F8 Timing Clock) via le connecteur [MIDI OUT].

**Réglages :** off, on

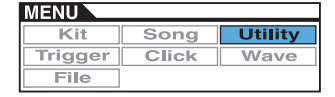

## **UTILITY/MIDI 2/3**

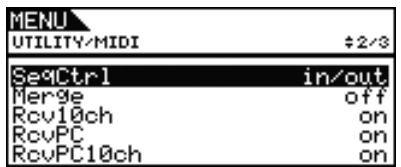

## <span id="page-41-7"></span><span id="page-41-0"></span>**Sequencer Control (Commande de séquenceur) (SeqCtrl)**

Utilisez ce paramètre pour indiquer si des messages système en temps réel (par ex., FA Start (Début FA), FB Continue (Poursuite FB) ou FC Stop (Arrêt FC)) doivent ou non être envoyés et reçus via MIDI.

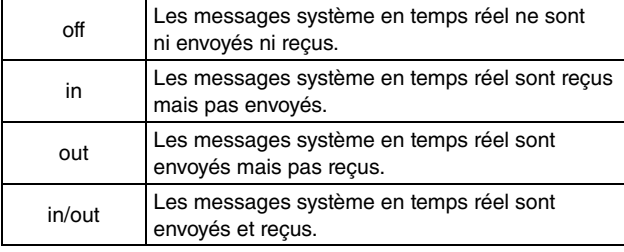

**Réglages :** off, in, out, in/out

#### *NOTE*

**•** Si les valeurs « start », « continue » ou « stop » sont spécifiés pour le paramètre MessageType sur la page Kit/MIDI/Assign de la zone Menu, le réglage SeqCtrl (Sequencer Control) n'aura aucun effet et le message correspondant (FA Start, FB Continue ou FC Stop) sera envoyé.

## <span id="page-41-1"></span>**MIDI Merge (Fusion MIDI) (Merge)**

La fonction MIDI Merge vous permet de mixer des messages MIDI reçus via le connecteur [MIDI IN] avec des données de performances produites à l'aide du DTX700 et d'émettre ces données MIDI mixées via le connecteur [MIDI OUT]. Pour activer la fusion de messages MIDI de la sorte, réglez ce paramètre sur « on ».

**Réglages :** off, on

## <span id="page-41-2"></span>**Channel 10 Receive (Réception du canal 10) (Rcv10ch)**

Utilisez le paramètre pour activer (« on ») ou désactiver (« off ») la réception de messages MIDI envoyés par les périphériques externes via le canal 10. S'il est réglé sur « off », le générateur de sons interne reproduit des voix sur le canal 10 uniquement en réponse à une entrée provenant des pads connectés au DTX700.

**Réglages :** off, on

## <span id="page-41-3"></span>**Program Change Receive (Réception de changement de programme) (RcvPC)**

Utilisez ce paramètre pour activer (« on ») ou désactiver (« off ») la réception de messages de changement de programme MIDI. S'il est réglé sur « off » et qu'un nouveau kit de batterie est sélectionné, les voix seront modifiées uniquement en fonction des réglages de voix du kit de batterie. Si vous souhaitez que les voix de tous les canaux MIDI soient modifiées conformément aux réglages de morceau et en réponse aux signaux provenant de périphériques MIDI externes, réglez ce paramètre sur « on ». **Réglages :** off, on

## <span id="page-41-4"></span>**Réception de changement de programme du canal 10 (RcvPC10ch)**

Utilisez ce paramètre pour activer (« on ») ou désactiver (« off ») la réception de messages de changement de programme MIDI envoyés via le canal 10. Si vous souhaitez modifier les kits selon les réglages de morceau ou en réponse aux signaux provenant de périphériques MIDI externes, vous devrez régler ce paramètre sur « on ». Notez que ce réglage ne sera effectif que si la valeur « on » est également sélectionnée pour le paramètre RcvPC (Program Change Receive) (sur cette même page).

**Réglages :** off, on

## **UTILITY/MIDI 3/3**

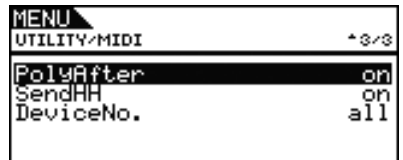

## <span id="page-41-5"></span>**Polyphonic Aftertouch (Modification polyphonique ultérieure) (PolyAfter)**

Utilisez ce paramètre pour activer (« on ») ou désactiver (« off ») l'échange de messages de modification polyphonique ultérieure avec des périphériques MIDI externes.

**Réglages :** off, on

## <span id="page-41-6"></span>**Send Hi-hat Controller (Envoi du contrôleur de charleston) (SendHH)**

Utilisez ce paramètre pour activer (« on ») ou désactiver (« off ») l'envoi de messages MIDI correspondant au mouvement continu d'un contrôleur de cymbale charleston entre les positions ouverte et fermée.

**Réglages :** off, on

#### *NOTE*

- **•** Si le réglage « hi-hat » est sélectionné pour le paramètre HH Func (Hi-hat Function) sur la page Kit/Pad de la zone Menu, les messages MIDI seront envoyés uniquement lorsque ce paramètre est spécifié sur « on ».
- **•** Si le réglage « MIDI » est sélectionné pour le paramètre HH Func (Hi-hat Function) sur la page Kit/Pad de la zone Menu, les messages MIDI seront toujours émis, que le paramètre soit spécifié sur « on » ou sur « off ».

## <span id="page-42-0"></span>**Device Number (Numéro de périphérique) (DeviceNo.)**

Utilisez ce paramètre afin de définir un numéro de périphérique MIDI pour le DTX700. Pour que l'échange de blocs de données, de changements de paramètres ou d'autres messages MIDI exclusifs au système puisse correctement s'effectuer, ce réglage doit correspondre à la valeur spécifiée pour le paramètre Device Number correspondant au périphérique MIDI externe concerné.

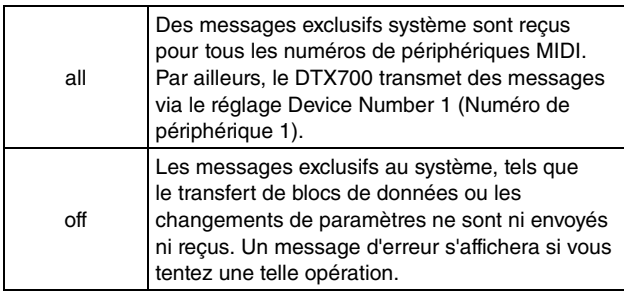

**Réglages :** 1 à 16, all, off

## <span id="page-42-1"></span>**Restauration des réglages par défaut**

**UTILITY/FACTORY SET**

## **UTILITY/FACTORY SET (Utilitaires/Réglage d'usine)**

**La page Factory Set vous permet de restaurer les valeurs par défaut de toutes les données utilisateur du DTX700 (soit la totalité des kits utilisateur, des configurations de déclenchement utilisateur, des morceaux utilisateur, des ondes et des réglages d'utilitaires).**

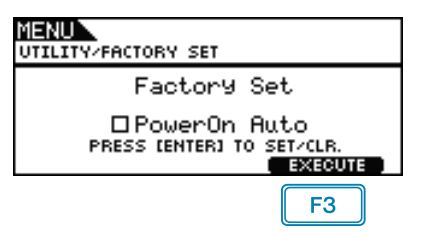

## <span id="page-42-2"></span>**PowerOn Auto (Mise sous tension automatique)**

Si vous cochez la case d'option « PowerOn Auto », les réglages d'usine (c.-à-d. les valeurs par défaut) seront rétablies à chaque mise sous tension du DTX700.

## ■ Restauration des valeurs par défaut

**1.** Appuyez sur la touche [F3] (EXECUTE). L'instrument vous invite à confirmer la restauration des réglages d'usine.

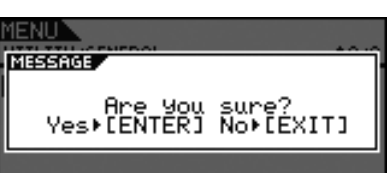

**2.** Pour poursuivre, appuyez à nouveau sur le cadran. Vous pouvez également appuyer sur la touche [EXIT] pour annuler l'opération.

Le message suivant s'affiche durant le processus de restauration.

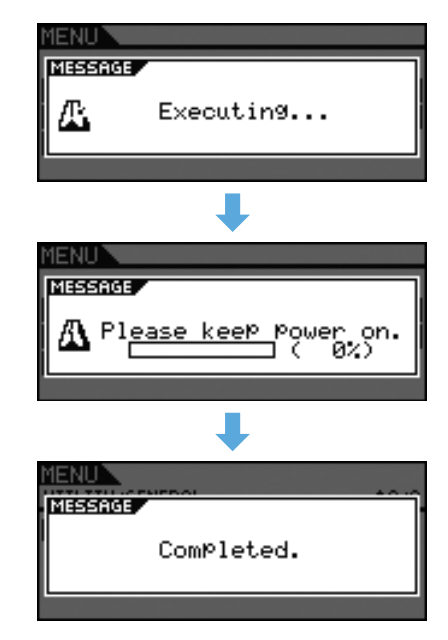

#### *ATTENTION*

**• Lorsque l'instrument est réinitialisé de cette façon, tous les réglages effectués précédemment sont remplacés par les valeurs par défaut correspondantes. Par conséquent, il importe de sauvegarder au préalable, sur un périphérique de stockage USB, toutes les données importantes définies par l'utilisateur [\(reportez-vous à la](#page-56-1)  [page 57\).](#page-56-1)**

## **TRIGGER**

**Cette section fournit une description des pages Trigger (Déclenchement) de la zone Menu. Les caractéristiques des signaux de déclenchement émis depuis les pads lorsque ceux-ci sont reproduits varient selon différents facteurs liés à la conception même des pads. Les pages Trigger vous permettent d'optimiser les signaux de déclenchement des différents pads à des fins de traitement par le DTX700 et vous offrent la possibilité d'enregistrer vos réglages en tant que données de configuration de déclenchement.**

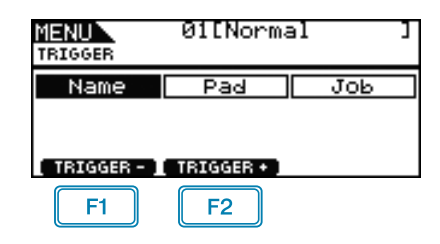

 $\boxed{F1}$  : Le numéro de la configuration de déclenchement actuellement sélectionnée est diminué d'une unité.

 $\boxed{F2}$ : Le numéro de la configuration de déclenchement actuellement sélectionnée est augmenté d'une unité.

#### *NOTE*

- **•** Si vous maintenez la touche [SHIFT] enfoncée tout en appuyant sur les touches [F1] ou [F2], vous diminuerez ou augmenterez le numéro de la configuration de déclenchement actuellement sélectionnée par paliers de 10 unités.
- **•** Pour le détail des diverses opérations liées au curseur sur les pages de la zone Menu, consultez la [page 14.](#page-13-0)

#### **Liste des fonctions**

[Name \(Nom\)](#page-43-0) L [Name \(Nom\)](#page-43-1)

[Pad](#page-44-0)

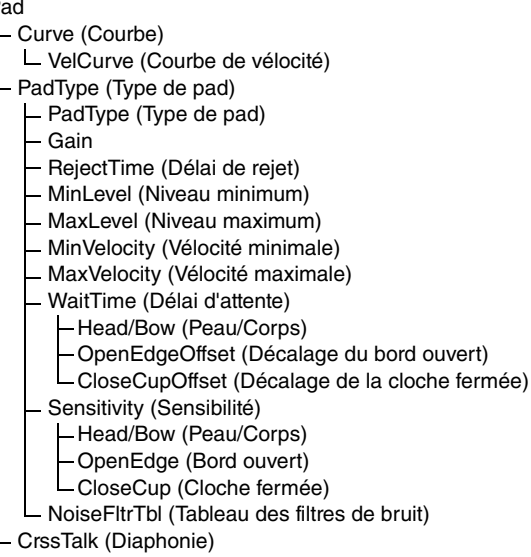

[Job \(Tâche\)](#page-49-0)

- [CopyPad \(Copier le pad\)](#page-49-1)
- [CopyTrg \(Copier le déclenchement\)](#page-49-2)

## <span id="page-43-0"></span>**Attribution d'un nom de configuration de déclenchement**

#### **TRIGGER/NAME**

## **TRIGGER/NAME (Déclenchement/Nom)**

MENUN TRIGGER/NAME Name GRMD [Normal

### <span id="page-43-1"></span>**Trigger Setup Name (Nom de configuration de déclenchement) (Name)**

La page Trigger Setup Name (Name) vous permet d'attribuer un nom ne dépassant pas les 12 caractères à la configuration de déclenchement actuelle. Positionnez le curseur dans le champ du nom à l'aide des touches [F1] et [F3], puis sélectionnez les caractères souhaités en tournant le cadran ou en appuyant sur les touches [-/DEC] ou [+/INC]. Vous pouvez utiliser les caractères suivants.

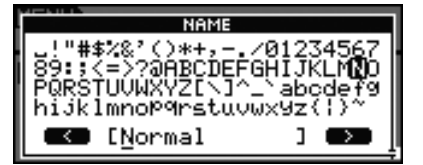

#### *NOTE*

- **•** Si vous maintenez la touche [SHIFT] enfoncée tout en appuyant sur les touches [F1] ou [F3], vous déplacerez le curseur au début ou à la fin du champ du nom de la configuration de déclenchement.
- **•** Si vous maintenez la touche [SHIFT] enfoncée tout en appuyant sur les touches [-/DEC] ou [+/INC] ou en tournant le cadran, vous ferez basculer le curseur entre les caractères «  $\Box$  », «  $0$  », «  $A$  » «  $a$  » ou « ~ ».

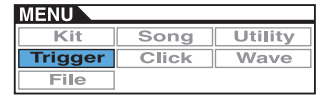

## <span id="page-44-0"></span>**Réglages de déclenchement liés au pad**

**TRIGGER/PAD**

## **TRIGGER/PAD**

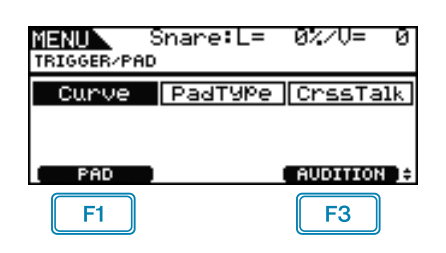

 $\boxed{F1}$ : Une fenêtre contextuelle s'ouvre dans laquelle vous pouvez sélectionner un pad à modifier. Le pad actuel est indiqué en haut de l'écran (par ex., « Snare » dans ce cas précis).

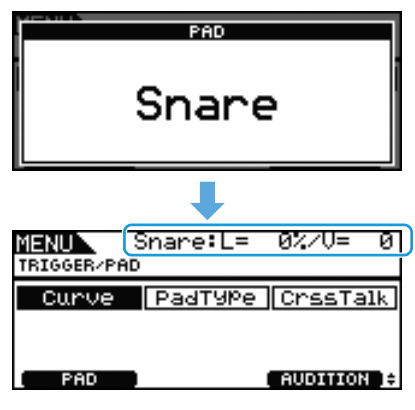

 $\boxed{F3}$  : Le son affecté au pad actuel est reproduit.

## <span id="page-44-1"></span>**TRIGGER/PAD/CURVE (Déclenchement/Pad/Courbe)**

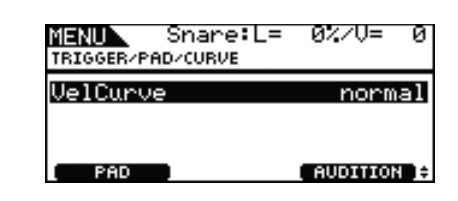

## <span id="page-44-3"></span><span id="page-44-2"></span>**Velocity Curve (Courbe de vélocité) (VelCurve)**

Utilisez ce paramètre pour sélectionner une courbe de vélocité pour le pad actuellement sélectionné. La courbe de vélocité détermine l'impact de la force de jeu relative sur le signal généré. Par exemple, dans le cas de la courbe de vélocité « loud2 » illustrée ci-dessous, des sons relativement forts (c.-à-d. des vélocités élevées) peuvent être émis, même dans le cas d'une force de frappe modérée. Par contre, la courbe « hard2 » ne produit des sons forts que lorsque le pad en question est frappé avec force.

#### **Réglages :** loud2, loud1, normal, hard1, hard2

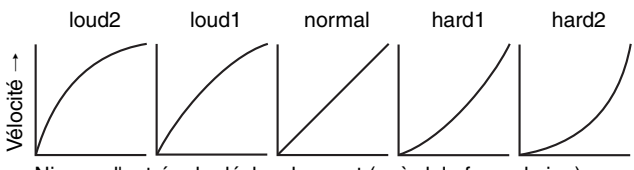

Niveau d'entrée de déclenchement (c.-à-d. la force de jeu)  $\rightarrow$ 

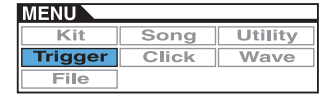

<span id="page-45-0"></span>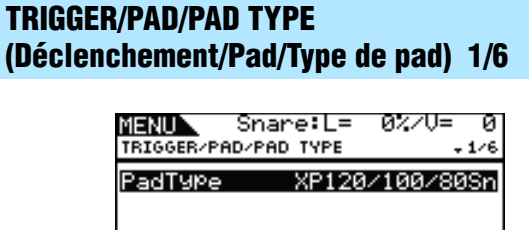

## <span id="page-45-4"></span><span id="page-45-1"></span>**PadType (Type de pad)**

**PAD** 

Utilisez ce paramètre pour spécifier le type de pad actuellement sélectionné.

**AUDITION** :

#### **Astuce : Types de pad**

Pour garantir l'obtention du meilleur son possible de chaque pad séparément, nous avons élaboré une plage entière de paramètres de déclenchement optimisés (c.-à-d., différentes valeurs liées notamment aux signaux d'entrée de pad) auxquels nous avons attribué des noms en conséquence. Les regroupements de ces paramètres sont désignés par le terme « types de pad ». Étant donné la grande diversité des pads disponibles, tels que les caisses claires, les toms, les cymbales et les grosses caisses, les caractéristiques de ces pads peuvent grandement varier. Le DTX700 est livré avec des types de pad prédéfinis pour chaque ensemble de caractéristiques, ce qui permet d'en optimiser l'utilisation.

**Réglages :** KP125W/125, KP65, XP120/100 Snare, XP120/100 Tom, XP80 Snare, XP80 Tom, XP70 Snare, XP70 Tom, XP120/100/80 Snare, XP80/70 Tom, TP120/100 Snare, TP120/100 Tom, TP65S Snare, TP65S Tom, TP65S HiHat, TP65, PCY155, PCY135, PCY150S, PCY130SC, PCY130S/130, PCY100, PCY100 HiHat, PCY65S/65, PCY155/135, RHH135, RHH130, DT Snare, DT HiTom, DT LoTom, DT Kick, TRG Snare, TRG HiTom, TRG LoTom, TRG Kick

## **TRIGGER/PAD/PAD TYPE 2/6**

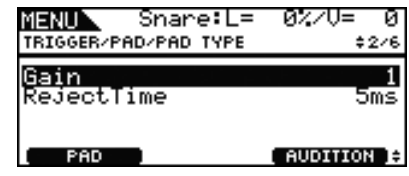

#### <span id="page-45-5"></span><span id="page-45-2"></span>**Gain**

Utilisez ce paramètre pour régler le niveau de gain (c.-à-d. l'amplification) appliqué au signal d'entrée en provenance du pad sélectionné avant qu'il ne soit converti en signal de déclenchement. En cas de réglage élevé, tous les signaux d'entrée supérieurs à un niveau donné sont amplifiés jusqu'à un niveau identique (c.-à-d.) le niveau maximum). Cela signifie qu'il est possible d'atténuer les variations en termes de douceur ou de dureté de frappe sur le pad. Par contre, en cas de réglage de faible valeur, la douceur ou la dureté du jeu se reflète dans une mesure beaucoup plus grande dans le signal de déclenchement émis, ce qui permet de produire des performances plus expressives.

**Réglages :** 1 à 64

## <span id="page-45-6"></span><span id="page-45-3"></span>**RejectTime (Délai de rejet)**

Utilisez ce paramètre pour spécifier la période de temps succédant à la frappe d'un pad durant laquelle un second signal d'entrée est ignoré. Plus la valeur définie ici est grande, plus la période d'absence de production de son ultérieur est étendue.

## **Réglages :** 4ms à 500ms

#### *NOTE*

**•** Dans le cas suivant, un deuxième son est émis durant le délai de rejet.

Le nom du type de pad concerné par la frappe (tel que configuré sur la page Trigger/Pad/Pad Type de la zone Menu) ne débute pas par « DT» et en outre, le niveau de déclenchement de la deuxième frappe qui intervient durant le délai de rejet est au moins deux fois plus puissant que celui de la première frappe.

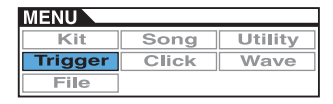

## **TRIGGER/PAD/PAD TYPE 3/6** *IMPORTANT*

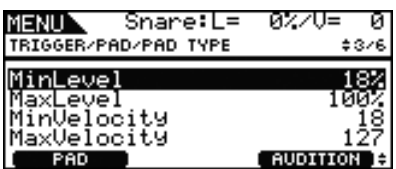

## <span id="page-46-5"></span><span id="page-46-0"></span>**Minimum Level (Niveau minimum) (MinLevel) Maximum Level (Niveau maximum) (MaxLevel)**

Utilisez ces paramètres pour régler (sous forme de pourcentage) la plage de signaux d'entrée qui sera convertie en signaux de déclenchement. Les signaux d'entrée de niveau minimum ou inférieur ne sont pas convertis en un signal de déclenchement et, par conséquent, ne produisent aucun son. Par contre, les signaux d'entrée de niveau maximum ou supérieur se traduisent par des signaux de déclenchement de vélocité maximale (voir ci-dessous).

**Réglages :** 0% à 99% pour Minimum Level 1% à 100% pour Maximum Level

## <span id="page-46-1"></span>**Minimum Velocity (Vélocité minimale) (MinVelocity) Maximum Velocity (Vélocité maximale) (MaxVelocity)**

Utilisez ces paramètres pour spécifier les vélocités maximale et minimale correspondant aux réglages Maximum Level et Minimum Level (voir ci-dessus). Le pad sélectionné pour la frappe produit des sons compris dans la limite de ces deux valeurs de vélocité.

**Réglages :** 0 à 126 pour Minimum Velocity

1 à 127 pour Maximum Velocity

**Dans des conditions de fonctionnement normales, il n'est nul besoin de modifier les trois jeux de paramètres suivants : WaitTime, Sensitivity et NoiseFilterTbl (Noise Filter Table). Veuillez garder à l'esprit que le réglage de ces paramètres sur une valeur inadaptée au pad concerné peut entraîner des résultats imprévisibles lors de la frappe sur le pad.** 

## **TRIGGER/PAD/PAD TYPE 4/6**

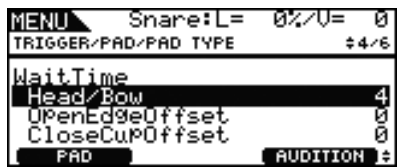

## <span id="page-46-2"></span>**WaitTime (Délai d'attente)**

Ces paramètres sont utilisés pour régler le délai de détection du signal de déclenchement par le pad actuel. En termes plus spécifiques, ces paramètres définissent le temps requis pour la détection du signal de déclenchement de crête afin que la puissance de jeu soit correctement reflétée dans le son généré. Dans le cas de pads à deux ou trois zones, chaque zone dispose d'un réglage spécifique.

## <span id="page-46-3"></span>**Head/Bow (Peau/Corps)**

Ce paramètre définit le délai de détection pour la zone de la peau du pad (ou le corps, dans le cas d'un pad de cymbale). **Réglages :** 1 à 64

## <span id="page-46-4"></span>**OpenEdgeOffset (Décalage du bord ouvert)**

Ce paramètre définit le délai de détection pour la zone du cercle ouvert du pad (ou le bord, dans le cas d'un pad de cymbale). **Réglages :** 0 à 64

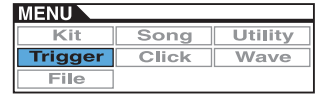

## <span id="page-47-0"></span>**Closed Cup Offset (Décalage de la cloche fermée) (CloseCupOffset)**

Ce paramètre définit le délai de détection pour la zone du cercle fermé du pad (ou la cloche, dans le cas d'un pad de cymbale). **Réglages :** 0 à 64

**• Les schémas suivants montrent comment ces zones s'appliquent aux pads de caisse claire et de tom (gauche) ainsi qu'aux pads de cymbale (droite).**

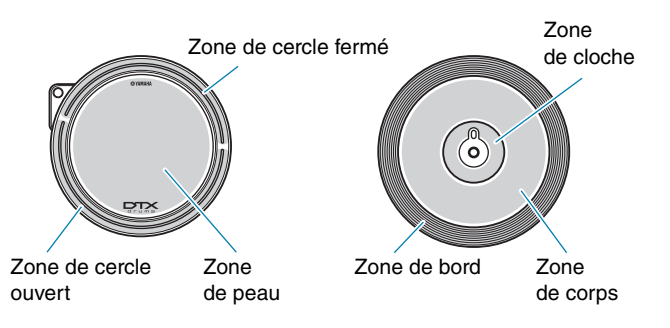

#### *NOTE*

**•** Les valeurs élevées correspondent à des délais prolongés avant la sortie du son et vice versa. Si vous devez effectuer un réglage, faites-le sans que cela ne nuise à votre performance.

## **TRIGGER/PAD/PAD TYPE 5/6**

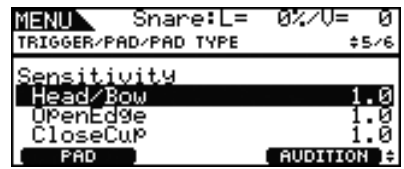

## <span id="page-47-1"></span>**Sensitivity (Sensibilité)**

Ces paramètres servent à définir la sensibilité du pad. Dans le cas de pads à deux ou trois zones, chaque zone dispose d'un réglage spécifique.

## <span id="page-47-2"></span>**Head/Bow (Peau/Corps)**

Ce paramètre définit la sensibilité de la peau du pad (ou du corps, dans le cas d'un pad de cymbale).

**Réglages :** 1.0 à 2.0, XP120/100, XP80, XP70, XP-A, XP-B, XP-C, XP-OpR, TP-ClR

## <span id="page-47-3"></span>**OpenEdge (Bord ouvert)**

Ce paramètre définit la sensibilité du cercle ouvert du pad (ou du bord, dans le cas d'un pad de cymbale).

**Réglages :** 1.0 à 2.0, XP120/100, XP80, XP70, XP-A, XP-B, XP-C, XP-OpR, TP-ClR

## <span id="page-47-4"></span>**Closed Cup (Cloche fermée) (CloseCup)**

Ce paramètre définit la sensibilité du cercle fermé du pad (ou de la cloche, dans le cas d'un pad de cymbale).

**Réglages :** 1.0 à 2.0, XP120/100, XP80, XP70, XP-A, XP-B, XP-C, XP-OpR, TP-ClR

## **TRIGGER/PAD/PAD TYPE 6/6**

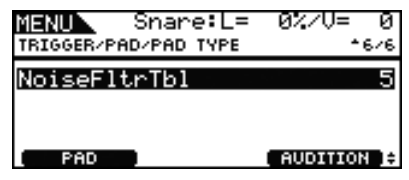

## <span id="page-47-5"></span>**Noise Filter Table (Tableau des filtres de bruit) (NoiseFltrTbl)**

Ce paramètre sert de contre-mesure dans le cas où, pour une raison quelconque, du bruit est émis sur les signaux de déclenchement lors de la frappe du pad ou lorsque l'instabilité du signal de déclenchement entraîne une génération incorrecte des sons.

#### **Réglages :** 1 à 10

#### *NOTE*

**•** Dans le cas où le pad est frappé à plusieurs reprises de manière rapide et saccadée, des valeurs élevées peuvent entraîner l'omission de certains sons. Si vous devez effectuer un réglage, faites-le sans que cela ne nuise à votre performance.

## <span id="page-47-6"></span>**TRIGGER/PAD/CROSS TALK (Déclenchement/Pad/Diaphonie)**

**Le terme « diaphonie » fait référence à l'émission de signaux de déclenchement par un pad autre que celui qui a été frappé, en raison de vibrations ou d'interférences entre les pads. La page Trigger/Pad/ Crosstalk de la zone Menu vous permet de définir des niveaux d'entrée en deçà desquels aucun signal de déclenchement ne sera produit, ce qui permet d'éviter la diaphonie.**

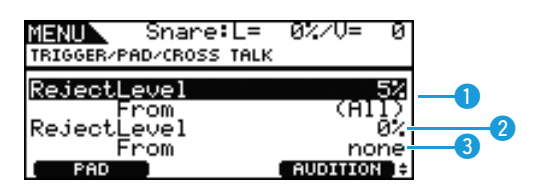

## <span id="page-47-7"></span>**Reject Level (From All) (Niveau de rejet (Tout))**

Utilisez ce paramètre pour spécifier un niveau capable d'empêcher toute éventuelle diaphonie causée par les autres pads du DTX700. Si le niveau d'entrée produit sur le pad actuel est inférieur à ce qu'il en est en cas de frappe sur n'importe quel autre pad, cette entrée sera traitée comme une diaphonie et aucun son ne sera généré. Bien que des valeurs supérieures soient plus efficaces pour empêcher la diaphonie, elles peuvent également rendre plus difficile la reproduction simultanée de plusieurs pads. **Réglages :** 0% à 99%

**DTX700 Manuel de référence 48**

**MENU** Utility Song rigge Click Wave File

## **RejectLevel (Niveau de rejet)**

Utilisez ce paramètre pour spécifier un niveau susceptible d'empêcher la diaphonie du ou des pads indiqués en  $\odot$ . Si le niveau d'entrée produit sur le pad actuel (sélectionné à l'aide de la touche [F1]) est inférieur à ce qu'il en est lorsque le pad indiqué en  $\odot$  est frappé, il sera traité comme une diaphonie et aucun signal de déclenchement ne sera généré. Bien que des valeurs supérieures soient plus efficaces pour empêcher la diaphonie, elles peuvent également rendre plus difficile la reproduction simultanée de plusieurs pads.

**Réglages :** 0% à 99%

## **From (Depuis)**

Utilisez ce paramètre pour spécifier un ou plusieurs pads impliqués dans la diaphonie produite sur le pad actuel. Vous pouvez également frapper un pad pour le sélectionner.

**Réglages :** Snare, Tom1, Tom2, Tom3, Ride, Crash1, Crash2, HiHat, Kick, Pad10, Pad11

#### *NOTE*

**•** Lorsque plusieurs pads sont sélectionnés comme valeur du paramètre From, le nom du premier est fourni suivi du signe  $\left(4 + \infty\right)$ 

## **Procédure de réglage**

- **1.** Sélectionnez le pad à régler (c.-à-d., le pad actuel), en le frappant ou en appuyant sur la touche [F1] (PAD) pour appeler la fenêtre contextuelle qui permet d'effectuer une autre sélection en tournant le cadran.
- **2.** Tournez le cadran pour déplacer le curseur sur la ligne affichée ci-dessous, puis appuyez sur le cadran.

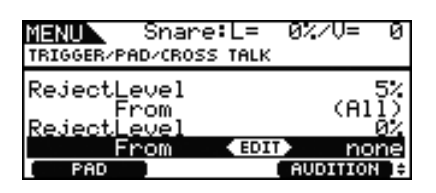

La fenêtre contextuelle suivante apparaît.

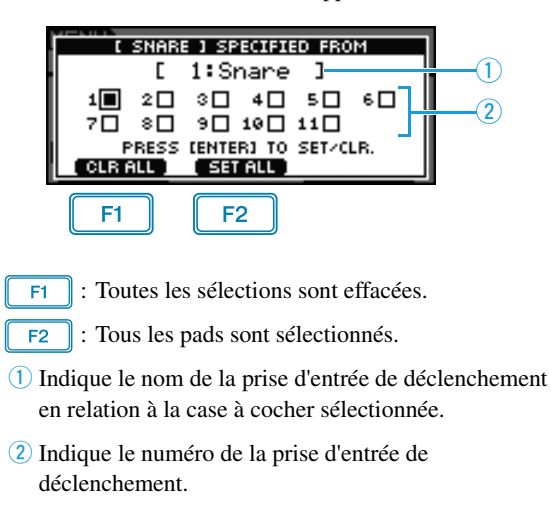

**3.** Utilisez le cadran et déplacez le curseur vers la prise d'entrée de déclenchement du pad provoquant la diaphonie sur le pad actuellement sélectionné. Appuyez sur le cadran pour sélectionner le pad concerné. Appuyez à nouveau pour désélectionner le pad.

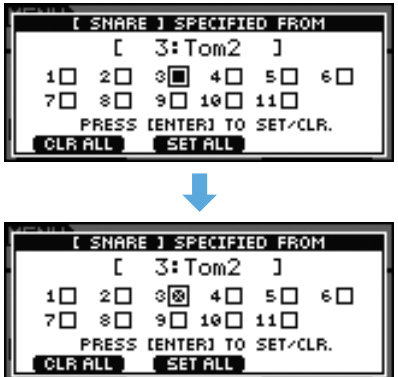

**4.** Appuyez sur la touche [EXIT] pour revenir à la page précédente.

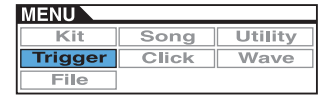

## <span id="page-49-0"></span>**Tâches de gestion des déclenchements**

**TRIGGER/JOB**

## <span id="page-49-1"></span>**TRIGGER/JOB/COPY PAD (Déclenchement/Tâche/Copier le pad)**

**La page Copy Pad vous permet de copier les données de configuration de déclenchement actuelle d'un pad dans un autre pad distinct. Utilisez les réglages Pad1 et Pad2 afin de sélectionner les pads, puis appuyez sur la touche [F3] (EXECUTE) pour copier ces réglages.**

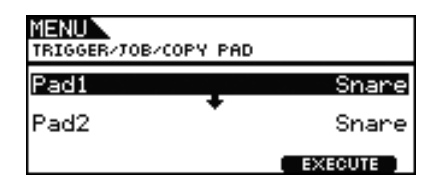

## **Pad1**

Utilisez ce paramètre pour spécifier le pad dont les réglages doivent être copiés. Vous pouvez également frapper un pad pour le sélectionner.

## **Pad2**

Utilisez ce paramètre pour spécifier le pad dont les réglages doivent être remplacés. Vous pouvez également frapper un pad pour le sélectionner.

**Réglages :** Snare, Tom1, Tom2, Tom3, Ride, Crash1, Crash2, HiHat, Kick, Pad10, Pad11

## <span id="page-49-2"></span>**TRIGGER/JOB/COPY TRIGGER (Déclenchement/Tâche/ Copier le déclenchement)**

**La page Copy Trigger vous permet de copier les données dans la configuration de déclenchement actuelle. Utilisez les réglages Bank (Banque) et Number (Numéro) afin de sélectionner la configuration de déclenchement dont les réglages doivent être copiés, puis appuyez sur la touche [F3] (EXECUTE) pour copier ces données.**

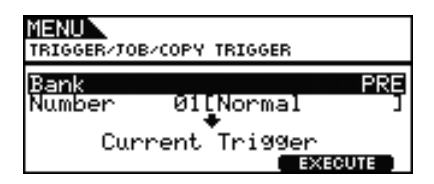

## **Bank (Banque)**

Utilisez ce paramètre pour indiquer la banque contenant la configuration de déclenchement dont les données doivent être copiées. « PRE » désigne les configurations de déclenchement stockés comme réglages par défaut sur le DTX700, alors que « USER » (Utilisateur) fait référence aux configurations de déclenchement accessibles via l'activation de la touche [KIT], suivie par celle de [F2] (TRIGGER) pour tenter d'ouvrir la page Trigger Setup.

**Réglages :** PRE, USER

## **Number (Numéro)**

Utilisez ce paramètre pour spécifier le numéro de la configuration de déclenchement dont les réglages doivent être copiés.

**Réglages :** 01 à 09 lorsque le paramètre Bank est réglé sur « PRE »

> 01 à 20 lorsque le paramètre Bank est réglé sur « USER »

# **CLICK (Clic)**

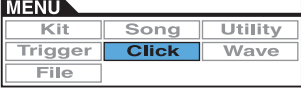

### **Liste des fonctions**

[Voice \(Voix\)](#page-50-0)

[OutputSel \(Sélection de la sortie\)](#page-50-1) [MIDI In \(Entrée MIDI\)](#page-50-2) [MIDI Out \(Sortie MIDI\)](#page-50-3) [MIDI NoteAcc \(Numéro de note d'accent MIDI\)](#page-51-0) [MIDI Note](#page-51-1) (Note MIDI)

#### *NOTE*

**•** Pour le détail des diverses opérations liées au curseur sur les pages de la zone Menu, consultez la [page 14](#page-13-0).

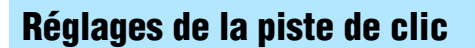

**CLICK**

## **CLICK 1/2**

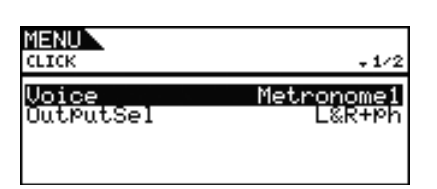

## <span id="page-50-0"></span>**Click Voice (Voix de clic) (Voice)**

Utilisez ce paramètre pour sélectionner, parmi un large éventail de sons, celui que vous souhaitez affecter à la piste de clic. **Réglages :** Metronome1, Metronome2, Cowbell, Stick, Human

## <span id="page-50-1"></span>**Click-track Output Selection (Sélection de sortie de la piste de clic) (OutputSel)**

Utilisez ce paramètre pour spécifier la destination de sortie de la piste de clic en cas d'activation de cette dernière. Pour les performances en live, par exemple, la piste de clic est généralement émise sur le casque uniquement. Dans ce cas, c'est le réglage « phones » qui doit être sélectionné ici.

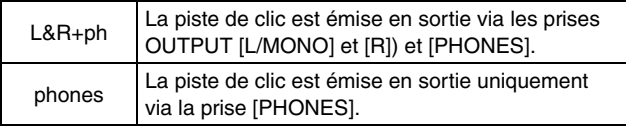

**Réglages :** L&R+ph, phones

## **CLICK 2/2**

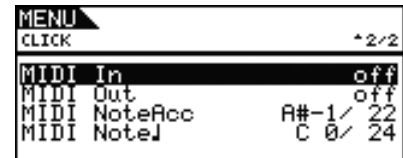

## <span id="page-50-2"></span>**Click-track MIDI In (Entrée MIDI de la piste de clic) (MIDI In)**

Utilisez ce paramètre pour indiquer si des sons de la piste de clic doivent ou non être produits en fonction des messages d'activation de note MIDI reçus via le connecteur [MIDI IN]. Lorsque ce paramètre est réglé sur « on », le DTX700 fonctionne comme suit :

- Un son accentué de la piste de clic est émis à la réception d'une note MIDI portant le numéro de note défini par le paramètre MIDI NoteAcc (MIDI Accent Number) (Numéro de note d'accent MIDI) (également sur la page Click de la zone Menu).
- Un son de noire de la piste de clic est émis à la réception d'une note MIDI portant le numéro de note défini par le paramètre MIDI Note, (MIDI Quarter-note Number) (Numéro de note de noire MIDI) (également sur la page Click de la zone Menu).

#### **Réglages :** off, on

## <span id="page-50-3"></span>**Click-track MIDI Out (Sortie MIDI de la piste de clic) (MIDI Out)**

Utilisez ce paramètre pour activer et désactiver la production d'événements MIDI sur la piste de clic (c.-à-d., les messages d'activation de note MIDI). Lorsque ce paramètre est réglé sur « on », le DTX700 fonctionne comme suit :

- Une note MIDI dont le numéro est défini par le paramètre MIDI NoteAcc (MIDI Accent Number) (également sur la page Click de la zone Menu) est émise pour chaque son accentué de la piste de clic.
- Une note MIDI dont le numéro est défini par le paramètre MIDI Note (MIDI Quarter-note Number) (également sur la page Click de la zone Menu) est émise pour chaque son de noire de la piste de clic.

#### **Réglages :** off, on

#### *NOTE*

**•** Quel que soit le réglage de ce paramètre, aucun message d'activation de note MIDI ne peut être produit pour des sons de piste de clic autres que des accents ou des noires.

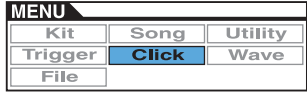

## <span id="page-51-0"></span>**MIDI Accent Number (Numéro de note d'accent MIDI) (MIDI NoteAcc)**

Utilisez ce paramètre pour affecter un numéro de note MIDI aux sons accentués de la piste de clic.

#### **Réglages :** off, C#-2 à F#8

Si le paramètre MIDI In (Click-track MIDI In) (également sur la page Click de la zone Menu) est réglé sur « on », un son accentué de la piste de clic sera produit chaque fois qu'une note MIDI portant le numéro défini ici est reçue.

#### *NOTE*

- **•** Si ce paramètre est réglé sur « off », aucun son accentué de la piste de clic ne sera émis en réponse aux notes MIDI reçues.
- **•** Si une valeur est spécifiée à la fois pour ce paramètre et pour MIDI Note (MIDI Quarter-note Number) (également sur la page Click de la zone Menu), le même son sera produit sur toutes les synchronisations de temps.

Si le paramètre MIDI Out (Click-track MIDI Out) (également sur la page Click de la zone Menu) est réglé sur « on », un message d'activation de note MIDI portant le numéro de note définie ici sera émis pour chaque son accentué de la piste de clic.

#### *NOTE*

• Si ce paramètre et MIDI Note, (MIDI Quarter-note Number) (également sur la page Click de la zone Menu) sont tous deux spécifiés sur « off », aucun message d'activation de note MIDI ne sera émis pour les sons de piste de clic. Par contre, si ce paramètre est réglé sur « off » mais que le paramètre MIDI Note, (MIDI Quarter-note Number) est défini sur une valeur différente, des messages d'activation de note MIDI portant le numéro de note correspondant seront produit pour tous les sons de la piste de clic.

## <span id="page-51-1"></span>**MIDI Quarter-note Number (Numéro de note de noire MIDI) (MIDI Note**q**)**

Utilisez ce paramètre pour affecter un numéro de note MIDI aux sons de noires de la piste de clic.

#### **Réglages :** off, C#-2 à F#8

Si le paramètre MIDI In (Click-track MIDI In) (également sur la page Click de la zone Menu) est réglé sur « on », un son de noire de la piste de clic sera produit chaque fois qu'un message d'activation de note MIDI portant le numéro défini ici est reçue.

#### *NOTE*

**•** Si ce paramètre est réglé sur « off », aucun son de noire de la piste de clic ne sera produit en réponse aux notes MIDI reçues.

Si le paramètre MIDI Out (Click-track MIDI Out) (également sur la page Click de la zone Menu) est réglé sur « on », un message d'activation de note MIDI portant le numéro de note défini ici sera émis pour chaque son de noire de la piste de clic.

#### *NOTE*

**•** Si ce paramètre est réglé sur « off », aucun message d'activation de note MIDI ne sera produit pour les sons de noires de la piste de clic.

# **WAVE (Onde)**

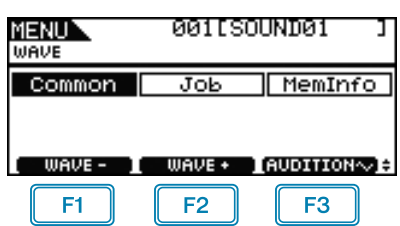

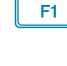

: Le numéro de l'onde actuellement sélectionnée est diminué d'une unité.

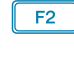

: Le numéro de l'onde actuellement sélectionnée est augmenté d'une unité.

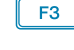

: L'onde actuellement sélectionnée est reproduite en maintenant la touche enfoncée.

#### *NOTE*

- **•** Si vous maintenez la touche [SHIFT] enfoncée en appuyant sur les touches [F1] ou [F2], vous diminuerez ou augmenterez le numéro de l'onde actuelle par paliers de 10 unités.
- **•** Pour le détail des diverses opérations liées au curseur sur les pages de la zone Menu, consultez la [page 14](#page-13-0).

## **Liste des fonctions**

[Common \(Commun\)](#page-52-0)

- [PlayMode \(Mode de reproduction\)](#page-52-1)
- [Start \(Début\)](#page-53-0)
- [Loop \(Boucle\)](#page-53-1)
- [End \(Fin\)](#page-53-2)
- [Decay \(Chute\)](#page-53-3)
- [HHCtrlSens \(Sensibilité du contrôleur de charleston\)](#page-53-4)
- $\mathsf{\mathsf{L}}$  [Name \(Nom\)](#page-53-5)

[Job \(Tâche\)](#page-54-1)

- [Import \(Importer\)](#page-54-2)
- [Wave \(Onde\)](#page-54-3)
- [PadAssign \(Affectation de pad\)](#page-54-4)
- [ImportAll \(Importer tout\)](#page-54-5)
- [Normalize \(Normalisation\)](#page-54-6)
- [Delete \(Supprimer\)](#page-54-7)
- [DeleteAll \(Supprimer tout\)](#page-55-0)
- L [Optimize \(Optimisation\)](#page-55-1)

[MemInfo \(Infos mémoire\)](#page-55-2)

## <span id="page-52-0"></span>**Réglages d'ensemble des ondes**

#### **WAVE/COMMON**

## **WAVE/COMMON 1/3**

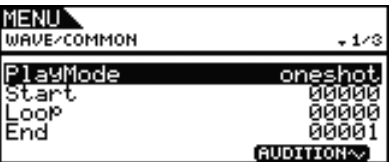

## <span id="page-52-2"></span><span id="page-52-1"></span>**PlayMode (Mode de reproduction)**

Utilisez ce paramètre pour régler les modalités de reproduction de l'onde sélectionnée lorsque celle-ci est affectée à un pad. Pour plus de détails sur la modification des points de début, de fin et de boucle, reportez-vous à la description des paramètres Start, End et Loop sur cette page.

- oneshot (reproduction unique) :
	- L'onde est reproduite une seule fois, du point de début au point de fin. Ce mode est normalement sélectionné pour les batteries, les effets spéciaux et d'autres sons ne comportant pas de segment en boucle.
- loop (boucle) :

L'onde est reproduite en continu, du point de début au point de fin, puis de manière répétée entre le point de boucle et le point de fin.

#### **Réglages :** oneshot, loop

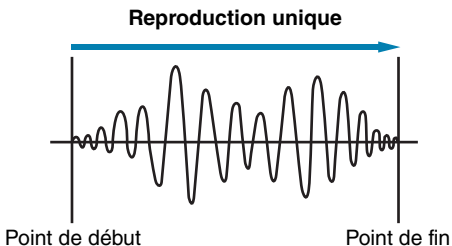

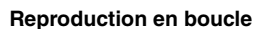

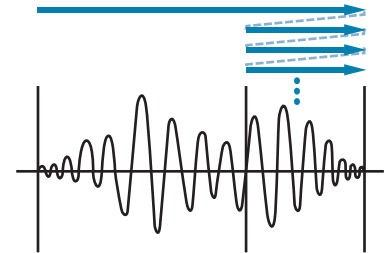

Point de début Point de boucle Point de fin

## <span id="page-53-0"></span> **Écrêtage d'onde Start (Début)**

Ce paramètre détermine l'emplacement de début de la reproduction. En d'autres termes, aucune donnée située avant ce point (c.-à-d. disposant d'une valeur de positionnement inférieure) ne sera reproduite.

**Réglages :** 00000 et supérieur

## <span id="page-53-1"></span>**Loop (Boucle)**

Ce paramètre détermine l'emplacement de début de boucle. Si le réglage « loop » a été sélectionné pour le paramètre PlayMode (également sur la page Wave/Common de la zone Menu), la reproduction s'exécutera en boucle de manière continue, à partir de ce point jusqu'au point de fin.

**Réglages :** 00000 et supérieur

## <span id="page-53-2"></span>**End (Fin)**

Ce paramètre détermine l'emplacement de fin de la reproduction ou de la mise en boucle. En d'autres termes, aucune donnée situé après ce point (c.-à-d. disposant d'une valeur de positionnement supérieure) ne sera reproduite.

**Réglages :** 00001 et supérieur

## **WAVE/COMMON 2/3**

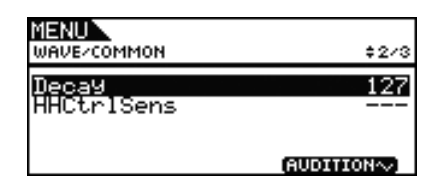

## <span id="page-53-3"></span>**Decay (Chute)**

Utilisez ce paramètre pour régler la vitesse de chute du volume de reproduction de l'onde. Un réglage équivalent à 127 produit un volume constant. Des valeurs moins élevées entraînent un taux de chute plus rapide. Ce réglage s'applique à la fois aux modes de reproduction unique et en boucle.

**Réglages :** 0 à 127

## <span id="page-53-4"></span>**Hi-hat Control Sensitivity (Sensibilité du contrôleur de charleston) (HHCtrlSens)**

Utilisez ce paramètre pour spécifier les modalités de la chute du volume de reproduction de l'onde en réponse au fonctionnement d'un contrôleur de cymbale charleston connecté à la prise [HI-HAT CONTROL]. Plus la valeur est faible, plus le taux de chute est rapide.

**Réglages :** -64 à +0 à +64

## **WAVE/COMMON 3/3**

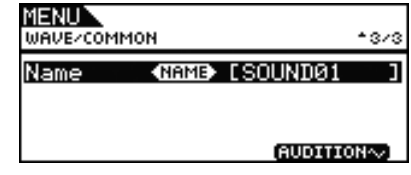

## <span id="page-53-5"></span>**Wave Name (Nom de l'onde) (Name)**

Utilisez ce paramètre pour définir un nom d'onde d'une longueur maximale de 10 caractères. Déplacez le curseur à l'intérieur du champ de nom à l'aide des touches [F1] et [F3], puis sélectionnez les caractères souhaités aux différents emplacements du curseur en tournant le cadran. Vous pouvez utiliser les caractères suivants.

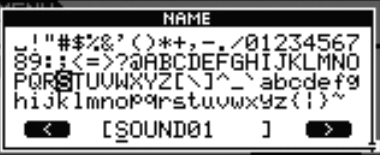

#### *NOTE*

- **•** Si vous maintenez la touche [SHIFT] enfoncée tout en appuyant sur les touches [F1] ou [F3], vous positionnerez le curseur au début ou à la fin du champ de saisie du nom de l'onde.
- **•** Si vous maintenez la touche [SHIFT] enfoncée tout en appuyant sur les touches [-/DEC] ou [+/INC] ou en tournant le cadran, vous ferez basculer le curseur entre les caractères «  $\Box$  », «  $0$  », «  $A$  » «  $a$  »  $ou$  «  $\sim$  ».

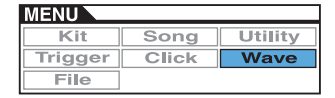

## <span id="page-54-1"></span><span id="page-54-0"></span>**Tâches de gestion des ondes**

**WAVE/JOB**

## **WAVE/JOB (Onde/Tâche)**

**La page Job vous permet de créer des ondes en important des fichiers WAV ou AIFF depuis un périphérique de stockage USB dans la mémoire interne du DTX700 et vous offre la possibilité, entre autres tâches, de supprimer les ondes précédemment importées.**

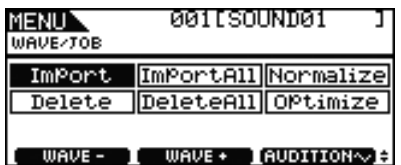

Lorsque vous appuyez sur la touche [F3] (EXECUTE) de l'une des pages accessibles via la page Wave/Job, un panneau de confirmation s'affiche. Si vous décidez de poursuivre l'opération correspondante, le contenu de la mémoire interne du DTX700 en sera affectée de manière permanente.

## <span id="page-54-2"></span>**WAVE/JOB/IMPORT (Onde/Tâche/Importer)**

**La page Import vous permet d'importer un fichier WAV ou AIFF depuis le répertoire racine d'un périphérique de stockage USB dans la mémoire interne du DTX700.**

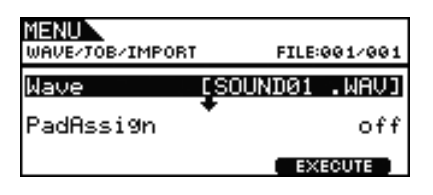

## <span id="page-54-3"></span>**Wave (Onde)**

Utilisez ce paramètre pour sélectionner un fichier d'onde du périphérique de mémoire USB à importer sur le DTX700.

## <span id="page-54-4"></span>**PadAssign (Affectation de pad)**

Utilisez ce paramètre pour affecter l'onde sélectionnée à une source d'entrée de déclenchement après son importation. Si le réglage « off » est sélectionné, aucune affectation ne sera effectuée.

**Réglages :** off, SnareHd, SnareOp, SnareCl, SnrHdOff, SnrOpOff, SnrClOff, Tom1Hd, Tom1Rm1, Tom1Rm2, Tom2Hd, Tom2Rm1, Tom2Rm2, Tom3Hd, Tom3Rm1, Tom3Rm2, RideBw, RideEg, RideCp, Crash1Bw, Crash1Eg, Crash1Cp, Crash2Bw, Crash2Eg, Crash2Cp, HHBwOp, HHEgOp, HHBwCl, HHEgCl, HHFtCl, HHSplsh, Kick, Pad10, Pad11Hd, Pad11Rm1, Pad11Rm2, HHKick

## <span id="page-54-5"></span>**WAVE/JOB/IMPORT ALL (Onde/Tâche/Importer tout)**

**La page Import All vous permet d'importer tous les fichiers WAV ou AIFF depuis le répertoire racine d'un périphérique de stockage USB dans la mémoire interne du DTX700.**

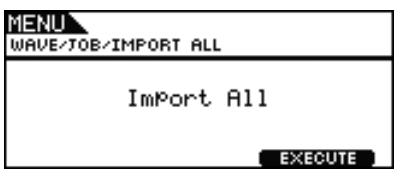

## <span id="page-54-6"></span>**WAVE/JOB/NORMALIZE (Onde/Tâche/Normalisation)**

**La page Normalize vous permet d'augmenter le volume de l'onde actuellement sélectionnée.**

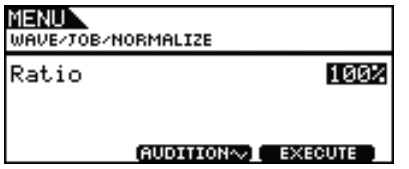

## **Ratio**

Utilisez ce paramètre pour spécifier le degré d'augmentation du volume de l'onde. En général, on utilise un ratio inférieur ou égal à 100 %. Un réglage de 100 % entraîne une augmentation de volume jusqu'au niveau maximum sans écrêtage. (Il est possible de spécifier des ratios supérieurs à 100 %, mais ceux-ci peuvent provoquer une distorsion de l'onde.)

**Réglages :** 1 à 800

## <span id="page-54-7"></span>**WAVE/JOB/DELETE (Onde/Tâche/Supprimer)**

**La page Delete vous permet de supprimer l'onde actuellement sélectionnée sur la page Wave/Job.**

> **MENUX** WAVE/TOB/DELETE

> > Delete

AUDITION~1 EXECUTE

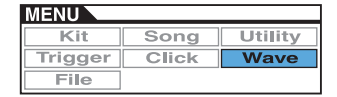

## <span id="page-55-0"></span>**WAVE/JOB/DELETE ALL (Onde/Tâche/Supprimer tout)**

**La page Delete All vous permet de supprimer toutes les ondes stockées dans la mémoire d'ondes interne du DTX700.**

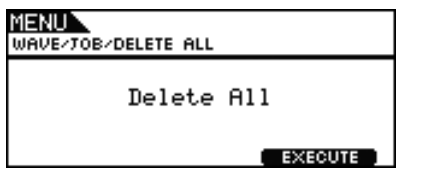

## <span id="page-55-1"></span>**WAVE/JOB/OPTIMIZE (Onde/Tâche/Optimiser)**

**La page Optimize Memory (Optimiser la mémoire) vous permet d'optimiser l'utilisation de la mémoire d'ondes inutilisée. Pour ce faire, le contenu de la mémoire d'ondes interne du DTX700 est réorganisé afin de libérer de l'espace en mémoire. L'optimisation est un moyen efficace qui permet d'augmenter l'espace mémoire disponible pour les ondes.**

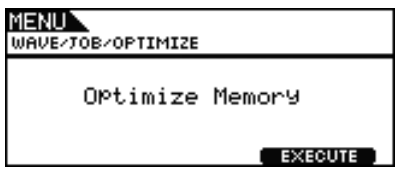

## <span id="page-55-2"></span>**Vérification de l'état de la mémoire interne**

#### **WAVE/MEMORY INFO (Onde/Infos mémoire)**

**Pour vérifier l'état de l'utilisation de la capacité de la mémoire des données d'onde, allez sur la page Wave/ MemInfo de la zone Menu.**

## **WAVE/MEMORY INFO**

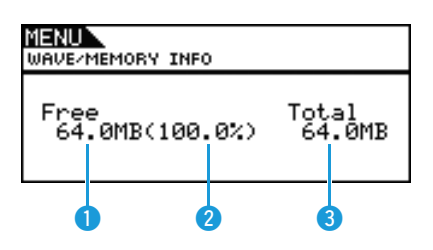

## **Mémoire disponible (Mo)**

Cette valeur indique la capacité inutilisée de la mémoire d'ondes en méga-octets (Mo).

## **Pourcentage de disponibilité de la mémoire (%)**

Cette valeur indique, sous forme de pourcentage, la capacité totale de la mémoire d'ondes actuellement inutilisée.

## **Mémoire totale (Mo)**

Cette valeur indique la capacité totale de la mémoire d'ondes en méga-octets (Mo).

<span id="page-56-0"></span>**Un certain nombre de termes sont utilisés dans les descriptions des fonctions et opérations liées à la gestion de fichiers extraites des pages File (Fichier) de la zone Menu. Prenez le temps de vous familiariser avec leur signification afin de mieux comprendre leur fonctionnement.**

#### **Fichier**

Le terme « fichier » désigne une collection de données stockées sur un périphérique de mémoire USB. L'échange de données entre le DTX700 et les périphériques de mémoire USB s'effectue sous la forme d'un échange de fichiers.

#### **Nom de fichier**

À l'instar d'un ordinateur, le DTX700 peut affecter des noms aux fichiers individuels. Ces noms permettent de distinguer les fichiers, ce qui explique l'impossibilité d'attribuer le même nom à deux fichiers stockés dans un répertoire donné. Bien qu'un ordinateur soit capable de gérer des noms de fichiers très longs ou contenant des caractères non latins, le DTX700 n'accepte que les noms formés de caractères alphanumériques.

#### **Extension de fichier**

On entend par « extension de fichier » les trois lettres qui suivent le point placé après le nom du fichier, comme par exemple « .mid » ou « .wav ». Le type de données contenues dans le fichier est identifié par l'extension de fichier. Il convient de noter que le DTX700 attribue des extensions aux noms de fichier, mais celles-ci ne s'affichent pas à l'écran afin de rationaliser l'utilisation de l'espace.

#### **Taille du fichier**

La capacité de mémoire requise pour le stockage d'un fichier est indiquée par la taille de ce dernier. La taille du fichier, tout comme la capacité des périphériques de mémoire, sont fournies au format standard généralement utilisé en informatique, soit à l'aide d'octets, de kilo-octets (Ko), de mégaoctets (Mo) et de gigaoctets (Go). (1 Ko équivaut à 1 024 octets, 1 Mo à 1 024 Ko et 1 Go à 1 024 Mo.)

#### **Périphérique de mémoire USB**

Le terme « périphérique de mémoire USB » désigne une mémoire flash ou une unité de mémoire USB destinée au stockage et à l'extraction de fichiers.

#### **Répertoire**

Un système hiérarchique de répertoires est utilisé sur les périphériques de mémoire. Il permet de regrouper les fichiers par type ou par application. À cet égard, le « répertoire » équivaut au dossier utilisé sur un ordinateur. Comme pour les fichiers, il est possible d'attribuer des noms aux répertoires individuels. Les opérations liées aux fichiers sur le DTX700 sont effectuées au sein d'un ensemble de répertoires spéciaux, créés sur un périphérique de mémoire USB formaté sur la page File/Format (Fichier/Formatage) de la zone Menu. Notez que le DTX700 n'affiche pas cette structure de répertoires à l'écran.

\YAMAHA

 $\Box$  DTX700  $\longrightarrow$  ALL : All (Tout) ALLKIT : All kit (Tous les kits) ALLSNG : All song (Tous les morceaux) ALLTRG : All trigger (Tous les déclenchements) ALLWAV : All wave (toutes les ondes) L UTL : Utility (Utilitaires)

#### **Formatage**

L'opération consistant à initialiser un périphérique de mémoire USB est appelée « formatage ». Lorsque vous formatez un périphérique de mémoire USB à l'aide du DTX700, tous les fichiers, répertoires ou dossiers précédemment créés sont effacés. Des répertoires spéciaux, spécifiques aux opérations liées aux fichiers sont alors générés.

#### **Enregistrement, chargement**

Le terme « enregistrement » fait référence à l'écriture de données créées sur le DTX700 dans un périphérique de mémoire USB à des fins de stockage, alors que le terme « chargement » se rapporte à la lecture de fichiers conservés sur le périphérique de mémoire depuis la mémoire interne de l'instrument.

#### **Liste des fonctions**

[Save \(Enregistrer\)](#page-56-2) [Load \(Charger\)](#page-58-0) [Rename \(Renommer\)](#page-59-0) [Delete \(Supprimer\)](#page-60-0) [Format \(Formater\)](#page-61-0) [MemInfo \(Infos mémoire\)](#page-62-0)

#### *NOTE*

**•** Pour le détail des diverses opérations liées au curseur sur les pages de la zone Menu, consultez la [page 14.](#page-13-0)

## <span id="page-56-2"></span><span id="page-56-1"></span>**FILE/SAVE (Fichier/Enregistrer)**

**Exécutez les étapes suivantes pour sauvegarder un fichier sur un périphérique de mémoire USB.**

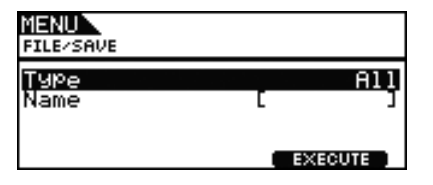

#### **Procédure**

- **1.** Connectez un périphérique de mémoire USB ayant été formaté sur le DTX700 [\(reportez-vous à la page 62\)](#page-61-0) au port [USB TO DEVICE] (USB vers périphérique) situé sur le panneau latéral.
- **2.** Allez sur la page File/Save de la zone Menu. La page se présente comme suit.

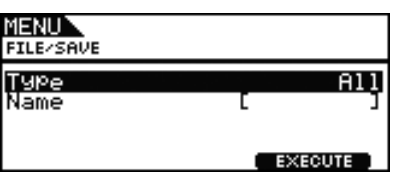

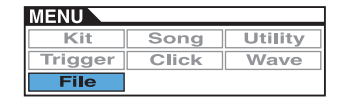

**3.** Sélectionnez le type de fichier. Positionnez le curseur sur la ligne Type, appuyez sur le cadran, puis sélectionnez le type de fichier que vous

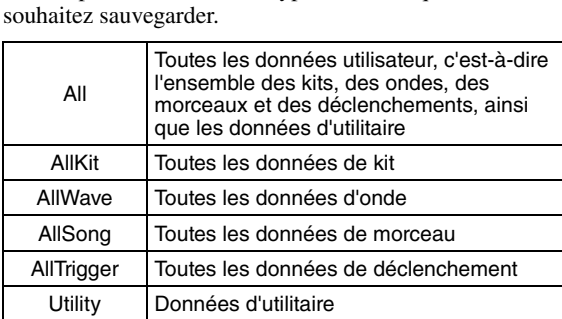

**Réglages :** All, AllKit, AllWave, AllSong, AllTrigger, Utility

#### *NOTE*

- **•** Si vous sélectionnez « AllWave » en l'absence de données d'onde déjà créées, le message d'erreur « No Wave Data » (Pas de données d'onde) s'affichera et aucune donnée ne sera sauvegardée.
- **4.** Saisissez un nom pour le fichier à enregistrer. Positionnez le curseur sur la ligne Name puis appuyez sur le cadran pour appeler la page d'attribution du nom de fichier.

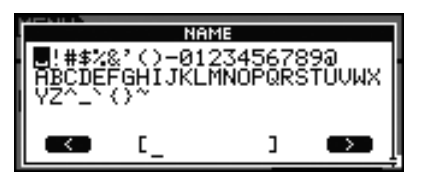

#### **Saisie des noms de fichier**

**4-1** Positionnez le curseur dans le champ de saisie du nom à l'aide des touches [F1] et [F3], puis sélectionnez les caractères souhaités en tournant le cadran ou en appuyant sur les touches [-/DEC] ou [+/INC]. Vous devez attribuer au fichier un nom n'excédant pas 8 caractères. Vous pouvez utiliser à cet effet les caractères suivants.

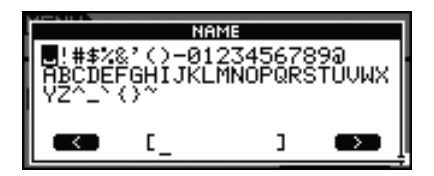

#### *NOTE*

- **•** Si vous maintenez la touche [SHIFT] enfoncée tout en appuyant sur les touches [F1] ou [F3], vous positionnerez le curseur au début ou à la fin du champ de saisie du nom de fichier.
- **•** Si vous maintenez la touche [SHIFT] enfoncée en appuyant sur les touches [-/DEC] ou [+/INC] ou en tournant le cadran, vous ferez basculer le curseur entre les caractères « », « 0 », « A » ou «  $\sim$  ».
- **4-2** Lorsque vous avez saisi le nom souhaité, appuyez sur le cadran ou la touche [EXIT] pour revenir à la page précédente.

#### *NOTE*

- **•** Si vous insérez un espace dans un nom de fichier, il sera automatiquement remplacé par un trait de soulignement  $(*_ - ).$
- **5.** Appuyez sur la touche [F3] (EXECUTE). L'instrument vous invite alors à confirmer l'enregistrement du fichier. Pour poursuivre, appuyez sur le cadran. Vous pouvez également appuyer sur la touche [EXIT] pour revenir à l'étape 2 sans effectuer de sauvegarde.

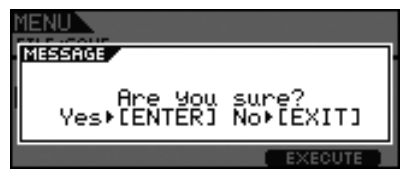

Si un fichier de même nom existe déjà, vous êtes invité à confirmer son écrasement comme illustré ci-dessous. Si vous souhaitez créer un autre nom de fichier pour éviter tout remplacement de fichier par écrasement, appuyez sur la touche [EXIT] pour revenir à la page de l'étape 2 ci-dessus.

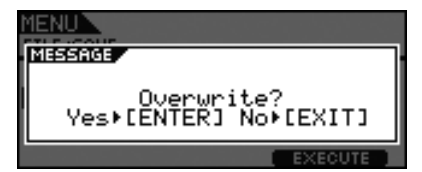

**6.** Appuyez sur le cadran pour enregistrer le fichier. Le message suivant s'affiche en cours d'enregistrement des données. Si vous appuyez sur la touche [EXIT] à ce moment, le processus d'enregistrement sera annulé et l'écran retournera sur la page de l'étape 2 ci-dessus.

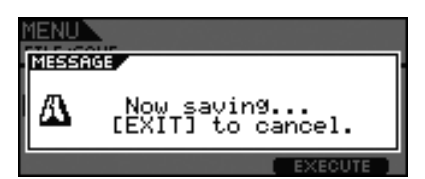

#### *ATTENTION*

**• Ne débranchez pas le périphérique de mémoire USB du port [USB TO DEVICE] et ne mettez pas non plus le périphérique de mémoire ou le DTX700 hors tension pendant la sauvegarde de données. Le non-respect de cette mesure de précaution risque d'endommager irrémédiablement le périphérique de mémoire ou le DTX700.**

Une fois les données sauvegardées, vous revenez à la page de l'étape 2 ci-dessus.

## <span id="page-58-1"></span><span id="page-58-0"></span>**FILE/LOAD (Fichier/Chargement)**

**Exécutez les étapes suivantes pour charger sur le DTX700 un fichier enregistré sur un périphérique de mémoire USB.**

### **Procédure**

- **1.** Branchez le périphérique de mémoire USB contenant le fichier enregistré sur le port [USB TO DEVICE] situé sur le panneau latéral.
- **2.** Allez sur la page File/Load de la zone Menu. La page se présente comme suit.

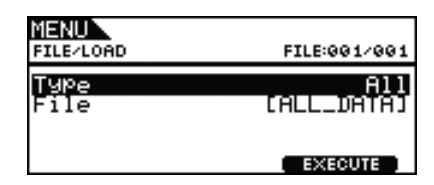

**3.** Sélectionnez le type de fichier.

Positionnez le curseur sur la ligne Type, appuyez sur le cadran, puis sélectionnez le type de fichier que vous souhaitez charger.

Les types pris en charge sont les suivants :

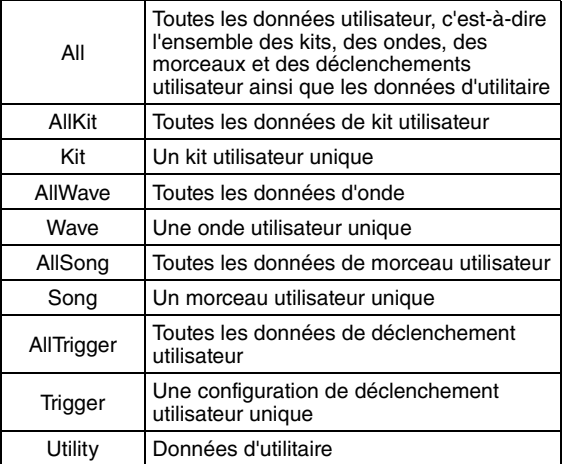

**Réglages :** All, AllKit, Kit, AllWave, Wave, AllSong, Song, AllTrigger, Trigger, Utility

**4.** Sélectionnez le fichier que vous souhaitez charger. Positionnez le curseur sur la ligne File, puis sélectionnez le fichier à charger en tournant le cadran ou en appuyant sur les touches [-/DEC] et [+/INC]. Seuls les fichiers correspondant au type de fichier sélectionné seront soumis au chargement. Si vous avez choisi de charger un fichier unique, vous devrez d'abord sélectionner le fichier All qui le contient (par exemple, lorsque vous voulez charger un kit utilisateur unique, vous sélectionnez d'abord un fichier sauvegardé avec le type « AllKit »). Il est toutefois impossible de charger un seul fichier lorsque le type All a été sélectionné pour le chargement.

**5.** Après avoir sélectionné le fichier à charger, appuyez sur la touche [F3].

**Cas 1: Si l'un des réglages « All », « AllKit », « AllWave », « AllSong », « AllTrigger » ou « Utility » a été sélectionné :** Appuyez sur la touche [F3] (EXECUTE) et passez

à l'étape 7.

**Cas 2: Si l'un des réglages « Kit », « Wave », « Song » ou «Trigger » a été sélectionné :** Appuyez sur la touche [F3] (NEXT >>) (Suivant), puis passez à l'étape 6.

- **6.** Sélectionnez l'ensemble des données requises dans le fichier sélectionné.
	- **6-1** Positionnez le curseur sur Src ou Dst, puis appuyez sur le cadran.

Src fait référence au fichier à charger (source) et Dst indique l'emplacement sur lequel le fichier sera conservé au sein du DTX700 (destination).

- **6-2** Tournez le cadran ou appuyez sur les touches [-/DEC] et [+/INC] pour sélectionner le fichier à charger ainsi que les numéros respectifs du kit utilisateur, de l'onde utilisateur, du morceau utilisateur ou du déclenchement utilisateur qui seront remplacés par écrasement.
- **6-3** Lorsque vous avez défini Src ou Dst, appuyez à nouveau sur le cadran.

#### **Chargement d'un fichier :**

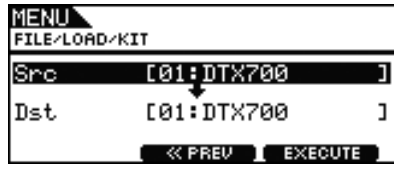

**Réglages :** 01 à 60

#### **Chargement d'une onde :**

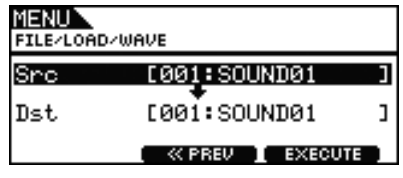

**Réglages :** 001 à 500

#### **Chargement d'un morceau :**

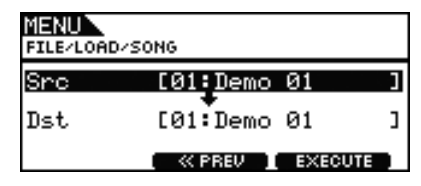

**Réglages :** Src 01 à 98, Dst 01 à 93

#### *NOTE*

**•** Le réglage Src = 98 correspond aux données enregistrées en appuyant sur la touche [REC].

#### **Chargement d'un déclenchement :**

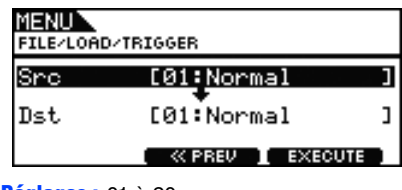

**Réglages :** 01 à 20

**7.** Une fois que vous avez terminé les sélections, appuyez sur la touche [F3].

Le système vous invite alors à confirmer le chargement du fichier.

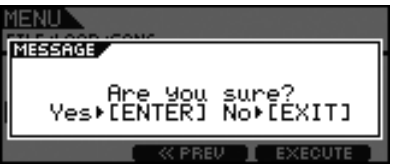

**8.** Appuyez sur le cadran pour démarrer le chargement. Le message suivant s'affiche pendant le chargement des données.

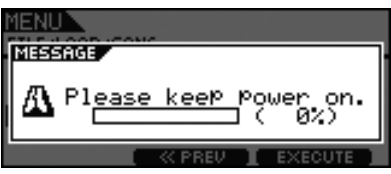

#### *ATTENTION*

**• Ne débranchez pas le périphérique de mémoire USB du port [USB TO DEVICE] et ne mettez pas non plus le périphérique de mémoire ou le DTX700 hors tension tant que des données sont en cours de chargement. Le non-respect de cette mesure de précaution risque d'endommager irrémédiablement le périphérique de mémoire ou le DTX700.**

Une fois les données chargées, vous revenez à la page de l'étape 5 ou 6, selon le cas.

## <span id="page-59-0"></span>**FILE/RENAME (Fichier/Renommer)**

**Exécutez les étapes suivantes pour renommer un fichier sauvegardé sur un périphérique de mémoire USB.**

#### **Procédure**

- **1.** Branchez le périphérique de mémoire USB contenant le fichier à renommer sur le port [USB TO DEVICE] situé sur le panneau latéral.
- **2.** Allez sur la page File/Rename de la zone Menu. La page se présente comme suit.

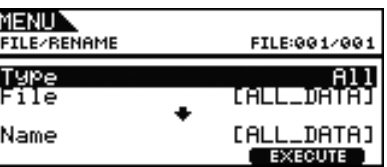

- **3.** Utilisez le paramètre Type pour sélectionner le type de fichier à renommer.
	- **3-1** Tournez le cadran pour déplacer le curseur sur la ligne Type, puis appuyez sur le cadran.
	- **3-2** Utilisez le cadran pour sélectionner le type de fichier à renommer.

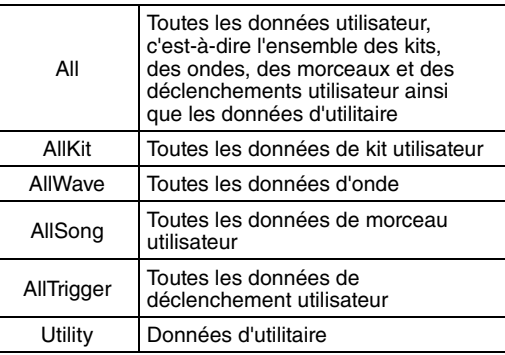

**Réglages :** All, AllKit, AllWave, AllSong, AllTrigger, Utility

- **3-3** Une fois que vous avez terminé votre sélection, appuyez à nouveau sur le cadran.
- **4.** Sélectionnez le fichier à renommer.

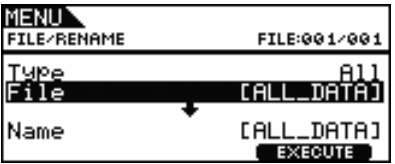

- **4-1** Tournez le cadran pour déplacer le curseur sur la ligne File, puis appuyez sur le cadran.
- **4-2** Utilisez le cadran pour sélectionner le fichier à renommer.
- **4-3** Une fois que vous avez terminé votre sélection, appuyez à nouveau sur le cadran.

**5.** Attribuez un nouveau nom au fichier.

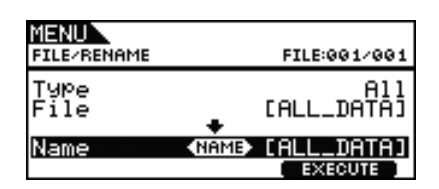

Positionnez le curseur sur la ligne Name puis appuyez sur le cadran pour appeler la page d'attribution du nom de fichier.

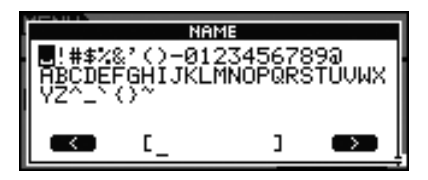

#### **Saisie des noms de fichier**

**5-1** Positionnez le curseur dans le champ de saisie du nom à l'aide des touches [F1] et [F3], puis sélectionnez les caractères souhaités en tournant le cadran ou en appuyant sur les touches [-/DEC] ou [+/INC]. Vous pouvez utiliser les caractères suivants.

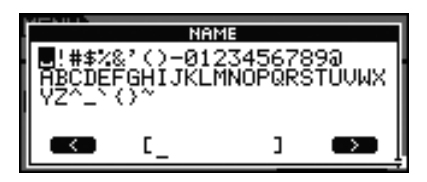

#### *NOTE*

- **•** Si vous maintenez la touche [SHIFT] enfoncée tout en appuyant sur les touches [F1] ou [F3], vous positionnerez le curseur au début ou à la fin du champ de saisie du nom de fichier.
- **•** Si vous maintenez la touche [SHIFT] enfoncée en appuyant sur les touches [-/DEC] ou [+/INC] ou en tournant le cadran, vous ferez basculer le curseur entre les caractères «  $\rightharpoonup$  », « 0 », « A »  $O(1 \times \sim \theta)$
- **5-2** Lorsque vous avez saisi le nom souhaité, appuyez sur le cadran ou la touche [EXIT] pour revenir à la page précédente.

#### *NOTE*

- **•** Si vous insérez un espace dans un nom de fichier, il sera automatiquement remplacé par un trait de soulignement  $(*_ - *)$ .
- **6.** Après avoir défini le nouveau nom de fichier, appuyez sur la touche [F3] (EXECUTE). L'instrument vous invite à confirmer le changement de nom du fichier.

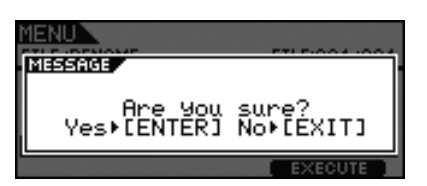

**7.** Appuyez sur le cadran pour renommer le fichier. Lorsque le processus d'attribution de nouveau nom est terminé, le message « Completed. » (Terminé.) s'affiche et l'écran revient sur la page de l'étape 2 ci-dessus.

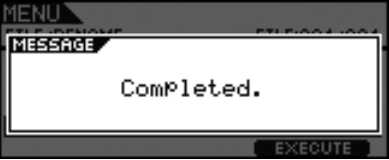

#### *ATTENTION*

**• Ne débranchez pas le périphérique de mémoire USB du port [USB TO DEVICE] et ne mettez pas non plus le périphérique de mémoire ou le DTX700 hors tension tant que le changement de nom du fichier est en cours. Le non-respect de cette mesure de précaution risque d'endommager irrémédiablement le périphérique de mémoire ou le DTX700.**

## <span id="page-60-0"></span>**FILE/DELETE (Fichier/Supprimer)**

#### **Exécutez les étapes suivantes pour supprimer les fichiers sauvegardés sur un périphérique de mémoire USB.**

#### **Procédure**

- **1.** Branchez le périphérique de mémoire USB contenant le(s) fichier(s) à supprimer sur le port [USB TO DEVICE] situé sur le panneau latéral.
- **2.** Allez sur la page File/Delete de la zone Menu. La page se présente comme suit.

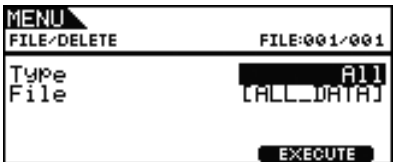

- **3.** Sélectionnez le type de fichier que vous souhaitez supprimer.
	- **3-1** Tournez le cadran pour déplacer le curseur sur la ligne Type, puis appuyez sur le cadran.
	- **3-2** Sélectionnez le type de fichier à supprimer en tournant le cadran ou en appuyant sur les touches [-/DEC] et [+/INC].

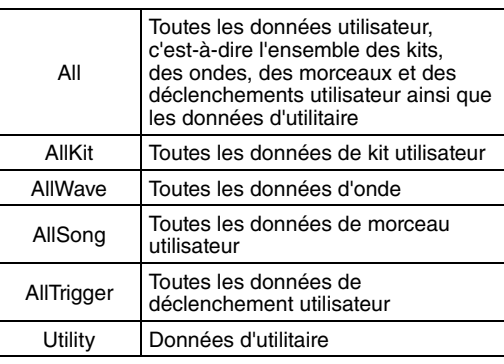

**Réglages :** All, AllKit, AllWave, AllSong, AllTrigger, Utility

**3-3** Une fois que vous avez terminé votre sélection, appuyez à nouveau sur le cadran.

**4.** Tournez le cadran pour déplacer le curseur sur la ligne File, puis appuyez sur le cadran.

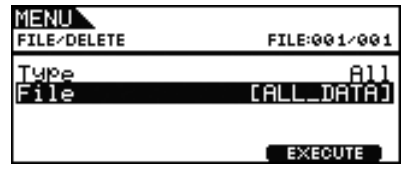

- **5.** Sélectionnez le fichier à supprimer en tournant le cadran ou en appuyant sur les touches [-/DEC] et [+/INC]. Seuls les fichiers correspondant au type de fichier sélectionné à l'étape précédente seront soumis à la suppression.
- **6.** Appuyez sur la touche [F3] (EXECUTE). L'instrument vous invite à confirmer la suppression des données.

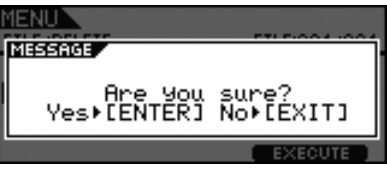

**7.** Appuyez sur le cadran pour démarrer la suppression. Lorsque le processus de suppression est terminé, le message « Completed. » s'affiche et l'écran revient sur la page de l'étape 2 ci-dessus.

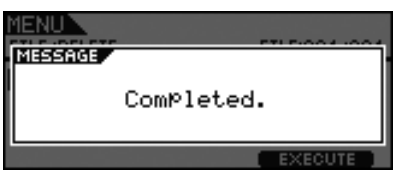

#### *ATTENTION*

**• Ne débranchez pas le périphérique de mémoire USB du port [USB TO DEVICE] et ne mettez pas non plus le périphérique de mémoire ou le DTX700 hors tension tant que des données sont en cours de suppression. Le non-respect de cette mesure de précaution risque d'endommager irrémédiablement le périphérique de mémoire ou le DTX700.**

## <span id="page-61-1"></span><span id="page-61-0"></span>l'étape 2 ci-dessus. **FILE/FORMAT (Fichier/Formatage)**

**Certains types de périphériques de mémoire USB doivent être formatés avant leur utilisation avec le DTX700. La méthode à suivre pour formater un tel périphérique est décrite ci-après.**

#### *ATTENTION*

**• Le processus de formatage efface toutes les données présentes sur le périphérique de mémoire USB. Par conséquent, avant de formater un tel périphérique, veillez à sauvegarder toutes les données importantes qu'il contient.**

#### *NOTE*

**•** Dans certains cas, les périphériques de mémoire USB formatés sur un ordinateur ne seront pas reconnus par le DTX700. Par conséquent, prenez soin de toujours utiliser le module de déclenchement de batterie pour formater les périphériques de mémoire que vous comptez utiliser avec l'instrument.

## **Procédure**

- **1.** Branchez le périphérique de mémoire USB à formater sur le port [USB TO DEVICE] situé sur le panneau latéral.
- **2.** Allez sur la page File/Format de la zone Menu, puis appuyez sur la touche [F3] (EXECUTE). L'instrument vous invite à confirmer le formatage du périphérique de mémoire USB.

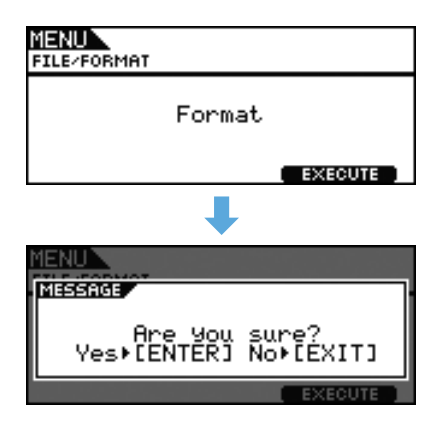

**3.** Appuyez sur le cadran pour démarrer le processus de formatage.

Le message suivant s'affiche pendant le formatage du périphérique.

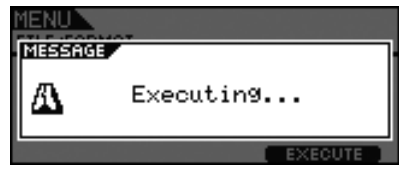

#### *ATTENTION*

**• Lorsque vous formatez un périphérique de mémoire USB, ne le débranchez pas du port [USB TO DEVICE]. De plus, évitez absolument de mettre le périphérique de mémoire ou le DTX700 hors tension à ce stade. Le non-respect de cette mesure de précaution risque d'endommager irrémédiablement le périphérique de mémoire ou le DTX700.**

Lorsque le processus de formatage est terminé, le message « Completed. » s'affiche et l'écran revient sur la page de

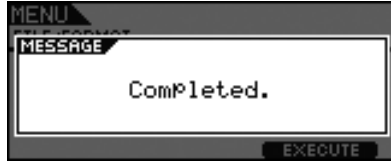

**FILE**

## <span id="page-62-1"></span><span id="page-62-0"></span>**FILE/MEMORY INFO (Fichier/Infos mémoire)**

**Pour vérifier l'état de l'utilisation de la capacité de mémoire du périphérique de mémoire USB connecté, allez sur la page File/MemInfo (Memory Info) de la zone Menu.**

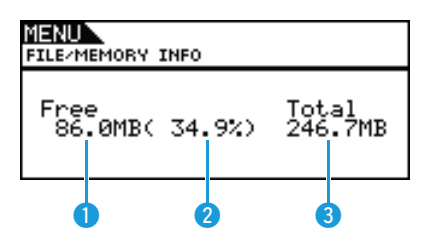

## q **Mémoire disponible (Mo)**

Cette valeur indique la capacité inutilisée de la mémoire sur le périphérique USB en mégaoctets (Mo).

## **Pourcentage de disponibilité de la mémoire (%)**

Cette valeur indique, sous forme de pourcentage, la capacité totale de la mémoire du périphérique USB actuellement inutilisée.

## **8** Mémoire totale (Mo)

Cette valeur indique la capacité totale de la mémoire du périphérique USB en mégaoctets (Mo).

#### *NOTE*

**•** Les unités utilisées ici dépendent de la taille de la mémoire correspondante (Ko pour kilo-octets, Mo pour mégaoctets et Go pour gigaoctets).

## <span id="page-63-0"></span>**Aucun son n'est produit lors de la frappe d'un pad ou le volume est plus faible que prévu.**

#### **Vérifiez les raccordements comme suit.**

• Assurez-vous que le DTX700 est correctement connecté au casque ou à un système audio externe, tel qu'un amplificateur et/ou des haut-parleurs.

• Vérifiez que les câbles utilisés sont en bon état.

#### **Assurez-vous que les réglages de volume et/ou les niveaux de sortie sont correctement réglés à l'aide des éléments suivants.**

- Les contrôleurs de volume sur les amplificateurs et/ou les haut-parleurs connectés au DTX700.
- Le bouton [MASTER] sur le panneau avant du DTX700.
- Les curseurs sur le panneau avant du DTX700.
- Le paramètre Volume sur la page Kit/Common de la zone Menu. [\(Reportez-vous à la page 15.\)](#page-14-6)
- Le paramètre Volume sur la page Kit/Voice de la zone Menu. [\(Reportez-vous à la page 18.\)](#page-17-8)
- Le paramètre MasterVolume sur la page Utility/General de la zone Menu. [\(Reportez-vous à la page 37.\)](#page-36-4)
- Le niveau de sortie de déclenchement de n'importe quel pad muni d'un cadran qui permet de le régler.

#### **Vérifiez les réglages de déclenchement pertinents, comme suit.**

- Vérifiez que le paramètre PadType sur la page Trigger/Pad/Pad Type de la zone Menu est correctement réglé. [\(Reportez-vous à la page 46.\)](#page-45-4)
- Vérifiez que le paramètre VelCurve (Velocity Curve) sur la page Trigger/Pad/Curve de la zone Menu et le paramètre Gain sur la page Trigger/Pad/Pad Type sont correctement réglés. [\(Reportez-vous aux pages 45](#page-44-3), [46.\)](#page-45-5)
- Vérifiez que le paramètre MinLevel (Minimum Level) sur la page Trigger/Pad/Pad Type de la zone Menu n'est pas réglé sur une valeur trop élevée, car ceci pourrait empêcher l'émission du son. [\(Reportez-vous à la page 47.\)](#page-46-5)

#### **Vérifiez les réglages d'effet et de filtre pertinents, comme suit.**

- En cas d'utilisation de filtre, réajustez les réglages de la fréquence de coupure car les filtres empêchent souvent l'émission du son.
- Vérifiez que les paramètres Attack (Attack Time) et Decay (Decay Time) sur la page Kit/Voice de la zone Menu sont correctement réglés. [\(Reportez-vous à la page 18.\)](#page-17-9)

#### **Vérifiez les réglages MIDI pertinents, comme suit.**

- Vérifiez que le paramètre MessageType sur la page Kit/MIDI/Assign de la zone Menu est réglé sur « note ».
- Vérifiez que le paramètre VoiceNumber sur la page Kit/Voice de la zone Menu n'est pas réglé sur « no assign ». [\(Reportez-vous aux pages 17,](#page-16-4) [20.\)](#page-19-5)
- Vérifiez que le paramètre VelLimitLo (Velocity Limit: Low) sur la page Kit/MIDI/Assign de la zone Menu n'est pas réglé sur une valeur trop élevée. (Les pads ne produisent des sons que lorsqu'ils sont frappés avec plus de force que ne l'autorise la valeur définie ici. [Reportez-vous à la page 22](#page-21-7).)
- Vérifiez que le paramètre TrgVel (Trigger Velocity) sur la page Kit/MIDI/Assign de la zone Menu n'est pas réglé sur une valeur trop basse. (Des vélocités de déclenchement peu élevées entraînent des volumes sonores faibles en sortie. [Reportez-vous à la](#page-22-6)  [page 23.](#page-22-6))
- Vérifiez que le paramètre LocalCtrl (Local Control) sur la page Utility/MIDI de la zone Menu est réglé sur « on ». [\(Reportez-vous à](#page-40-8)  [la page 41.\)](#page-40-8)
- Vérifiez que les paramètres Note appliqués à l'ensemble des couches sur la page Kit/MIDI/Assign de la zone Menu ne sont pas réglés sur « off » ou « skip » ou sur une valeur signalée par un astérisque (\*). (Dans un tel cas, aucune couche ne sera configurée pour produire un son. [Reportez-vous à la page 21.](#page-20-5))

#### **Si une onde affectée ne se reproduit pas, procédez comme suit.**

- Vérifiez que les données de l'onde affectée au pad en question n'ont pas été supprimées.
- Si vous restaurez les valeurs par défaut, vérifiez que les données d'onde ont été chargées en retour depuis le périphérique de mémoire USB. (Les ondes ne seront pas incluses si seules les données de kit sont chargées depuis un périphérique de mémoire USB. [Reportez-vous à la page 59.](#page-58-1))

#### **Vérifiez les réglages de pad pertinents, comme suit.**

- Vérifiez que le paramètre PadFunc (Pad Function) sur la page Utility/Pad de la zone Menu est réglé sur « off ». [\(Reportez-vous à la page 40.\)](#page-39-8)
- **Si un instrument externe connecté via MIDI ne produit pas de son comme prévu, procédez comme suit.**
	- Vérifiez que les câbles MIDI sont correctement branchés.
	- Vérifiez que le paramètre MIDI IN/OUT sur la page Utility/MIDI de la zone Menu est correctement réglé. (Si le paramètre est défini sur « USB », les données MIDI ne seront pas envoyées vers les périphériques MIDI externes connectés via des câbles MIDI. [Reportez-vous à la page 41.](#page-40-9))
	- Vérifiez que le DTX700 envoie des données via le canal MIDI sur lequel le générateur de sons externe est configuré pour recevoir des données. ([Reportez-vous à la page 20](#page-19-6) pour les détails des réglages MIDI généraux ou à la [page 34](#page-33-7) pour en savoir plus sur les réglages MIDI appliqués à la reproduction.)
- Vérifiez que le paramètre MIDI Switch sur la page Kit/MIDI/TG MIDI Switch de la zone Menu est réglé sur « on ». (Les messages MIDI ne sont pas envoyés lorsque le sélecteur MIDI externe est désactivé, ce qui signifie que vous ne pouvez pas, le cas échéant, reproduire de contenus stockés sur des périphériques MIDI externes via le DTX700. [Reportez-vous à la page 23.](#page-22-7))
- Vérifiez que le paramètre PadFunc (Pad Function) sur la page Utility/Pad de la zone Menu est réglé sur « off ».
- (Aucun son ne peut être émis par un pad auquel une fonction a été attribuée. [Reportez-vous à la page 40.](#page-39-8))
- Vérifiez que le paramètre MessageType sur la page Kit/MIDI/Assign de la zone Menu est réglé sur « note ». (Aucun son ne sera émis si un autre réglage est appliqué. [Reportez-vous à la page 20.](#page-19-5))
- Vérifiez que le paramètre VelLimitLo (Velocity Limit: Low) sur la page Kit/MIDI/Assign de la zone Menu n'est pas réglée sur une valeur trop élevée. (Les pads ne produisent des sons que lorsqu'ils sont frappés avec plus de force que ne l'autorise la valeur définie ici. [Reportez-vous à la page 22](#page-21-7).)
- Vérifiez que le paramètre MinLevel sur la page Trigger/Pad/Pad Type de la zone Menu n'est pas réglé sur une valeur trop élevée, car ceci pourrait empêcher l'émission du son. [\(Reportez-vous à la page 47.\)](#page-46-5)

#### **Si les sons de cymbale charleston fermée ne peuvent pas être reproduits, procédez comme suit.**

- Vérifiez que vous manipulez le contrôleur de cymbale charleston de manière correcte et ferme.
- Vérifiez que le contrôleur de cymbale charleston n'est pas configuré pour produire un son de grosse caisse (comme par ex., en mode double basse). Pour ce faire, appuyez sur la touche [INST] afin d'accéder à la page Instrument, puis maintenez la touche [SHIFT] enfoncée et appuyez sur la touche (DBL BASS).
- Abaissez la valeur du réglage du paramètre FootClosePos (Foot Closed Position) sur la page Utility/Pad de la zone Menu. [\(Reportez-vous à la page 40.\)](#page-39-9)

#### **S'il est difficile de produire des sons de cymbale charleston, prenez note de ce qui suit.**

- Dans certains cas, les sons de cymbale charleston sont plus difficiles à émettre lorsque le contrôleur de cymbale charleston est configuré pour produire un son de grosse caisse (comme par ex., en mode Double basse).
- Si les niveaux sonores du DTX700 et des périphériques externes audio ne sont pas correctement balancés, **procédez comme suit.**
	- Réglez séparément les volumes de sortie du DTX700 et des périphériques audio externes.
- **Si le casque est connecté à l'instrument sans émettre de son en sortie, procédez comme suit.**
	- Vérifiez que le bouton [PHONES] est réglé sur un volume approprié.
- **Si les curseurs sont sans effet sur les volumes, procédez comme suit.**
	- Vérifiez que le paramètre SliderSelect sur la page Kit/Voice de la zone Menu est réglé sur l'un des curseurs affectés au pad en question. (Si la valeur est spécifiée sur « no assign », aucun curseur ne pourra servir à régler le volume du pad.)
- **Si vous n'arrivez pas à baisser le volume du morceau joué sur le pad, procédez comme suit.**
	- Réglez le volume du morceau interprété sur le pad à l'aide du fader d'accompagnement depuis la page Volume, accessible en actionnant la touche [SONG] d'abord, puis la touche [F1] (VOLUME).

#### **Les sons se reproduisent en boucle, sans s'arrêter, sont déformés, hachés, etc.**

- **Si un pad produit un son autre que celui qui est prévu, procédez comme suit.**
	- Vérifiez que les configurations de déclenchement sont correctement configurées.
		- Si un instrument MIDI externe qui se reproduit via le DTX700 n'émet pas les sons prévus, vérifiez les réglages de voix du canal MIDI sur lequel le DTX700 envoie les données et assurez-vous que ces réglages sont appropriés pour les données MIDI envoyées.
		- Réglez la valeur du paramètre FootSplashSens (Foot Splash Sensitivity) sur la page Utility/Pad de la zone Menu. (Notez que les sons de splash de cymbale ne seront pas émis si le réglage « off » est sélectionné ici. [Reportez-vous à la page 40](#page-39-10).)
- **Si les pads ne produisent que des sons à des volumes très élevés (par ex., à des vélocités élevées), procédez comme suit.**
	- Vérifiez que le paramètre Gain sur la page Trigger/Pad/Pad Type de la zone Menu n'est pas réglé sur une valeur trop élevée. [\(Reportez-vous à la page 46.\)](#page-45-5)
	- Réglez la valeur du paramètre VelCurve (Velocity Curve) sur la page Trigger/Pad/Curve de la zone Menu. [\(Reportez-vous à la](#page-44-3)  [page 45.\)](#page-44-3)
	- Vérifiez que le paramètre TrgVel (Trigger Velocity) sur la page Kit/MIDI/Assign de la zone Menu est correctement réglé. (Par exemple, si ce paramètre est défini sur « 127 », une vélocité maximale sera produite même en cas de frappe légère sur le pad. [Reportez-vous à la page 23.](#page-22-6))
	- Assurez-vous de n'utiliser que les pads externes de Yamaha recommandés à cet effet. (Les produits de fabricants tiers peuvent émettre des signaux extrêmement élevés.)

**Si le son émis depuis le DTX700 semble être déformé, procédez comme suit.**

- Vérifiez que les effets sont correctement réglés. (Une distorsion du son peut se produire avec certaines combinaisons de réglages de types d'effet et de paramètres. [Reportez-vous à la page 7.](#page-6-1))
- Vérifiez que le paramètre Filter sur la page Kit/Voice de la zone Menu est correctement réglé. (Selon le type de son soumis au filtre, certains réglages de résonance (Q) peuvent produire une distorsion. [Reportez-vous à la page 19](#page-18-6).)
- Abaissez le volume principal du DTX700.

**Si les sons sont reproduits en boucle, sans s'arrêter, procédez comme suit.**

- Vérifiez si le paramètre RcvKeyOff (Receive Key Off) sur la page Kit/MIDI/Assign de la zone Menu est réglé sur « off ». Le cas échéant, certains types de voix se reproduisent sans fin après leur déclenchement. ([Reportez-vous à la page 22](#page-21-8). Sachez que vous pouvez assourdir l'ensemble des voix à tout moment en maintenant la touche [SHIFT] enfoncée et en appuyant sur la touche [EXIT].)
- Lorsque la voix en question est une onde, vérifiez si le paramètre PlayMode sur la page Wave/Common de la zone Menu est réglé sur « loop ». Le cas échéant, certains types de voix se reproduisent sans fin après leur déclenchement. (Reportez-vous à la [page 53.\)](#page-52-2)
- **Si le son s'arrête inopinément durant l'exécution de roulements et de flams, procédez comme suit.**
	- Vérifiez le réglage du paramètre Mode sur la page MIDI/Assign de la zone Menu, et annulez toute affectation de note inutile pour la reproduction en mode « stack » ou « alternate ».
	- Assurez-vous que le paramètre Mono/Poly (Polyphony) sur la page Kit/Voice de la zone Menu est réglé sur « poly ». [\(Reportez-vous à la page 19.\)](#page-18-7)
- **Si certaines voix ne sont pas reproduites durant l'exécution de roulements et de flams, procédez comme suit.**
	- Abaissez la valeur du paramètre RejectTime sur la page Trigger/Pad/Pad Type de la zone Menu. [\(Reportez-vous à la page 46.\)](#page-45-6)
- **Si le DTX700 semble être désaccordé ou qu'il reproduit des notes incorrectes, procédez comme suit.**
	- Réglez la valeur du paramètre MasterTune sur la page Utility/General de la zone Menu. [\(Reportez-vous à la page 37.\)](#page-36-5)
	- Réglez la valeur du paramètre Tune sur la page Kit/Voice de la zone Menu. [\(Reportez-vous à la page 18.\)](#page-17-10)
- **Si les effets ne s'appliquent pas, procédez comme suit.**
	- Désactivez la fonction Effect Bypass ([KIT] $\rightarrow$ [SHIFT]+[F2]).
	- Vérifiez que le réglage « enable » a été sélectionné pour l'effet en question sur la page Utility/Effect Switch de la zone Menu. [\(Reportez-vous à la page 41.\)](#page-40-10)
	- Vérifiez que les paramètres VarSend(Dry) (Variation Send Level), ChoSend (Chorus Send Level) et RevSend (Reverb Send Level) sur la page Kit/Voice de la zone Menu sont correctement réglés. [\(Reportez-vous à la page 19.\)](#page-18-8)
	- Vérifiez que les paramètres ChoSend (Chorus Send Level) et RevSend (Reverb Send Level) sur la page Kit/Effect/Mixer de la zone Menu sont correctement réglés. [\(Reportez-vous aux pages 26,](#page-25-10) [27.\)](#page-26-10)
	- Vérifiez que le paramètre Type sur la page Kit/Effect/Variation de la zone Menu n'est pas réglé sur « No Effect ». [\(Reportez-vous à la page 27.\)](#page-26-14)
	- Vérifiez que le paramètre Type sur la page Kit/Effect/Chorus de la zone Menu n'est pas réglé sur « No Effect ». [\(Reportez-vous à la page 27.\)](#page-26-15)
	- Vérifiez que le paramètre Type sur la page Kit/Effect/Reverb de la zone Menu n'est pas réglé sur « No Effect ». [\(Reportez-vous à la page 27.\)](#page-26-16)
- Si une performance enregistrée sous forme de données de son retentit différemment lors de sa reproduction, **procédez comme suit.**
	- Désactivez le paramètre Kit Lock. Pour ce faire, appuyez sur la touche [KIT] et accédez à la page Kit, puis maintenez enfoncée la touche [SHIFT] tout en appuyant sur la touche [F1] (KIT LOCK).
	- Assurez-vous que les paramètres Rcv10ch (Channel 10 Receive), RcvPC (Program Change Receive) et RcvPC10Ch (Channel-10 Program Change Receive) sur la page Utility/MIDI de la zone Menu sont réglés sur « on ».
- **Si les niveaux sonores produits par les différents pads ne sont pas correctement balancés, procédez comme suit.** • Vérifiez que les curseurs du panneau avant sont correctement réglés.
- **Si des sons involontaires sont également produits lorsque vous jouez sur un pad, procédez comme suit.** • Vérifiez si ces sons ont été affectés aux couches B, C ou D sur le pad en question, et le cas échéant, supprimez ces affectations.
- **Si le changement du son d'un pad entraîne le changement de son sur d'autres pads, procédez comme suit.**
	- Vérifiez qu'un même numéro de note n'est pas affecté aux différents pads séparément via le paramètre Note sur la page Kit/MIDI/ Assign de la zone Menu.
- **Si un effet de variation est appliqué à un pad à deux ou trois zones, mais que le son d'une seule zone semble avoir changé, procédez comme suit.** 
	- Appliquez l'effet à chaque zone individuellement.
- **Si la reproduction du son ne s'arrête pas comme prévu lorsque vous appuyez sur la touche [**>**/], procédez comme suit.**
	- Maintenez la touche [SHIFT] enfoncée et appuyez sur la touche [EXIT] sans la relâcher pendant au moins une seconde.
- **Si le paramètre Decay sur la page Kit/Voice de la zone Menu ou la page Instrument n'a pas d'effet sur l'onde, procédez comme suit.**
	- Vérifiez que le paramètre Decay sur la page Wave/Common de la zone Menu est réglé sur une valeur inférieure à 127.
- **Si des sons de cymbale charleston sont occasionnellement produits même lorsque le contrôleur de charleston est configuré pour produire un son de grosse caisse (comme par ex., en mode Double basse), procédez comme suit.**
	- Sélectionnez le pad de charleston et augmentez la valeur du réglage du paramètre MinLevel (Minimum Level) sur la page Trigger/ Pad/Pad Type de la zone Menu. Notez que si ce réglage est trop élevé, il pourra devenir difficile de jouer de la cymbale charleston.

#### **Les valeurs ne sont pas modifiables, les touches ne fonctionnent pas comme elles devraient, etc.**

- **Si la reproduction de morceau ne peut pas débuter, procédez comme suit.**
	- Assurez-vous que le morceau actuellement sélectionné contient des données.
	- Si le paramètre MIDI Sync (MIDI Synchronization) sur la page Utility/MIDI de la zone Menu est réglé sur « ext », assurez-vous que le DTX700 reçoit des messages MIDI Clock correctement depuis un périphérique MIDI externe ou un ordinateur. [\(Reportez-vous à la page 41.\)](#page-40-11)

**Si un morceau se reproduit en boucle, sans s'arrêter, procédez comme suit.**

- Maintenez la touche [SHIFT] enfoncée, puis appuyez sur la touche [EXIT].
- **Si vous essayez de changer le tempo de l'onde, prenez note de ce qui suit.**
	- Les ondes ont un tempo fixe. Elles sont toujours reproduites au tempo du fichier original importé, quel que soit le tempo du kit de batterie ou les autres réglages similaires.
- Si le réglage du paramètre que vous voulez modifier s'affiche sous forme de « --- » et ne peut être modifié, **procédez comme suit.**
	- Vérifiez que le paramètre PadFunc (Pad Function) sur la page Utility/Pad de la zone Menu est réglé sur « off ». [\(Reportez-vous à la page 40.\)](#page-39-8)
	- Vérifiez que le paramètre Note sur la page Kit/MIDI/Assign de la zone Menu n'est pas réglé sur « off » pour les quatre couches, A à D. [\(Reportez-vous à la page 21.\)](#page-20-5)
- **Si le contrôleur de pad ne fonctionne pas comme prévu, procédez comme suit.**
	- Assurez-vous que le paramètre PadFunc (Pad Function) sur la page Utility/Pad de la zone Menu n'est pas réglé sur « off ».
	- Évitez de tenir le cercle lors du réglage du contrôleur de pad car cela pourrait entraîner son dysfonctionnement.
- **Si vous essayez d'enregistrer plusieurs morceaux à l'aide de la touche [REC], prenez note de ce qui suit.**
	- Le DTX700 ne peut stocker qu'un seul morceau enregistré à la fois. Si un nouvel enregistrement est effectué, l'enregistrement actuel sera remplacé par écrasement.
- **Si vous ne pouvez pas changer le kit actuel à l'aide du cadran ou des touches [-/DEC] and [+/INC], procédez comme suit.**
	- Désactivez le paramètre Kit Lock. Pour ce faire, appuyez sur la touche [KIT] et accédez à la page Kit, puis maintenez enfoncée la touche [SHIFT] tout en appuyant sur la touche [F1] (KIT LOCK).

#### **Plusieurs sons sont produits lors de la frappe d'un seul pad.**

- **En cas de double déclenchement, procédez comme suit.**
	- Vérifiez que les configurations de déclenchement sont correctement configurées.
	- Si le pad ou le déclenchement de batterie en question est doté d'un contrôleur pour le réglage de la sortie ou de la sensibilité, désactivez-le.
	- Vérifiez que le paramètre Gain sur la page Trigger/Pad/Pad Type de la zone Menu n'est pas réglé sur une valeur trop élevée. [\(Reportez-vous à la page 46.\)](#page-45-5)
	- Prenez soin d'utiliser uniquement les déclencheurs de batterie et les capteurs de déclenchement de Yamaha recommandés à cet effet. (Les produits de fabricants tiers peuvent émettre des signaux extrêmement élevés et entraîner un double déclenchement.)

## **Dépistage des pannes**

- Vérifiez que les peaux de tambour ne vibrent pas de manière irrégulière et assourdissez-les si nécessaire.
- Vérifiez que les déclencheurs de batterie sont fixés à proximité du cercle et non près du centre de la peau.
- Vérifiez qu'aucun autre objet n'est en contact avec le déclencheur de batterie.
- Augmentez la valeur du paramètre RejectTime sur la page Trigger/Pad/Pad Type de la zone Menu. (Évitez de configurer un délai de rejet trop important car un tel réglage peut rendre quasi impossible la détection précise de flams, de roulements, etc. [Reportez-vous à la page 46.](#page-45-6))
- **En cas de diaphonie, (c.-à-d., lorsque le son est produit par un pad différent de celui qui a reçu la frappe), procédez comme suit.**
	- Vérifiez que les configurations de déclenchement sont correctement configurées.
	- Vérifiez que le paramètre RejectLevel sur la page Trigger/Pad/Crosstalk de la zone Menu est réglé sur une valeur appropriée. [\(Reportez-vous à la page 48.\)](#page-47-7)
	- Si vous utilisez un pad vendu séparément doté d'un dispositif de réglage de niveau, vérifiez que le niveau spécifié est correctement réglé.
	- Vérifiez que le paramètre MinLevel (Minimum Level) sur la page Trigger/Pad/Pad Type de la zone Menu est correctement réglé. [\(Reportez-vous à la page 47.\)](#page-46-5)

#### **Si une seule voix est émise alors que vous frappez sur deux pads simultanément, procédez comme suit.**

- Vérifiez que les configurations de déclenchement sont correctement configurées.
- Allez sur la page Trigger/Pad/Pad Type de la zone Menu, sélectionnez le pad pour lequel aucun son n'a été produit et augmentez la valeur du paramètre Gain correspondant. [\(Reportez-vous à la page 46.\)](#page-45-5)
- Allez sur la page Trigger/Pad/Pad Type de la zone Menu, sélectionnez le pad pour lequel aucun son n'a été produit et diminuez la valeur du paramètre MinLevel (Minimum Level) qui y est associé. [\(Reportez-vous à la page 47.\)](#page-46-5)
- Allez sur la page Kit/Voice de la zone Menu et vérifiez si les deux pads sont affectés au même groupe alternatif à l'aide du paramètre AltGroup. Dans certains cas, ceci peut conduire à l'émission d'un seul son uniquement. [\(Reportez-vous à la page 20.\)](#page-19-7)
- Assurez-vous que le paramètre TrgAltGrp (Trigger Alternate Group) sur la page Kit/MIDI/Assign de la zone Menu est réglé sur « off ». [\(Reportez-vous à la page 23.\)](#page-22-8)

#### **Des produits complémentaires en option ne fonctionnent pas comme prévu.**

- **Si vous ne parvenez pas à émettre des signaux de déclenchement homogènes et fiables à l'aide d'une batterie acoustique, procédez comme suit.**
	- Assurez-vous d'utiliser un déclencheur de batterie de haute qualité, tel que le DT20, et veillez à ce que celui-ci soit fermement fixé à l'aide d'un ruban adhésif. (Pensez à retirer le ruban usagé.)
	- Procédez aux vérifications répertoriées ci-dessus dans la section « [Aucun son n'est produit lors de la frappe d'un pad ou le volume](#page-63-0)  [est plus faible que prévu.](#page-63-0) ».
	- Vérifiez que le câble de signal est correctement branché sur la prise du DT20 ou de tout autre déclencheur de batterie.

#### **S'il s'avère impossible de reproduire les sons de cymbale charleston fermée, procédez comme suit.**

- Vérifiez que le paramètre Type sur la page Trigger/Pad/Pad Type de la zone Menu est correctement réglé. [\(Reportez-vous à la page 46.\)](#page-45-4)
- **Lors de l'utilisation du pad de cymbale, si les sons du bord et de la cloche ne sont pas émis ou si la technique d'étouffement ne fonctionne pas, procédez comme suit.**
	- Vérifiez que le paramètre Type sur la page Trigger/Pad/Pad Type de la zone Menu est correctement réglé.
	- (Un type de pad de cymbale approprié doit être sélectionné pour le pad utilisé. [Reportez-vous à la page 46](#page-45-4).)
- **Si les sons de splash de cymbale charleston ne sont pas émis comme prévu, procédez comme suit.**
	- Assurez-vous que le contrôleur au pied est correctement connecté à la prise d'entrée de déclenchement [HI-HAT CONTROL].
	- Réglez la valeur du paramètre FootSplashSens (Foot Splash Sensitivity) sur la page Utility/Pad de la zone Menu. (Notez que les sons de splash de cymbale ne seront pas émis si le réglage « off » est sélectionné ici. [Reportez-vous à la page 40.](#page-39-10))
- **Si un contrôleur de cymbale charleston connecté via la prise d'entrée de déclenchement [HH-KICK] ne fonctionne pas comme prévu, procédez comme suit.**
	- Assurez-vous que le contrôleur de cymbale charleston est connecté au DTX700 via le type de câble requis.
	- Assurez-vous d'utiliser un contrôleur de cymbale charleston HH65. (D'autres types de contrôleur risquent de ne pas fonctionner correctement avec le DTX700.)

#### **Rien ne se passe lorsque vous appuyez sur les touches du panneau avant.**

• Assurez-vous que la fonction Cubase Remote est désactivée.

### **Certaines procédures impliquant les périphériques de mémoire USB posent problème.**

- **Si les données ne peuvent pas être sauvegardées sur un périphérique de stockage USB, procédez comme suit.**
	- Assurez-vous que le périphérique de mémoire USB en question a été correctement formaté à l'aide du DTX700. [\(Reportez-vous à la page 62.\)](#page-61-1)
	- Vérifiez que le périphérique de mémoire USB concerné n'est pas protégé en écriture.
	- Vérifiez qu'il y a suffisamment d'espace libre sur le périphérique de mémoire USB destiné à la sauvegarde des données. (Vous avez la possibilité de vérifier la capacité d'espace mémoire disponible sur la page File/Memory Info de la zone Menu. [Reportez-vous à la page 63.](#page-62-1))
- **S'il s'avère impossible de lire un fichier MIDI standard depuis le périphérique de mémoire USB, procédez comme suit.**
	- Assurez-vous que le fichier standard MIDI en question est au format 0 (les fichiers au format 1 ne sont pas pris en charge).
	- Veillez à placer le fichier à lire dans le répertoire racine du périphérique de mémoire USB (et non dans un dossier).

## **S'il s'avère impossible de lire un fichier d'onde depuis un périphérique de mémoire USB, procédez comme suit.**

- Assurez-vous que le fichier d'onde en question est en 16 bits.
- Vérifiez qu'il y a suffisamment d'espace libre sur le DTX700 pour charger le fichier d'onde.
- Assurez-vous que le périphérique de mémoire USB en question a été correctement formaté à l'aide du DTX700. [\(Reportez-vous à la page 62.\)](#page-61-1)
- Veillez à placer le fichier à lire dans le répertoire racine du périphérique de mémoire USB (et non dans un dossier).

## **Il est impossible d'échanger les données MIDI avec un ordinateur ou un périphérique MIDI externe.**

- Si vous utilisez des câbles USB, assurez-vous qu'ils sont correctement branchés.
- Vérifiez que le paramètre MIDI IN/OUT sur la page Utility/MIDI de la zone Menu est correctement réglé. (Si vous voulez échanger des données MIDI avec un ordinateur via USB, vérifiez que le paramètre MIDI IN/OUT est réglé sur « USB ». Autrement, si vous souhaitez échanger des données MIDI avec des périphériques externes via des câbles MIDI, assurez-vous que ce paramètre est spécifié sur « MIDI ». [Reportez-vous à la page 41.](#page-40-9))
- **Si le démarrage du séquenceur connecté via MIDI entraîne aussi le lancement de la reproduction sur le DTX700 ou vice et versa, procédez comme suit.**
	- Vérifiez que le paramètre SeqCtrl (Sequencer Control) sur la page Utility/MIDI de la zone Menu est correctement réglé. [\(Reportez-vous à la page 42.\)](#page-41-7)
- **Si la fonction Cubase Remote ne peut pas être activée, procédez comme suit.**
	- Vérifiez que le DTX700 et l'ordinateur sont correctement branchés.
	- Vérifiez que le paramètre MIDI IN/OUT sur la page Utility/MIDI de la zone Menu est correctement réglé. (Pour établir la communication avec un ordinateur via USB, vérifiez que ce paramètre est réglé sur « USB ». [Reportez-vous à la page 41](#page-40-9).)

#### **Si la fonction Cubase Remote ne fonctionne pas comme prévu, procédez comme suit.**

• Assurez-vous que le logiciel DTX700 Extension est installé sur l'ordinateur en question.

#### **Si les données ne peuvent pas être échangées avec des applications DAW, prenez note de ce qui suit.**

• Lorsque la fonction Auto Power-Off (Mise hors tension automatique) est activée et met hors tension le DTX700, toute connexion au logiciel DAW sera perdue. Pour rétablir cette connexion, fermez l'application DAW, remettez le DTX700 sous tension, puis lancez l'application à nouveau. Il est conseillé de désactiver la fonction Auto Power-Off en cas d'échange de données avec un ordinateur.